# **PEEDI Powerful Embedded Ethernet Debug Interface**

User's Manual

Version 2.00

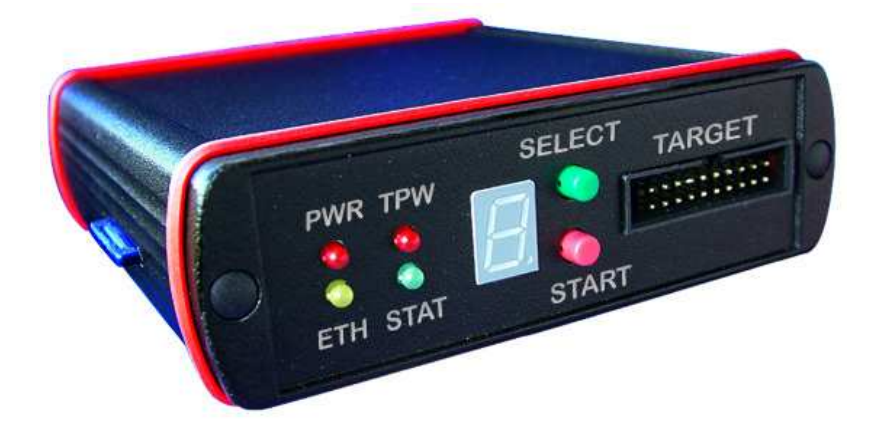

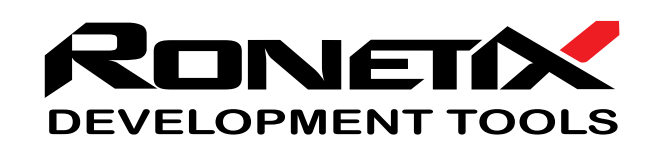

March, 2018

Ronetix has made every attempt to ensure that the information in this document is accurate and complete. However, Ronetix assumes no responsibility for any errors, omissions, or for any consequences resulting from the use of the information included herein or the equipment it accompanies. Ronetix reserves the right to make changes in its products and specifications at any time without notice. Any software described in this document is furnished under a license or non-disclosure agreement. It is against the law to copy this software on magnetic tape, disk, or other medium for any purpose other than the licensee's personal use.

Ronetix Development Tools GmbH Giefinggasse 2 1210 Vienna Austria

Tel: +43 1 236 1101  $Fax: +43123611019$ Web: [www.ronetix.at](http://www.ronetix.at) E-Mail: [info@ronetix.at](mailto:info@ronetix.at)

Acknowledgments:

ARM, ARM7, ARM9, ARM11, Cortex-M, Cortex-A and Thumb are trademarks of ARM Ltd. PowerPC and ColdFire are trademarks of Freescale Ltd. Blackfin is trademark of Analog Devices Ltd. Windows, Win32, Windows CE are trademarks of Microsoft Corporation. Ethernet is a trademark of XEROX. MIPS is a trademark of MIPS Technologies. AVR32 is a trademark of Atmel. All other trademarks are trademarks of their respective companies.

Copyright© 2005-2018 Ronetix Development Tools GmbH All rights reserved.

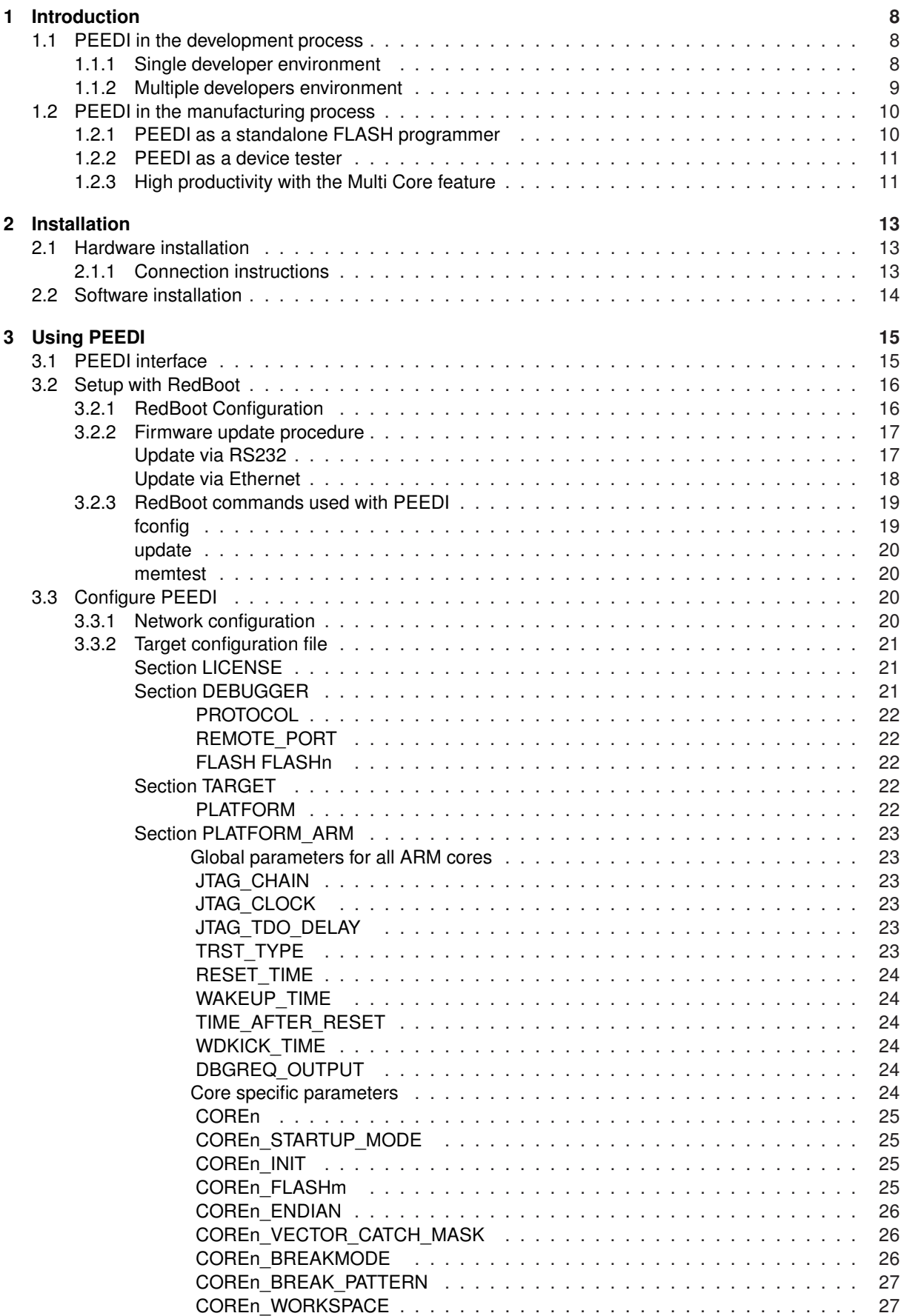

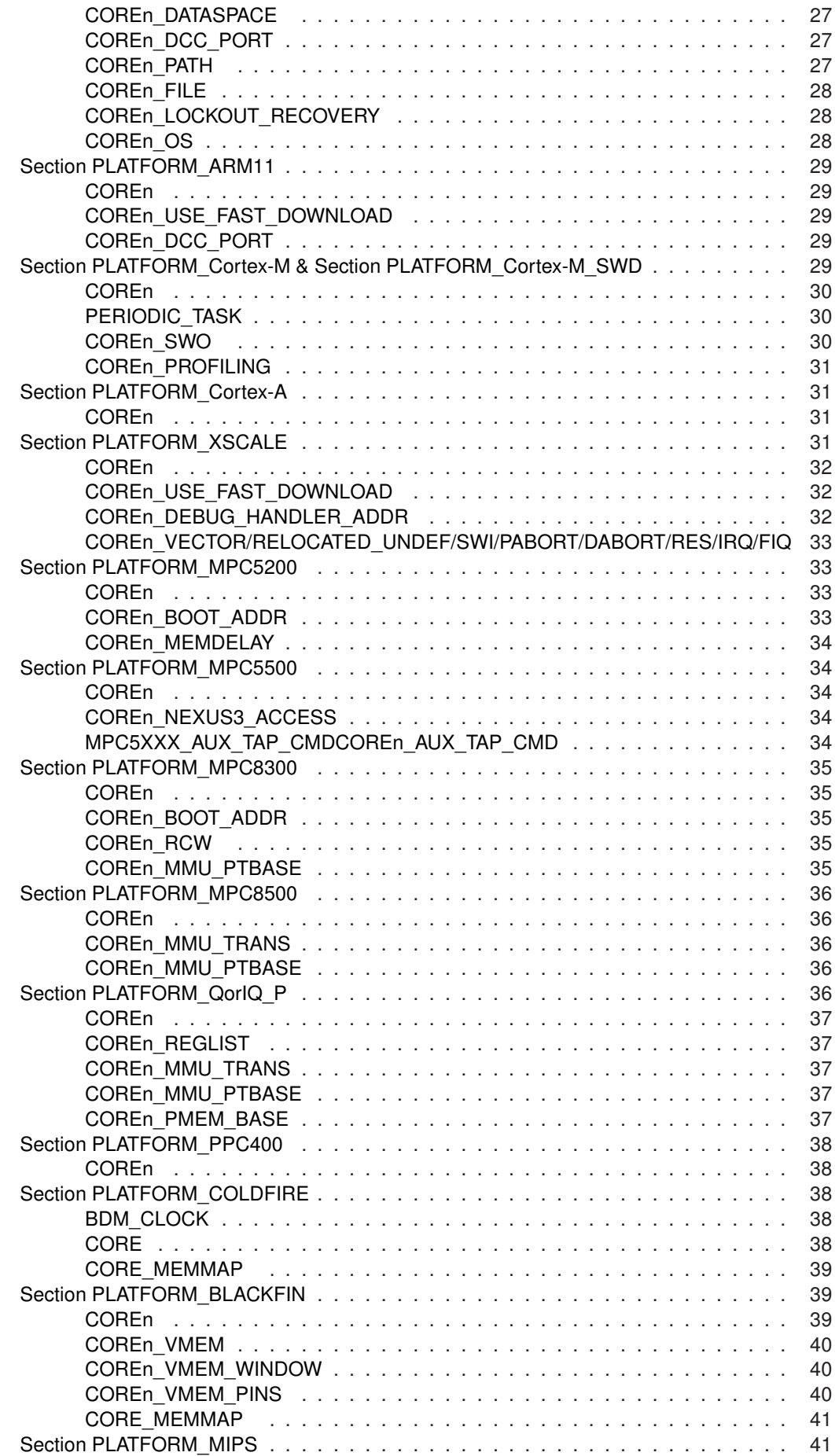

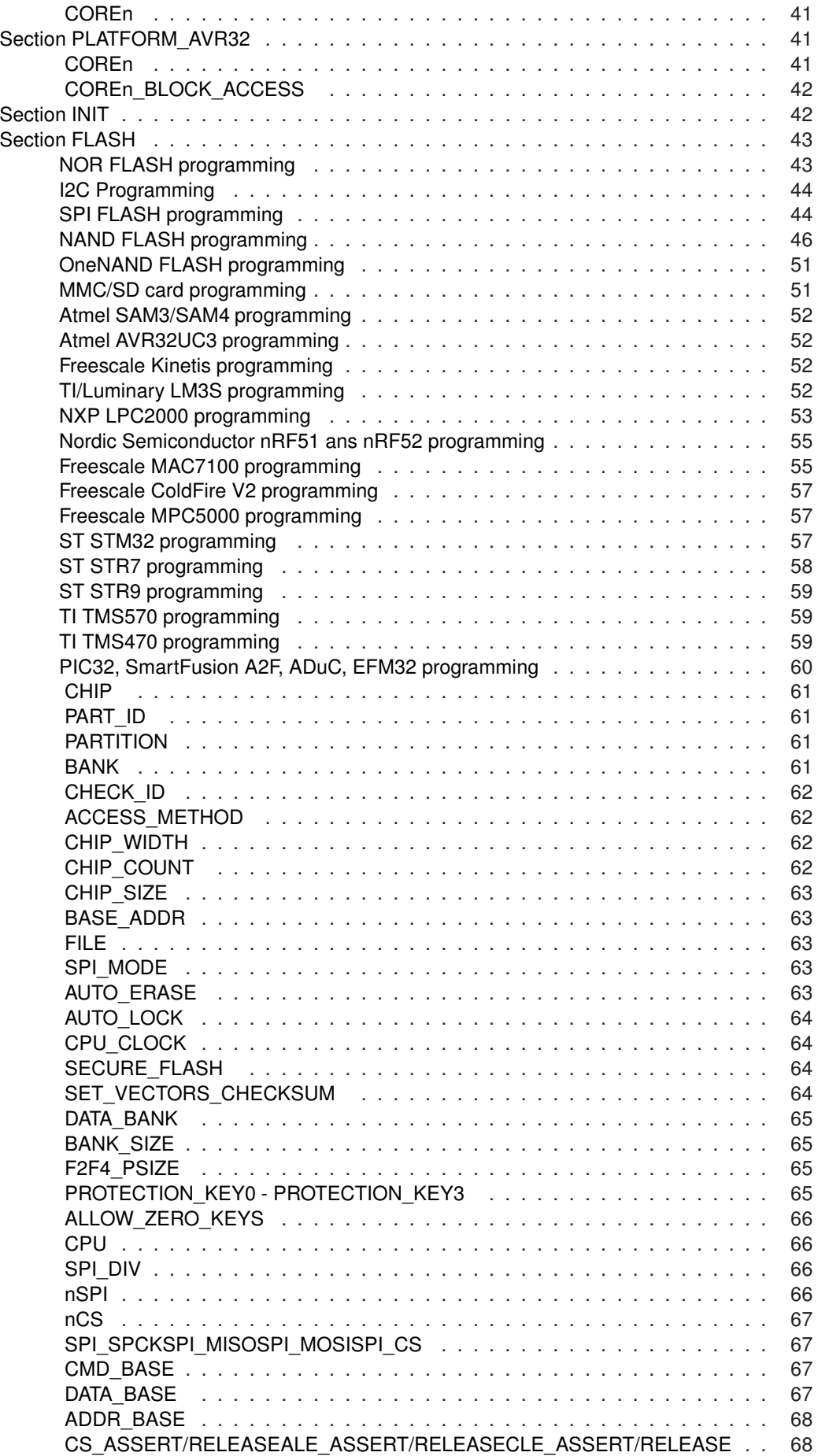

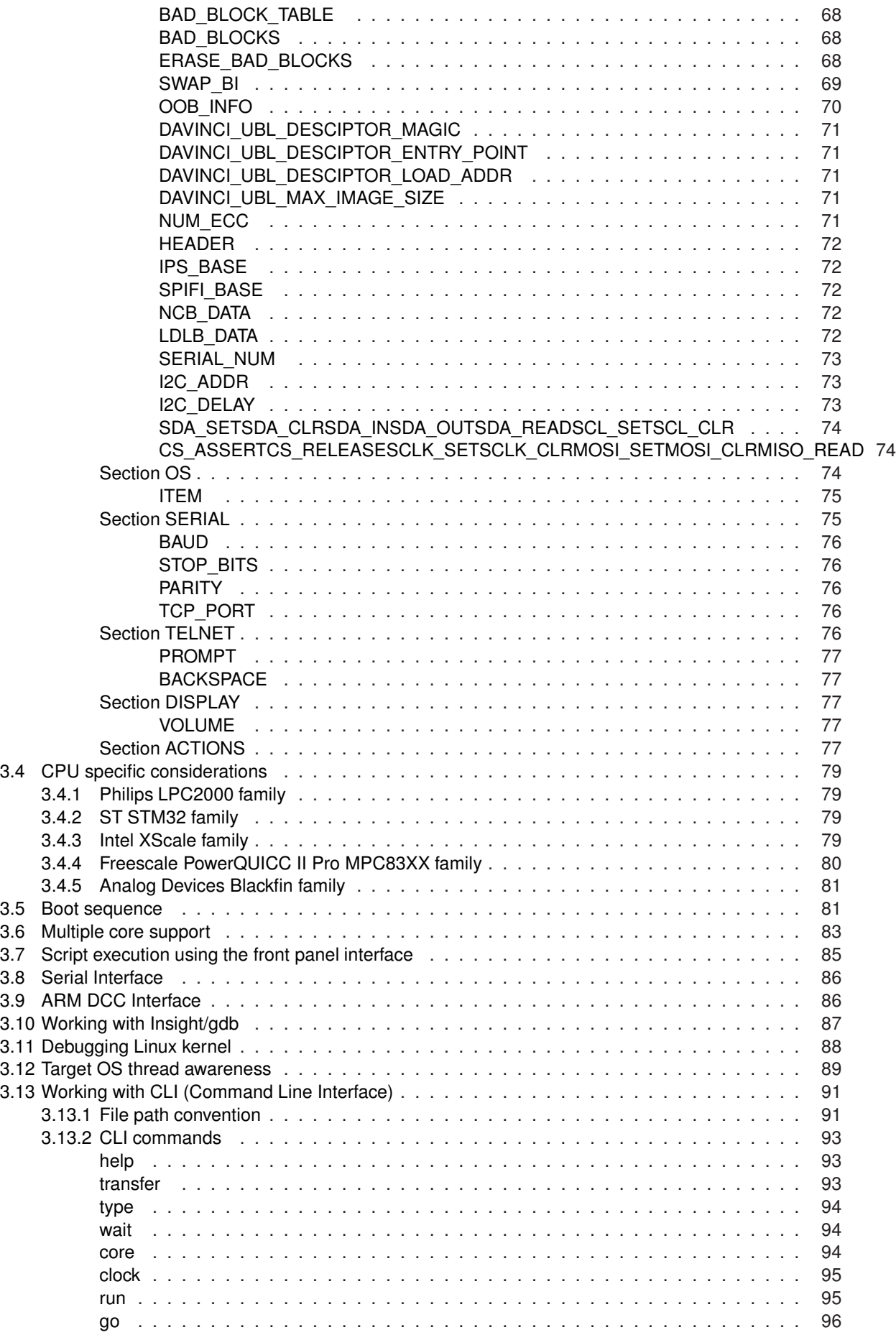

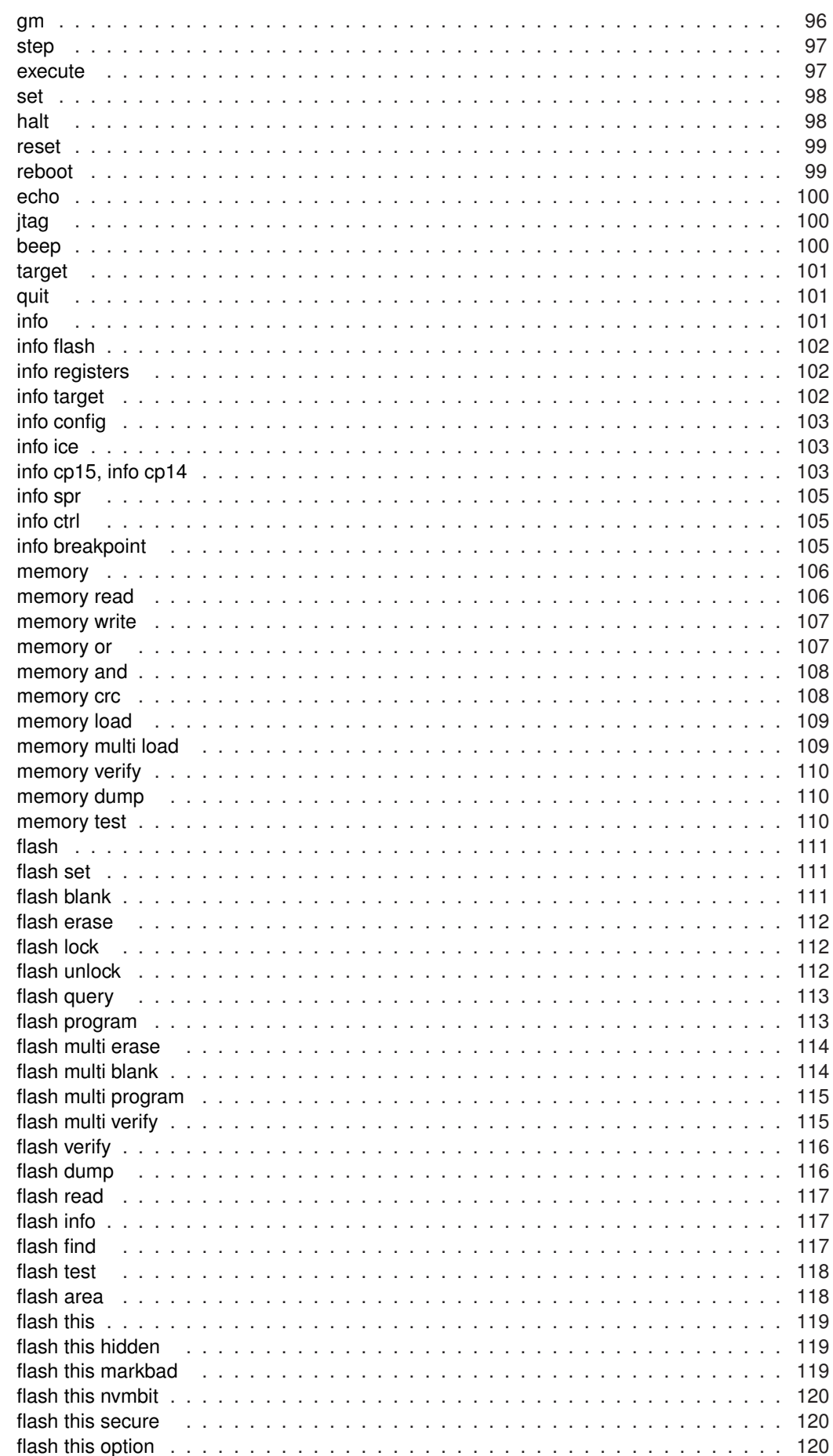

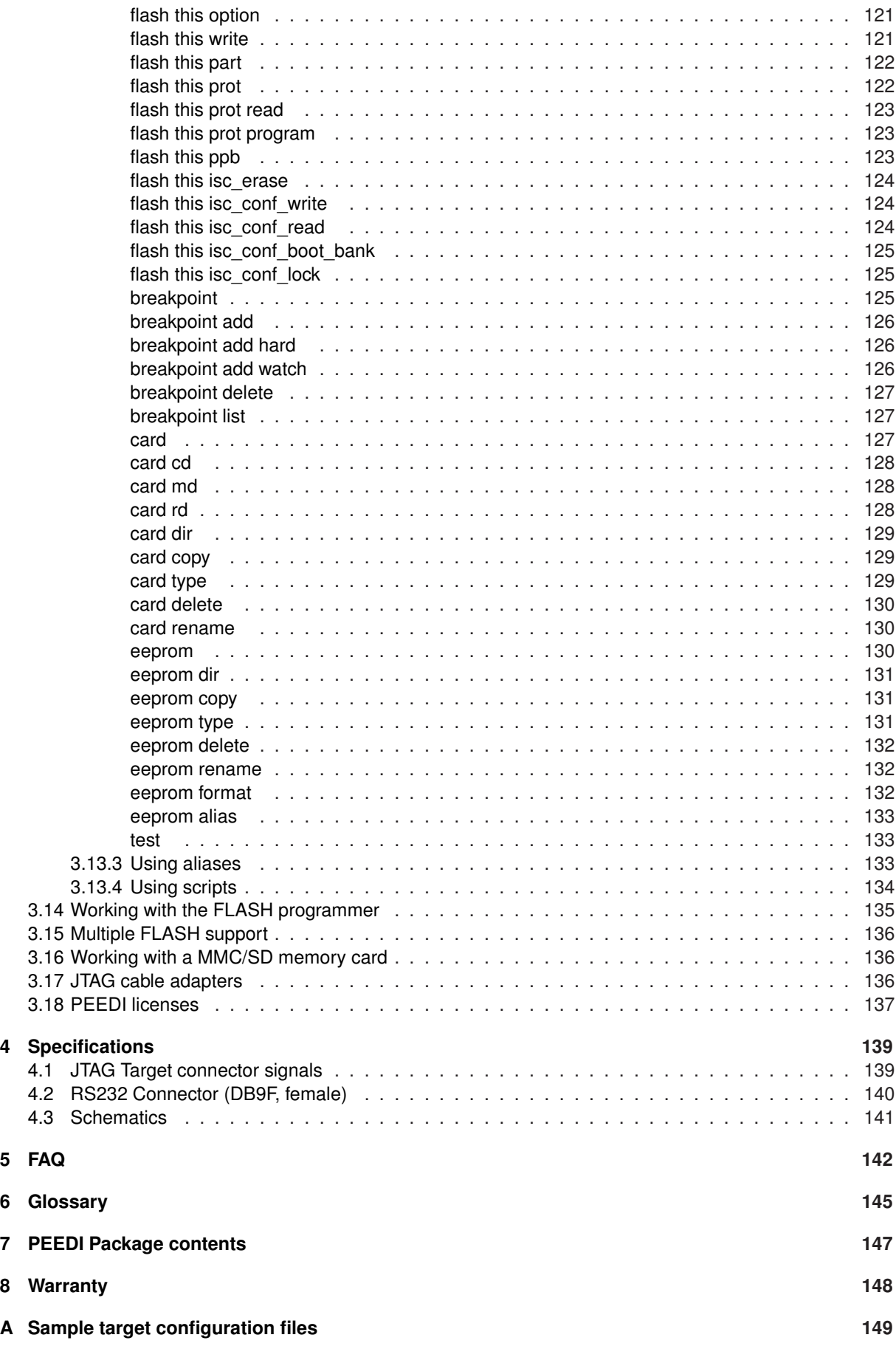

# <span id="page-8-0"></span>**1 Introduction**

PEEDI (Powerful Embedded Ethernet Debug Interface) is an EmbeddedICE solution that enables you to debug software running a wide variety of processor cores via the JTAG port. JTAG is an IEEE standardized protocol that enables full control of the CPU core, giving the opportunity to debug embedded software. The PEEDI will help to reduce Time-To-Market and increase the quality of the end product.

PEEDI is a debugging and development tool that provides the ability to see what is taking place in the target system and control its behavior. PEEDI provides the services needed to perform all debugging operations. It receives command packets over the communication link and translates them into JTAG operations that are needed to provide the specific service. It can control the operation of the target processor and target system, start and stop the processor's execution; it can set breakpoints in a program, examine and store values in the processor's registers, and examine and store program code or data in the target system's memory.

<span id="page-8-1"></span>PEEDI can work in cooperation with a host computer or autonomously using a MMC/SD card.

# **1.1 PEEDI in the development process**

In the development process PEEDI can be used mainly as a debugger JTAG interface and FLASH programmer.

Two major configurations are possible here:

- Single developer environment
- <span id="page-8-2"></span>- Multiple developers environment

# **1.1.1 Single developer environment**

Using the developer's PC as a host computer - this is suitable for small projects. Here all necessary tools for compiling and debugging the project must be installed on the developers PC, including file server (TFTP, FTP or HTTP) allowing PEEDI to retrieve configuration files or executable images. In this (Figure 1) configuration the developer's PC must be connected to PEEDI in a common LAN using crossover patch cable or by Ethernet via hub/switch.

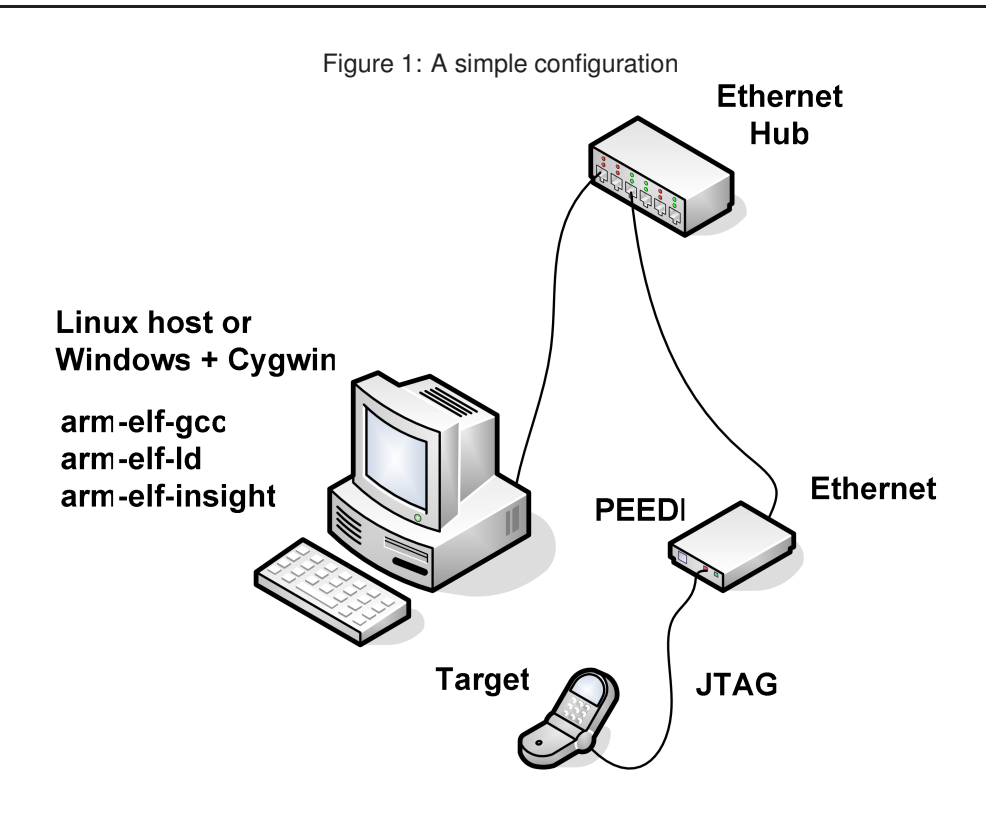

# <span id="page-9-0"></span>**1.1.2 Multiple developers environment**

Dedicated server with all the necessary development tools installed is used for a host. The developer uses a PC only as a graphical terminal to logon to the server. No specific software is installed on the developer's PC, so it is very easy to set another working environment for a new developer for the project - just add a new user on the server and make a copy of the project source and make files in the user's home directory. Of course any source control tool, such as CVS or Visual Source Safe, can be used for synchronizing the project files. In this configuration (Figure 2) all devices (the server, the developers' PCs and all PEEDIs) must be connected in a common LAN.

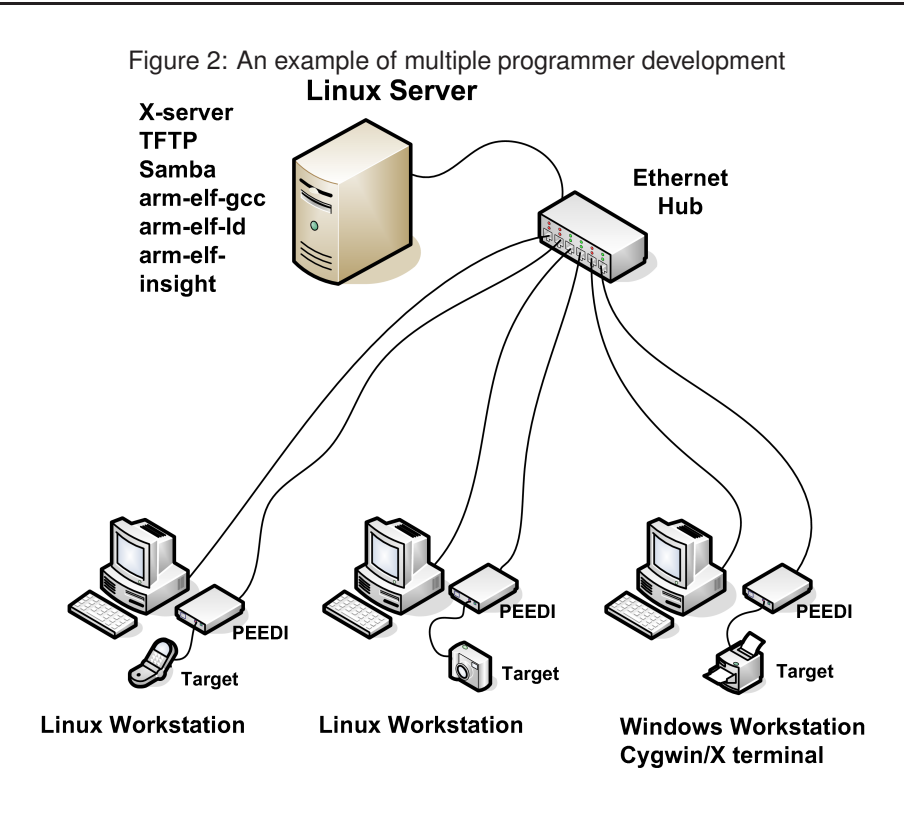

# <span id="page-10-0"></span>**1.2 PEEDI in the manufacturing process**

PEEDI can be used in the manufacturing process as a tool for testing the device after it is assembled and as a FLASH programmer to program the device firmware. In both scenarios the host computer is not required because all the operations can be formed as script files and executed using the PEEDI's front panel interface. If all the necessary files are stored on the MMC/SD card the Ethernet connection is not required as well.

# <span id="page-10-1"></span>**1.2.1 PEEDI as a standalone FLASH programmer**

PEEDI can be used as a FLASH programmer in two ways:

- The first way (Figure 3) is to connect to PEEDI via telnet and execute FLASH command and script files from the command line interface (CLI). This method enables users to see all the status messages in an easy, understable format i.e. warnings and errors and therefore, maybe the preferred method.

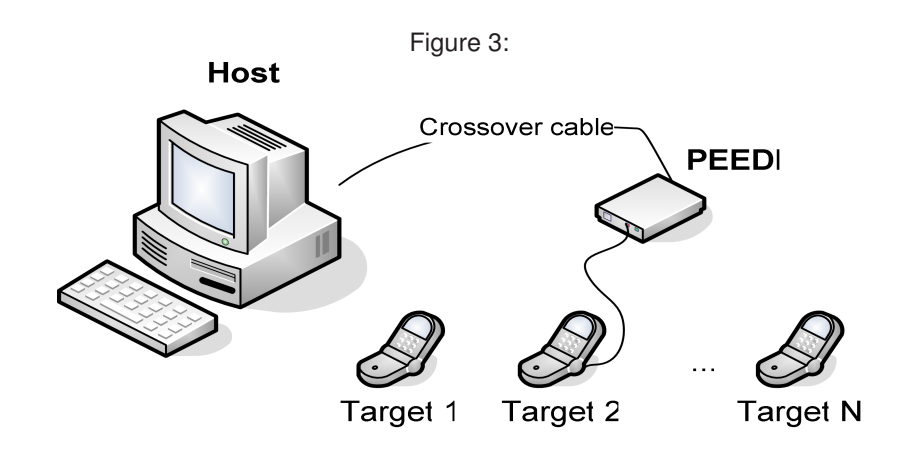

- The second way (Figure 4) is to use the front panel interface to choose, start and observe the status of scripts, which invokes the desired FLASH commands. Here you can define an AUTORUN script to be executed every time a target is connected; this way there is no need to start the script manually - very useful and time saving when large volumes of target boards need to be programmed.

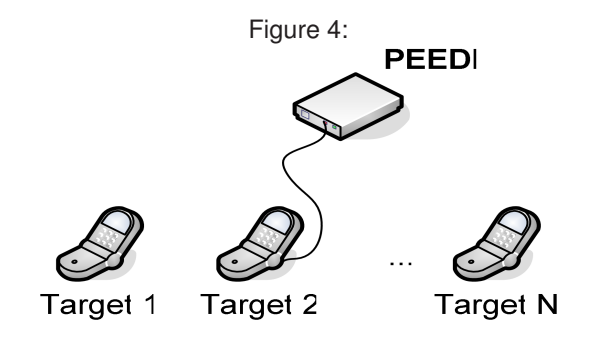

# <span id="page-11-0"></span>**1.2.2 PEEDI as a device tester**

Here the PEEDI can be used in the same manner as in the previous section - making telnet connection or through the front panel interface.

Depending on the specifics of what is to be tested two options can be applied:

- Execute commands that directly make some sort of test i.e. **flash verify**, **memory test**, etc.
- Download executable code into target, which will perform the desired test and set a CPU register or memory on exit to a value showing the result of the test. This option is often preferred because there are virtually no limits to test examples a user can create.

# <span id="page-11-1"></span>**1.2.3 High productivity with the Multi Core feature**

With the "Multi Core" feature users can increase productivity by working on upto four targets simultaneously using a single PEEDI. The targets must be chained using a multi-core adapter (Figure 5) available from Ronetix.

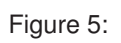

<span id="page-12-0"></span>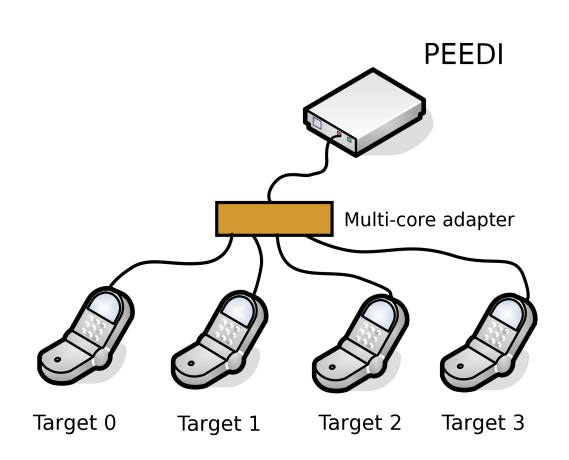

# **2 Installation**

This chapter will explain how to connect PEEDI to the target and how to configure all the tools necessary for development.

Two major steps must be followed in order to set up a working PEEDI:

- Connect all required cables, this includes a power cord, target cable and if necessary an Ethernet cable, which will provide connection to a host computer or file server. This is explained in [subsection 2.1 Hardware installation.](#page-13-0)
- Install and configure insight/gdb debugger. This is explained in [subsection 2.2 Software installation.](#page-14-0)

# <span id="page-13-0"></span>**2.1 Hardware installation**

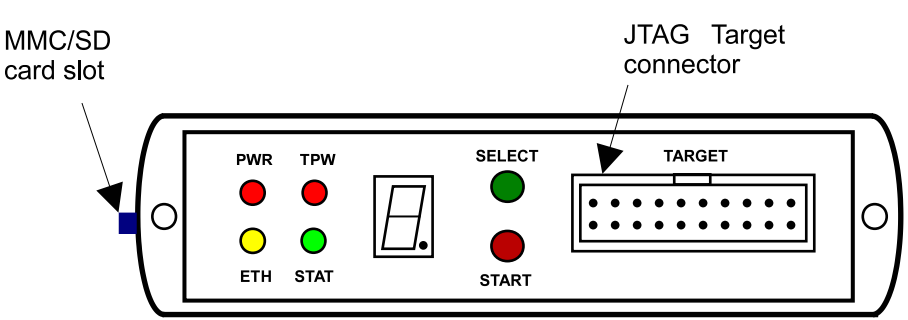

Figure 6: Front panel and side connectors

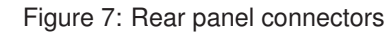

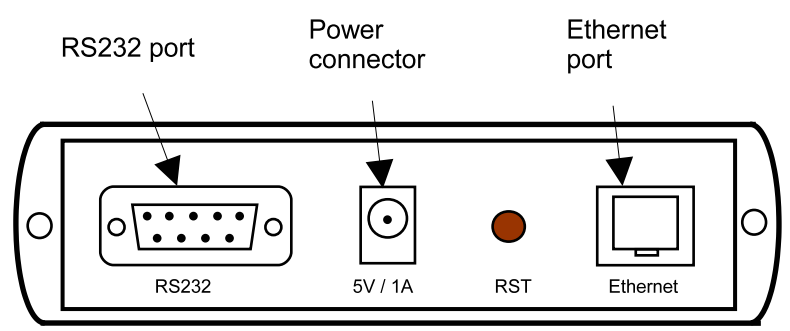

# <span id="page-13-1"></span>**2.1.1 Connection instructions**

To connect the PEEDI interface unit to your host and to the target hardware:

1. Connect the host computer to an Ethernet network or directly to the PEEDI as required:

#### **A. Direct host connection**

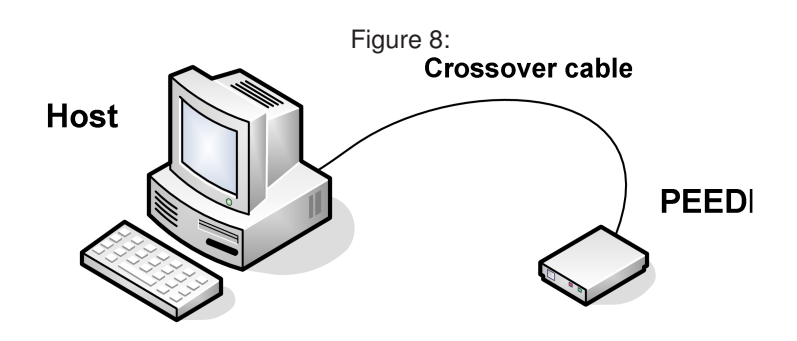

**B. LAN Connection**

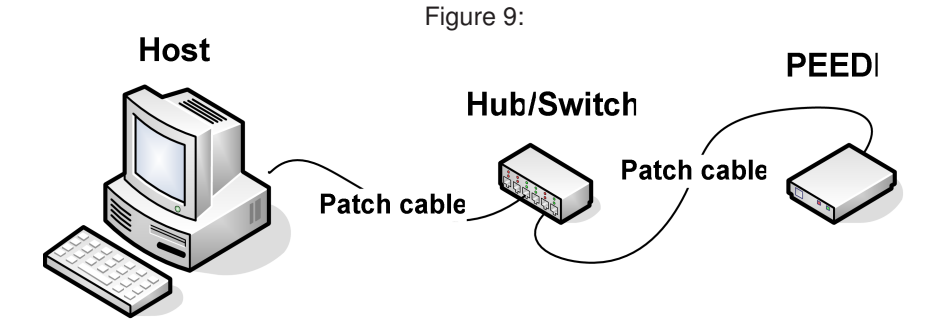

2. Connect the PEEDI interface unit to the target hardware, using the supplied JTAG adapter and cable. The JTAG adapter must be on the PEEDI side of the JTAG cable. If your target JTAG port pinout is not standard, you may need to make your own target cable considering the PEEDI JTAG connector pinout. Refer to [subsection 4.1 JTAG Target connector signals](#page-139-0) for the PEEDI JTAG connector pinout.

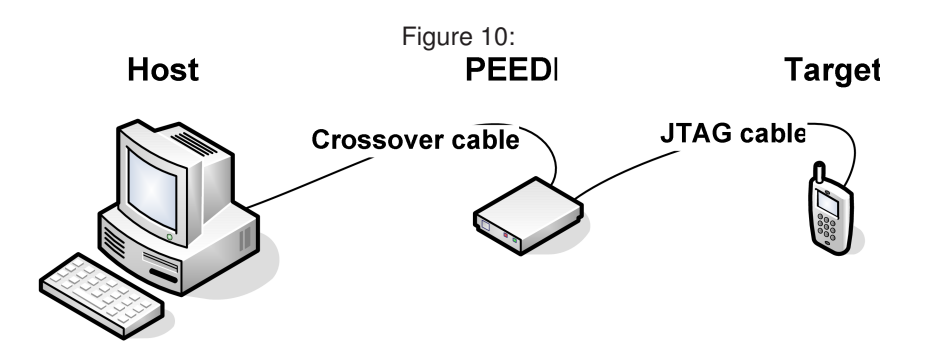

- 3. Power up the target hardware.
- 4. Connect the external power supply to the PEEDI and apply power.
- 5. When PEEDI boots, if you have a terminal connected to the RS232 port of PEEDI you will see various status messages.

# <span id="page-14-0"></span>**2.2 Software installation**

<span id="page-14-1"></span>See 'Cross development with GNU toolchain and Eclipse': <http://www.ronetix.at/software.html>

# **3 Using PEEDI**

This chapter will explain PEEDI's operating modes, PEEDI's interface and the basic steps of configuring the software tools for working with PEEDI.

To start using PEEDI you need to:

- configure network settings
- <span id="page-15-0"></span>- make target configuration file

# **3.1 PEEDI interface**

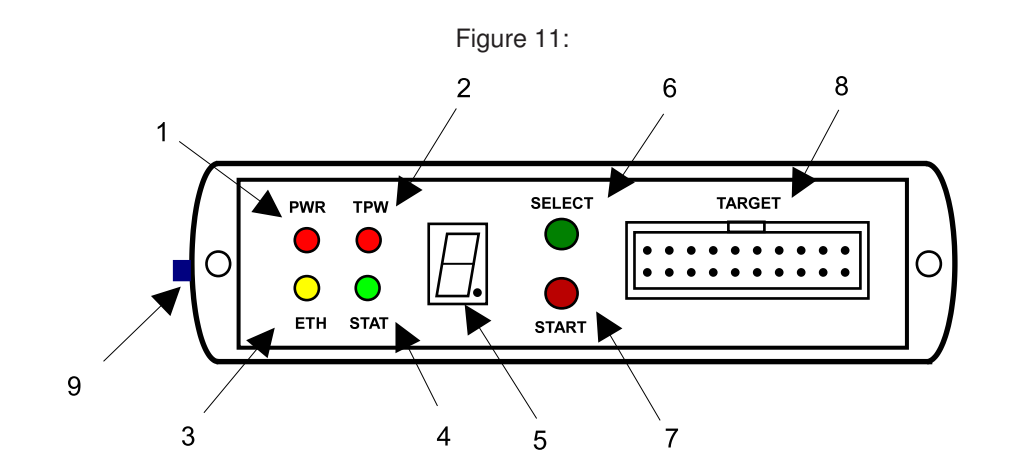

Figure 12:

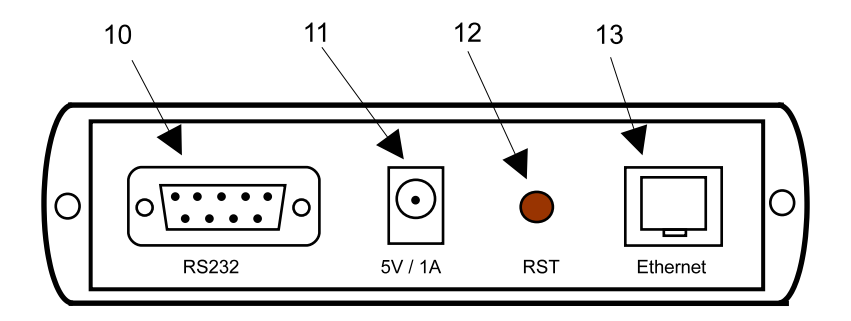

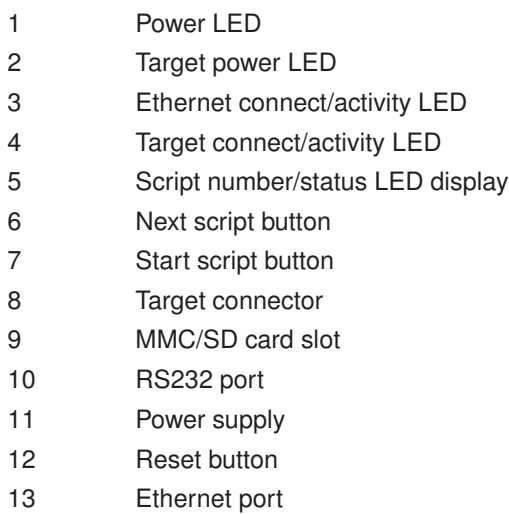

# <span id="page-16-0"></span>**3.2 Setup with RedBoot**

RedBoot is a bootstrap loader, which during normal boot-up is used to load and launch PEEDI's executable image. RedBoot is also used to update PEEDI's firmware and to configure network settings, which are later used by PEEDI. RedBoot has some useful testing facilities like **ping** and **memtest**.

# <span id="page-16-1"></span>**3.2.1 RedBoot Configuration**

RedBoot and PEEDI share the same network settings. To set the network you need to connect a simple terminal application set to 115200, 8, N, 1 (for example HyperTerminal) to the PEEDI's RS232 port using a serial straight-through cable with DB9M (male) and DB9F (female) connectors on each end. Next step is to restart PEEDI by pressing the RESET button while holding both front panel buttons in. This will tell RedBoot not to load and launch the PEEDI executable if available, but to wait for connection on RS232 or Ethernet. While rebooting RedBoot should output some diagnostic information on the serial port which you should see. When RedBoot is ready to accept commands, it will show the command line prompt 'RedBoot> '. Now you can use the **fconfig** command to set and save to FLASH all the parameters. When asked for different parameters please enter the following:

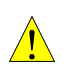

#### *WARNING:*

*If PEEDI is set to get its network settings from a DHCP server and if the Ethernet cable is unplugged or there is no DHCP server on the Ethernet, it may take some time for PEEDI to boot. To avoid this, make sure PEEDI can reach a DHCP server.*

```
Use DHCP for network configuration: yes /[no][ENTER]
Gateway IP address: X.X.X.X
Local IP address: X.X.X.X
Local IP address mask: X.X.X.X
Default server IP address, used by RedBoot and PEEDI: X.X.X.X
```
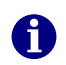

*Note: Instead of X's enter IP address digits*

Next you will be asked for the path of the configuration file:

Target config file path:

Accepted paths for the different protocols are:

```
tftp://server/sub_directory/filename.cfg
ftp://user:password@server/sub_directory/filename.cfg
http://server/sub_directory/filename.cfg
card://sub_directory/filename.cfg
```
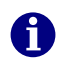

*Note: A server is indicated by its IP address.*

Now you may enter DNS server used by RedBoot to resolve hostnames.

DNS server IP address:

If left blank and PEEDI is set to get the network configuration from DHCP server, the DNS server IP will also be taken from the DHCP.

Next you will be prompted for the RedBoot telnet port:

RedBoot telnet port: **23**

Finally you may enter the update command default file path:

```
Update filepath:
 <1> - http://www.ronetix.at/download/firmware/fw_peedi_revA_last.bin
 <2> - tftp://192.168.3.1/fw_peedi_rev.A_last.bin
 <custom path>
Path: 1
```
If you have changed some of the parameters you will be ask to save them at the end. If you confirm to save them they will be take effect after the next start.

# <span id="page-17-0"></span>**3.2.2 Firmware update procedure**

First of all you need to reset PEEDI by pressing the RESET button on the back while holding both front panel buttons in. This will tell RedBoot not to load and launch the PEEDI executable, but to wait for connection on RS232 or Ethernet.

Entering the RedBoot command line prompt can be done using two different ways: via RS232 port using serial straight-through cable and a simple terminal application set to 115200, 8, N, 1 or if the network is configured you can connect using telnet application.

Once in the RedBoot's command line prompt (verify by pressing ENTER, RedBoot's prompt should appear - 'RedBoot> '), you can update the firmware the following ways:

### <span id="page-17-1"></span>**Update via RS232**

Firmware update via RS232 is supported by Redboot v15.12.3 or newer. If you want to update PEEDI via RS232 your terminal application must support XMODEM or YMODEM protocols. Now execute:

RedBoot> update xmodem or RedBoot> update ymodem

to tell RedBoot to start listening on RS232 port for incoming packets. Next tell your terminal application to start downloading the PEEDI firmware.

## <span id="page-18-0"></span>**Update via Ethernet**

Now you may use **update** command to update the PEEDI firmware. You can update using TFTP, HTTP. The syntax of the **update** command is:

update [FILEPATH | NUMBER]

The command shown below will attempt to download the firmware using the default filepath entered while configuring RedBoot using the **fconfig** command or the path used when last **update** command is invoked:

RedBoot> update

If not changed, the default update path points to the last version of the firmware directly on the RONETIX web site. If **update 1** is entered also the last version of the firmware directly from the RONETIX web site will be downloaded.

The following command will attempt to download the firmware using the HTTP protocol from a directory on the server (this syntax can be used with TFTP too):

RedBoot> update http://server/subdir/file.bin

After you enter the command using your specific conditions, if the host is accessible and the file is present you should see this:

```
RedBoot> update
load -r -m tftp -b 0x100000 -h 192.168.1.1 fw peedi revA last.bin
................................................................
Raw file loaded 0x00100000-0x002ab1bf, assumed entry at 0x00100000
Current Firmware:
-----------------
 Hardware Ver. : 1.2
 Software Ver. : 1.0
New Firmware:
   -------------
 Hardware Ver. : 1.2
 Software Ver. : 1.1
Install PEEDI firmware version 1.1 (y/[n])? y
WARNING: The firmware image you are trying to load
exceeds your update license. Continue update (y/[n])? y
fis delete peedi
... Erase from 0x01840000-0x019f0000: .............................
... Erase from 0x019f0000-0x01a00000:
... Program from 0x007f0000-0x00800000 at 0x019f0000: .
fis create -b 0x100000 -l 0x1AB1C0 -f 0x1840000 -e 0x600040 -r 0x600000
peedi
... Erase from 0x01840000-0x019f0000: ............................
... Program from 0x00100000-0x002ab1c0 at 0x01840000:
...........................
... Erase from 0x019f0000-0x01a00000: .
... Program from 0x007f0000-0x00800000 at 0x019f0000: .
RedBoot>
```
# <span id="page-19-0"></span>**3.2.3 RedBoot commands used with PEEDI**

These commands are used to update, configure, test and run PEEDI:

### <span id="page-19-1"></span>**fconfig**

*Syntax:*

**fconfig**

```
Description:
```
Enter RedBoot and PEEDI configuration parameters

*Argument:*

None

*Example:*

**fconfig**

### <span id="page-20-0"></span>**update**

*Syntax:*

#### **update [FILEPATH | [NUMBER]]**

*Description:*

Update PEEDI firmware. If no argument is provided last used will be taken. Default first used argument is taken when **fconfig** command is used. The **update 1** command downloads the latest firmware image.

#### *Argument:*

```
FILEPATH - file path of the file
NUMBER
                  - fixed path to latest firmware image. Available argument is 1
```
#### *Example:*

```
update
update http://www.myserver.com/mydir/myfile.bin
update tftp://192.168.1.1/mydir/myfile.bin
update xmodem
update ymodem
update 1
```
#### <span id="page-20-1"></span>**memtest**

*Syntax:*

**memtest [-c]**

*Description:* Test available (not occupied by RedBoot) RAM

*Argument:*

```
-c - perform continuous test
```
*Example:*

**memtest memtest -c**

# <span id="page-20-3"></span><span id="page-20-2"></span>**3.3 Configure PEEDI**

# **3.3.1 Network configuration**

RedBoot and PEEDI share the same network settings. To set up the network look in 'RedBoot Configuration'.

*Note:*

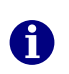

*A new PEEDI is set by the factory to get its network settings from a DHCP server. You can see the PEEDI IP by pressing and holding the green button on the front PEEDI panel. The IP will be shown on the front panel LED indicator. Or connect to PEEDI on the RS232 and the IP is shown during boot-up.*

# <span id="page-21-0"></span>**3.3.2 Target configuration file**

To operate, PEEDI needs to load a target configuration file, which describes the specifics of the given target; this includes CPU type, FLASH type and metrics, RAM address and size, etc. The target configuration file includes also some settings of PEEDI itself like license keys, baud rates of the serial port, etc.

The target configuration file can be loaded from TFTP, FTP or HTTP server, MMC/SD card or the internal EEPROM. All INI files have standard format: sections are closed in square brackets; comments begin with ';' character and occupy the rest of the line. The configuration file consists of several mandatory sections and others, which can be named freely.

Multiple PEEDIs may load single shared target configuration file, but you need to fill in all valid PEEDIs' licenses purchased.

## <span id="page-21-1"></span>**Section LICENSE**

Listed in this section are all the license keys that are acquired, they will unlock specific features of PEEDI.

Example:

```
[LICENSE]
KEY = ARM7_ARM9, 1111-2222-3333-4
KEY = UPDATE 29AUG2006, 5555-6666-7777-8
```
The licenses can be also stored in a separate file: [LICENSE] FILE =  $tftp://192.168.0.1/licenses.txt$ 

In this case the file "licenses.txt" should contains: [LICENSE] KEY = ARM7\_ARM9, 1111-2222-3333-4 KEY = UPDATE\_29AUG2006, 5555-6666-7777-8

## <span id="page-21-2"></span>**Section DEBUGGER**

This section describes the protocol used with the host debugger. One debugger protocol is supported: the GDB Remote debug protocol.

#### <span id="page-22-0"></span>**PROTOCOL**

*Synopsis*

 $PROTOCOL = gdb$  remote

*Description*

Describes the debugger protocol. If several protocols need to be enabled, they must be enumerated on the same line, separated by comma.

#### <span id="page-22-1"></span>**REMOTE\_PORT**

*Synopsis*

REMOTE\_PORT = <1024..65535>

*Description*

TCP port to be used for accepting connections

#### <span id="page-22-2"></span>**FLASH FLASHn**

*Synopsis*

FLASH<CORE\_INDEX> = <FLASH\_SECTION>

*Description*

This enables GDB load command to program code to FLASH

*Example*

FLASH = FLASH\_NOR - FLASH section to be used for core 0 FLASH0 = FLASH\_NAND - FLASH section to be used for core 0 FLASH1 = FLASH\_NAND - FLASH section to be used for core 1

### <span id="page-22-3"></span>**Section TARGET**

This section describes the target's platform.

#### <span id="page-22-4"></span>**PLATFORM**

*Synopsis*

PLATFORM = ARM|ARM11|AVR32|Blackfin|ColdFire|Cortex-A|Cortex-M|Cortex-M\_SWD| JBC\_Player|MIPS|MPC5200|MPC5500|MPC8300|MPC8500|QorIQ\_P|XScale

*Description*

Target's platform

*Example*

[TARGET] PLATFORM = ARM

### <span id="page-23-0"></span>**Section PLATFORM\_ARM**

In this section there are parameters specific to the given ARM cores. Every core must be defined with the COREn parameter, where 'n' is a number; each parameter related to this core must be preceded with the same COREn prefix. The parameters that must be set are:

#### <span id="page-23-1"></span>**Global parameters for all ARM cores**

#### <span id="page-23-2"></span>**JTAG\_CHAIN**

*Synopsis*

JTAG  $CHAIN = < IR$  LEN>

*Description*

Length of IRs (Instruction Registers) of the devices on the JTAG chain. All IRs must be enumerated; the ones not supported by PEEDI must be skipped when defining COREn parameters (see below). If AUTO X is used first, then PEEDI will try to auto detect the actual number of TAPs connected in the JTAG chain.

#### <span id="page-23-3"></span>**JTAG\_CLOCK**

*Synopsis*

JTAG\_CLOCK = <INIT>, <NORMAL> JTAG\_CLOCK = ADAPTIVE

*Description*

JTAG clock before and after initialization in kHz. Max JTAG clock is 33MHz, but 16-20MHz is recommended. You ca use ADAPTIVE, if the CPU supports adaptive clocking.

#### <span id="page-23-4"></span>**JTAG\_TDO\_DELAY**

*Synopsis*

 $JTAG_TDO_DELAY = 0.035$  - the delay in ns. JTAG TDO DELAY = AUTO - PEEDI tests the CPU and sets the optimum TDO delay

*Description*

Delay the sample of the TDO JTAG line. For best performance different CPUs require different TDO sample delay. When this parameter is not preset a 5ns value is set by default.

#### <span id="page-23-5"></span>**TRST\_TYPE**

*Synopsis*

TRST\_TYPE = OPENDRAIN|PUSHPULL

*Description*

Type of TRST output

#### <span id="page-24-0"></span>**RESET\_TIME**

*Synopsis*

RESET\_TIME = <miliseconds>

#### *Description*

If 0 is specified, no reset will be issued, this way PEEDI can be attached to already initialized and running target, so INIT section could also be missing. If the target executes code after reset even CORE\_STARTUP\_MODE=RESET, this means the TAP is not active during reset, add a second argument time argument, this will tell PEEDI to make a second reset pulse after which no code will be executed.

#### <span id="page-24-1"></span>**WAKEUP\_TIME**

*Synopsis*

WAKEUP  $TIME =$  <miliseconds>

#### *Description*

Time to delay the JTAG operations after target power up is detected.

#### <span id="page-24-2"></span>**TIME\_AFTER\_RESET**

*Synopsis*

TIME\_AFTER\_RESET = <miliseconds>

*Description*

Time to delay the JTAG operations after RESET is released.

#### <span id="page-24-3"></span>**WDKICK\_TIME**

*Synopsis*

WDKICK\_TIME = <miliseconds>

*Description*

If this parameter is present, PEEDI will periodically kick the TMS470 Analog Watch Dog timer with the specified time between two kicks.

#### <span id="page-24-4"></span>**DBGREQ\_OUTPUT**

*Synopsis*

DBGREQ\_OUTPUT = HIGH|LOW

*Description*

Define the state of the JTAG DBGREQ line.

#### <span id="page-24-5"></span>**Core specific parameters**

#### <span id="page-25-0"></span>**COREn**

*Synopsis*

COREn = ARM7TDMI|ARM9TDMI|ARM920T|ARM940T|ARM926E|ARM946E, [<tap\_num>] Core declaration.

#### *Description*

Type of CORE and a TAP number separated by comma

#### <span id="page-25-1"></span>**COREn\_STARTUP\_MODE**

*Synopsys*

PEEDI behavior when starting the target.

*Description*

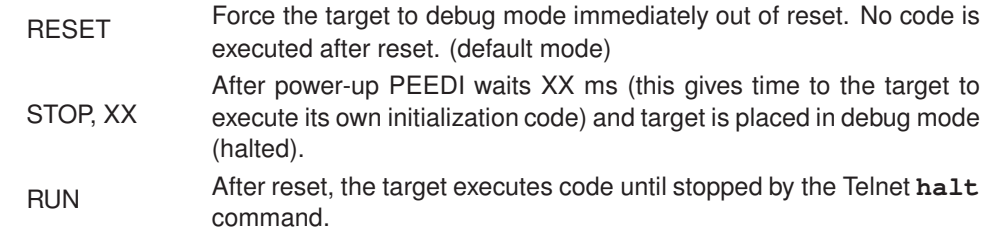

### <span id="page-25-2"></span>**COREn\_INIT**

*Synopsis*

COREn\_INIT =  $\langle$ init\_section>

#### *Description*

Section to be executed in order to initialize the target.

#### <span id="page-25-3"></span>**COREn\_FLASHm**

#### *Synopsis*

COREn\_FLASHm = <flash\_section>

#### *Description*

This parameter points a section which contains the target FLASH description. If multiple FLASH chips/configurations are present on the target each chip/configurations must be described in different section, where 'm' should start from 0 (max 15) and increment with each new section. If single FLASH chip/configuration is used the 'm' integer number may be skipped. When working with the programmer the first FLASH is selected as current by default. To work on another FLASH, use the **flash set** command to select it. The multiple FLASH support, could also be used to describe different profiles for the same FLASH, for example with different program method type or different image file specified. This way you can easy switch to the desired profile using the **flash set** command

#### <span id="page-26-0"></span>**COREn\_ENDIAN**

*Synopsis*

COREn\_ENDIAN = LITTLE|BIG

#### *Description*

Core endianness

#### <span id="page-26-1"></span>**COREn\_VECTOR\_CATCH\_MASK**

#### *Synopsys*

COREn\_VECTOR\_CATCH\_MASK = <mask>

#### *Description*

Specifies which interrupts/exceptions to be trapped i.e. break if an interrupt or exception occurs. ARM9 and XSCALE cores only.

Catch vector mask bit meaning:

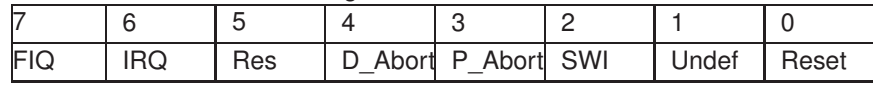

#### <span id="page-26-2"></span>**COREn\_BREAKMODE**

*Synopsis*

COREn\_BREAKMODE = SOFT|HARD COREn\_BREAKMODE = HARD, start\_addr, end\_addr

#### *Description*

Default breakpoint mode. Use to force the usage of hardware break points, when debugging in FLASH, or when working with GDB v5.3, where the **hbreak** command does not work. If 'start addr' and 'end addr' are given, then the hardware breakpoints are used for this address range.

#### *Note:*

*The ARM EmbeddedICE logic has hardware resources for two break conditions, never mind break or watch points. The use of software breakpoints allows unlimited number of them, but this still requires the hardware resource of one break/watch point. Software breakpoints are possible only if the code is executed from RAM since the desired instruction to be hit is exchanged with special pattern. In brief, you can use up to two watchpoints or hardware breakpoints; or one watchpoint or hardware breakpoint, and unlimited number of software breakpoints. This means that you may use only one watch point and still debug normally in RAM. But if your code is in ROM/FLASH you must use hardware breakpoints, so if you have set one break or watch point you can still do 'single step', 'step in' and 'step out', but if you have set two watch or break points, only 'continue' is possible after the target breaks, since the debugger needs a temporary break point to achieve the 'step' functionality.*

#### <span id="page-27-0"></span>**COREn\_BREAK\_PATTERN**

*Synopsis*

COREn\_BREAK\_PATTERN = <value>

#### *Description*

Software breakpoint pattern.

#### <span id="page-27-1"></span>**COREn\_WORKSPACE**

#### *Synopsis*

COREn\_WORKSPACE = <address>, <size>

#### *Description*

Base and length in bytes of a region in RAM, used for agent, which allows much faster programming.

#### <span id="page-27-2"></span>**COREn\_DATASPACE**

*Synopsis*

COREn\_DATASPACE = <address>, <size>

#### *Description*

If this parameter is present, PEEDI will use the workspace for storing only the agent code and the dataspace for the agent data. This is useful when using internal RAM for agent programming, where the internal RAM is code or data only, for example Blackfin CPUs

#### <span id="page-27-3"></span>**COREn\_DCC\_PORT**

*Synopsis*

COREn\_DCC\_PORT = 1024..65535, [0-7|32]

#### *Description*

TCP port, the target's DCC channel to be routed to.

#### *Example*

```
COREn_DCC_PORT = 2001 - route 8-bit DCC channel to TCP port
2001
COREN DCC PORT = 2001, 32 - route 32-bit DCC channel to TCP
port 2001
COREn_DCC_PORT = 2001, 4 - route 4 virtual serial ports to
TCP ports 2001-2004
```
#### <span id="page-27-4"></span>**COREn\_PATH**

#### *Synopsis*

COREn  $PATH =$  <path>

#### *Description*

This parameter defines the default path to be used if only a file name (without the full path) is provided to a PEEDI command.

#### <span id="page-28-0"></span>**COREn\_FILE**

*Synopsis*

COREn\_FILE = FILE, [FORMAT], [ADDRESS]

#### *Description*

This parameter defines the default **memory (multi) load** command's arguments.

This parameter may have two or three arguments. The first argument is the file to be programmed.

The second argument is the file type - BIN, SREC, IHEX or ELF.

The third argument is mandatory for binary files and optional for all other types of files - it is the address where the file should be loaded.

#### <span id="page-28-1"></span>**COREn\_LOCKOUT\_RECOVERY**

#### *Synopsis*

COREn\_LOCKOUT\_RECOVERY = LM3S|KINETIS COREn\_LOCKOUT\_RECOVERY = YES|NO COREn\_LOCKOUT\_RECOVERY = <value>

#### *Description*

If this parameter is present, PEEDI automatically executes a 'JTAG Lockout Recovery' procedure during reset processing if the MAC7100, STR9, LM3S, KINETIS or AVR32 flash is secured.

LM3S/KINETIS for Cortex-M devices

YES/NO for STR9 and AVR32 devices

For MAC7100 devices 7-bit value for the CFMCLKD register used during the 'JTAG Lockout Recovery'. Calculate this parameter based on the reset system clock (PLL disabled). For example:

- 19 CLKD for 8MHz system clock
- 9 CLKD for 4MHz system clock

#### <span id="page-28-2"></span>**COREn\_OS**

*Synopsis*

COREn\_OS = <section>

#### *Description*

This parameter points to a section which contains parameters that defines the target Operating System. This guides PEEDI to scan the target OS tasks and pass the list to the host debugger.

For example of this section see the example configuration files in the appendix of this document.

### <span id="page-29-0"></span>**Section PLATFORM\_ARM11**

This section describes the ARM11 cores connected to PEEDI. It has all the parameters described in the PLATFORM\_ARM section (except the COREn\_BREAK\_PATTERN, and COREn\_LOCKOUT\_RECOVERY). About the CORE parameter:

#### <span id="page-29-1"></span>**COREn**

*Synopsis*

 $COREn = ARM1136IARM1156IARM1176, Ita$  numl

*Description*

Type of CORE (ARM1136, ARM1156 or ARM1176) and a TAP number separated by comma. The cores differ by the cp15 registers.

#### <span id="page-29-2"></span>**COREn\_USE\_FAST\_DOWNLOAD**

*Synopsis*

COREn\_USE\_FAST\_DOWNLOAD = YES|NO

*Description*

If YES is specified, PEEDI will send data to the target without checking if the target is ready with the previous data, assuming that the target writes the received data faster than PEEDI is sending it. This type of transfer is faster bun less reliable. Use it only if you are sure that the target is fast enough i.e. the CPU is running on high frequency.

#### <span id="page-29-3"></span>**COREn\_DCC\_PORT**

*Synopsis*

COREn\_DCC\_PORT =  $1024..65535$ . [vports\_num]

*Description*

TCP port, the target's DCC channel to be routed to. In this case the lowest eight bits of the 32 bit DCC word will be transfered to/from single TCP port, forming 8-bit/character channel. If a virtual serial port number (up to 8) is provided after the TCP port, PEEDI will emulate up to 8 virtual serial ports routed to 8 consecutive TCP ports, starting from the given one.

For example of this section see the example configuration files in the appendix of this document.

## <span id="page-29-4"></span>**Section PLATFORM\_Cortex-M & Section PLATFORM\_Cortex-M\_SWD**

These sections describe the Cortex-M cores connected to PEEDI via JTAG or SWD (Serial Wire Debug).It has all the parameters described in the PLATFORM\_ARM section (except the COREn\_VECTOR\_CATCH\_MASK, COREn\_BREAK\_PATTERN and COREn\_DCC\_PORT. The PLATFORM\_Cortex-M\_SWD section has no JTAG\_CHAIN parameter, and its clock parameter is named SWD\_CLOCK and has the same format as the JTAG\_CLOCK parameter. About the CORE parameter:

#### <span id="page-30-0"></span>**COREn**

*Synopsis*

COREn = Cortex-M

#### *Description*

The detection of Cortex-M variant is done automatically. value.

*Example*

```
;Configuration file for ATSAMD20
CORE0 = Cortex-M, 0, 0xBC11477
```
### <span id="page-30-1"></span>**PERIODIC\_TASK**

*Synopsis*

PERIODIC\_TASK = <script\_name>, <time\_in\_miliseconds> PERIODIC\_TASK = WD\_KICK, 1000

#### *Description*

Execute the given script on specified time interval.

### <span id="page-30-2"></span>**COREn\_SWO**

#### *Synopsis*

COREn\_SWO =  $\lt$ stim\_chan>,  $\lt$ tcp\_port> COREn\_SWO = DWT,  $ltcp$  port>

#### *Description*

This parameter is allowed only for the PLATFORM\_Cortex-M\_SWD section.

It tells PEEDI to open a TCP port and listen for incoming telnet connections. PEEDI checks for new incoming telnet connection only when the target CPU is halted.

If a telnet session is opened to that TCP port PEEDI will forward all stimulus data for the given stimulus channel. In order for the CPU to transmit stimulus messages, you need to enable this functionality. This can be done by the target application or by PEEDI using the target INIT script - see [ST STM32 family](#page-79-2) .

If DWT is specified instead of stimulus port, PEEDI will forward all enabled DWT messages to the TCP port - PC samples, interrupt entry/exit, timestamps, etc.

#### <span id="page-31-0"></span>**COREn\_PROFILING**

*Synopsis*

COREn\_PROFILING = <start\_addr>, <length>, <virtual\_addr>

#### *Description*

This parameter is allowed only for the PLATFORM\_Cortex-M\_SWD section.

It tells PEEDI to maintain PC counter array virtually mapped at the target's memory space. When PEEDI receive a PC sample message it will increment the corresponding PC hit counter. After the target is halted, one may use **memory read16 <virtual\_address>** command to see the counters and thus see where CPU spent too much time. This feature can be use by debuggers too.

In order for the CPU to transmit PC sample messages, you need to enable this functionality. This can be done by the target application or by PEEDI using the target INIT script - see [ST STM32 family](#page-79-2) .

For example of this section see the example configuration files in the appendix of this document.

### <span id="page-31-1"></span>**Section PLATFORM\_Cortex-A**

This section describes the Cortex-A cores connected to PEEDI. It has all the parameters described in the PLATFORM\_ARM section (except the COREn\_VECTOR\_CATCH\_MASK, COREn\_BREAK\_PATTERN, COREn\_DCC\_PO and COREn\_LOCKOUT\_RECOVERY). About the CORE parameter:

#### <span id="page-31-2"></span>**COREn**

#### *Synopsis*

COREn = Cortex-A|Cortex-A\_SMP|iMX50|iMX51|iMX53| AM335x|OMAP3530|C6\_INTEGRA|OMAP4430A/A\_SMP/B|iMX6A/A\_SMP/B/C/D| U8500|CYCLONE\_VA/A\_SMP/B|DAVINCI|LS1000A/A\_SMP/B|BCM2837A/B/C/D|HI6220A, [tap\_num]

*Description*

Core declaration. If XXX\_SMP is specified, PEEDI will start/stop all cores synchronously to enable SMP debugging.

For example of this section see the example configuration files in the appendix of this document.

### <span id="page-31-3"></span>**Section PLATFORM\_XSCALE**

This section describes the XScale cores connected to PEEDI. It has all the parameters described in the PLATFORM\_ARM section (except the COREn\_BREAK\_PATTERN, and COREn\_LOCKOUT\_RECOVERY) including some additional parameters:

#### <span id="page-32-0"></span>**COREn**

*Synopsis*

COREn = XScale|PXA320, [tap\_num]

#### *Description*

Type of CORE and a TAP number separated by comma

#### <span id="page-32-1"></span>**COREn\_USE\_FAST\_DOWNLOAD**

#### *Synopsis*

COREn\_USE\_FAST\_DOWNLOAD = YES|NO

#### *Description*

If YES is specified, PEEDI will send data to the target without checking if the target is ready with the previous data, assuming that the target writes the received data faster than PEEDI is sending it. This type of transfer is faster but less reliable. Use it only if you are sure that the target is fast enough i.e. the CPU is running on high frequency.

#### <span id="page-32-2"></span>**COREn\_DEBUG\_HANDLER\_ADDR**

#### *Synopsys*

COREn\_DEBUG\_HANDLER\_ADDR = <addr>

#### *Description*

The address where the XScale debug handler should be mapped at.

Choosing address has three limitations:

- 1. Due to the limitation of the ARM branch instruction the address must be within these ranges: 0x00000000 - 0x01FFFC00 or 0xFE000000 - 0xFFFFFC00.
- 2. Must be aligned to a 1KB (0x400) boundary.
- 3. Must not overlap user application code.

#### <span id="page-33-0"></span>**COREn\_VECTOR/RELOCATED\_UNDEF/SWI/PABORT/DABORT/RES/IRQ/FIQ**

#### *Synopsis*

COREn\_VECTOR\_UNDEF = AUTO|<instr\_code> COREn\_VECTOR\_SWI = AUTO|<instr\_code> COREn\_VECTOR\_PABORT = AUTO|<instr\_code> COREn\_VECTOR\_DABORT = AUTO|<instr\_code> COREn\_VECTOR\_RES = AUTO|<instr\_code> COREn\_VECTOR\_IRQ = AUTO|<instr\_code> COREn\_VECTOR\_FIQ = AUTO|<instr\_code> COREn\_RELOCATED\_UNDEF = AUTO|<instr\_code> COREn\_RELOCATED\_SWI = AUTO|<instr\_code> COREn\_RELOCATED\_PABORT = AUTO|<instr\_code> COREn\_RELOCATED\_DABORT = AUTO|<instr\_code> COREn\_RELOCATED\_RES = AUTO|<instr\_code> COREn\_RELOCATED\_IRQ = AUTO|<instr\_code> COREn\_RELOCATED\_FIQ = AUTO|<instr\_code>

#### *Description*

Because of the XScale debugging specifics, PEEDI must be aware of the exception vectors. Each of these parameters may have value of **AUTO** or an exact value which represents a hex encoded ARM instruction. In case of **AUTO** is specified, PEEDI will read the original vector value from the target memory on each debug event (halt, step, go, etc.). Or you can put a constant value if you exactly know the vector's instruction, for example 0xE59FF018 stands for "ldr pc, [pc, #18]" instruction.

For example of this section see the example configuration files in the appendix of this document.

### <span id="page-33-1"></span>**Section PLATFORM\_MPC5200**

This section describes the MPC5200 cores connected to PEEDI. It has all the parameters described in the PLATFORM\_ARM section (except the COREn\_BREAK\_PATTERN, COREn\_DCC\_PORT, COREn\_LOCKOUT\_RECOVERY and COREn\_VECTOR\_CATCH\_MASK) including some additional parameters:

#### <span id="page-33-2"></span>**COREn**

*Synopsis*

COREn = MPC5200|MPC8200, [tap\_num]

*Description*

Type of CORE and a TAP number separated by comma

#### <span id="page-33-3"></span>**COREn\_BOOT\_ADDR**

*Synopsis*

COREn\_BOOT\_ADDR = 0x00000100|0xFFF00100

*Description*

Normally the boot address for PowerPC is 0xFFF00100 or 0x00000100 depending on the Reset Configuration Word (RCW). PEEDI sets a hardware breakpoint at this address to halt the core immediately out of reset.

#### <span id="page-34-0"></span>**COREn\_MEMDELAY**

*Synopsis*

COREn\_MEMDELAY = <NUMBER\_OF\_CLOCKS>

*Description*

Additional number of CPU clocks for a memory access.

For example of this section see the example configuration files in the appendix of this document.

### <span id="page-34-1"></span>**Section PLATFORM\_MPC5500**

This section describes the MPC55XX cores connected to PEEDI. It has all the parameters described in the PLATFORM\_ARM section (except the COREn\_BREAK\_PATTERN, COREn\_DCC\_PORT, COREn\_LOCKOUT\_RECOVERY and COREn\_VECTOR\_CATCH\_MASK) including some additional parameters:

#### <span id="page-34-2"></span>**COREn**

*Synopsis*

COREn = MPC5xxx|MPC5xxx\_VLE|MPC5xxx\_SPE, [tap\_num]

*Description*

Type of CORE and a TAP number separated by comma

#### <span id="page-34-3"></span>**COREn\_NEXUS3\_ACCESS**

*Synopsis*

COREn\_NEXUS3\_ACCESS = START\_ADDRESS, LENGTH

*Description*

This parameter accepts NO or memory region (start address and length in bytes). If a memory region is supplied (usually this is the RAM of the target), PEEDI will access target memory region using the nexus3 module. This method is about three times faster but it uses physical addresses i.e. bypasses the MMU. You can properly use this method if the MMU is set to be transparent i.e. virtual addresses are equal to physical ones.

#### <span id="page-34-4"></span>**MPC5XXX\_AUX\_TAP\_CMD COREn\_AUX\_TAP\_CMD**

*Synopsis*

 $MPC5XXX$  AUX TAP  $CMD =  IR  $LEN$ >,  $<$ TAP  $CMD$ >$ COREn\_AUX\_TAP\_CMD = <TAP\_IR\_LEN>,<TAP\_CMD>

*Description*

Set core aux tap select command, if different from the default 0x11 with IR length of 5.

For example of this section see the example configuration files in the appendix of this document.

### <span id="page-35-0"></span>**Section PLATFORM\_MPC8300**

This section describes the MPC83XX cores connected to PEEDI. It has all the parameters described in the PLATFORM\_ARM section (except the COREn\_BREAK\_PATTERN, COREn\_DCC\_PORT, COREn\_LOCKOUT\_RECOVERY and COREn\_VECTOR\_CATCH\_MASK) including some additional parameters:

#### <span id="page-35-1"></span>**COREn**

*Synopsis*

COREn = MPC5121|MPC8306|MPC8308|MPC8313|MPC8315|MPC8321|MPC8323|MPC8343| MPC8349|MPC8360|MPC8378, [tap\_num]

*Description*

Type of CORE and a TAP number separated by comma

#### <span id="page-35-2"></span>**COREn\_BOOT\_ADDR**

*Synopsis*

COREn\_BOOT\_ADDR = 0x00000100|0xFFF00100

*Description*

Normally the boot address for PowerPC is 0xFFF00100 or 0x00000100 depending on the Reset Configuration Word (RCW). PEEDI sets a hardware breakpoint at this address to halt the core immediately out of reset.

#### <span id="page-35-3"></span>**COREn\_RCW**

*Synopsis*

COREn\_RCW = <rcw\_high>, <rcw\_low>

*Description*

When this parameter is present, PEEDI overrides the Reset Configuration Words with the values provided.

#### <span id="page-35-4"></span>**COREn\_MMU\_PTBASE**

*Synopsis*

COREn\_MMU\_PTBASE = <addr>

*Description*

.

Address of the of pointer to the two page pointers array This parameter defines the physical memory address, where PEEDI looks for the virtual address of the array with the two page table pointers. If this configuration parameter is present and the MMU translation is enabled, if PEEDI fails to translate the effective address to a physical one using BAT translation, it tries a page translation. For more information see [CPU specific considerations](#page-79-0)

For example of this section see the example configuration files in the appendix of this document.
# **Section PLATFORM\_MPC8500**

This section describes the MPC8500 cores connected to PEEDI. It has all the parameters described in the PLATFORM\_ARM section (except the COREn\_BREAK\_PATTERN, COREn\_DCC\_PORT, COREn\_LOCKOUT\_RECOVERY and COREn\_VECTOR\_CATCH\_MASK) including some additional parameters:

## **COREn**

*Synopsis*

COREn = MPC8536|MPC8540|MPC8572A/B|P1010|P1011|P1020A/B|P2020A/B, <tap\_num>

*Description*

Type of CORE and a TAP number separated by comma

### **COREn\_MMU\_TRANS**

*Synopsis*

COREn\_MMU\_TRANS = <addr>

*Description*

This parameter sets the default MMU translation address. For example the default Linux kernel address is 0xC0000000.

# **COREn\_MMU\_PTBASE**

*Synopsis*

COREn\_MMU\_PTBASE = <addr>

*Description*

Address of the of pointer to the two page pointers array This parameter defines the physical memory address, where PEEDI looks for the virtual address of the array with the two page table pointers. If this configuration parameter is present and the MMU translation is enabled, if PEEDI fails to translate the effective address to a physical one using BAT translation, it tries a page translation. For more information see [CPU specific considerations](#page-79-0) .

For example of this section see the example configuration files in the appendix of this document.

# **Section PLATFORM\_QorIQ\_P**

This section describes the QorIQ P3/4/5 cores connected to PEEDI. It has all the parameters described in the PLATFORM\_ARM section (except the COREn\_BREAK\_PATTERN, COREn\_DCC\_PORT, COREn\_LOCKOUT\_RECOVERY and COREn\_VECTOR\_CATCH\_MASK) including some additional parameters:

### **COREn**

*Synopsis*

COREn = P4080A/B/C/D/E/F/G/H|T1040A/B/C/D,<tap\_num>

*Description*

Type of CORE and a TAP number separated by comma

# **COREn\_REGLIST**

*Synopsis*

COREn\_REGLIST = 32BIT|64BIT

*Description*

This parameter sets the type of the register frame sent to GDB, when debugging 64-bit e5500 cores - 32 or 64 bit registers.

## **COREn\_MMU\_TRANS**

*Synopsis*

COREn\_MMU\_TRANS = <addr>

*Description*

This parameter sets the default MMU translation address. For example the default Linux kernel address is 0xC0000000.

# **COREn\_MMU\_PTBASE**

*Synopsis*

COREn\_MMU\_PTBASE = <addr>

*Description*

Address of the of pointer to the two page pointers array This parameter defines the physical memory address, where PEEDI looks for the virtual address of the array with the two page table pointers. If this configuration parameter is present and the MMU translation is enabled, if PEEDI fails to translate the effective address to a physical one using BAT translation, it tries a page translation. For more information see [CPU specific considerations](#page-79-0) .

# **COREn\_PMEM\_BASE**

*Synopsis*

COREn PMEM  $BASE = <$ addr>

*Description*

This parameter is used to define the base address of the physical memory used by the kernel. It must be used when the kernel is hosted by system hypervisor. If this parameter is ommited, default base of 0x00000000 is assumed.

For example of this section see the example configuration files in the appendix of this document.

# **Section PLATFORM\_PPC400**

This section describes the PPC400 cores connected to PEEDI. It has all the parameters described in the PLATFORM\_ARM section (except the COREn\_BREAK\_PATTERN, COREn\_DCC\_PORT, COREn\_LOCKOUT\_RECOVERY and COREn\_VECTOR\_CATCH\_MASK) including some additional parameters:

## **COREn**

*Synopsis*

COREn = PPC405|PPC440|PPC464, <tap\_num>

*Description*

Type of CORE and a TAP number separated by comma

For example of this section see the example configuration files in the appendix of this document.

# **Section PLATFORM\_COLDFIRE**

This section describes the ColdFire cores connected to PEEDI. It has all the parameters described in the PLATFORM\_ARM section (except the JTAG\_CHAIN, JTAG\_CLOCK, TRST\_TYPE, CORE\_ENDIAN, CORE\_BREAK\_PATTERN, CORE\_DCC\_PORT, CORE\_LOCKOUT\_RECOVERY andi CORE\_VECTOR\_CATCH\_MASK) including some additional parameters:

### **BDM\_CLOCK**

*Synopsis*

BDM\_CLOCK = <INIT>, <NORMAL> BDM\_CLOCK = ADAPTIVE\_n

*Description*

BDM clock before and after initialization. MAX BDM clock is 33MHz. See your ColdFire CPU user's manual for correct BDM clock. Use ADAPTIVE\_n to set the BDM clock to PSTCLK / n

### **CORE**

*Synopsis*

CORE = MCFXXXX

*Description*

Type of CORE - MCF5206, MCF5207, MCF5208, MCF5211, MCF5212, MCF5213, MCF5214, MCF5216, MCF521x0, MCF5221x, MCF5222x, MCF5223x, MCF5225x, MCF5227x, MCF523x, MCF5249, MCF525x, MCF5270, MCF5271, MCF5272, MCF5274, MCF5275, MCF528x, MCF5307, MCF532x, MCF537x, MCF5407, MCF5445x, MCF547x, MCF548x

### **CORE\_MEMMAP**

*Synopsis*

CORE\_MEMMAP =  $\text{estart}$ \_addr>,  $\text{cent}$ \_addr>

#### *Description*

Defines a valid memory region. Up to 32 regions can be defined in the target configuration file.

When even one region is defined, PEEDI begins to check every memory access operation if it falls into a defined memory region. If the memory operation is out of the defined regions, PEEDI interrupts the operation and issues an error.

This is made so, because when an access is made to an invalid memory address via the BDM, the ColdFire CPU refuses to respond to any further memory operations until reset.

For example of this section see the example configuration files in the appendix of this document.

# <span id="page-39-0"></span>**Section PLATFORM\_BLACKFIN**

This paragraph Section PLATFORM BLACKFIN This section describes the Blackfin cores connected to PEEDI. It has all the parameters described in the PLATFORM ARM section (except the RESET TIME, COREn\_BREAK\_PATTERN, COREn\_DCC\_PORT, COREn\_LOCKOUT\_RECOVERY and COREn\_VECTOR\_CATCH\_MASK) including some additional parameters:

# **COREn**

*Synopsis*

COREn = BFXXX, [tap\_num]

*Description*

Type of CORE (BF50X, BF51X, BF522, BF525, BF527, BF531, BF532, BF533, BF534, BF535, BF536, BF537, BF538, BF539, BF542, BF544, BF548, BF549, BF561A, BF561B, BF59X, BF60X\_A, BF60X\_B, BF70X) and a TAP number separated by comma

The following parameters are not mandatory. They are used to define a 'virtual' memory region corresponding to an external memory mapped device that is bigger than the visible external asynchronous memory space. The higher address lines of the device that are not connected to the CPU address buss must be driven by the GPIO pins. This way you can use all the PEEDI CLI commands (**flash program**, **memory read**, etc.) on the defined virtual region as the whole device is directly visible in the memory space of the target. Actually PEEDI emulates this behavior by accessing physically the device only through the memory window provided by the CPU external address space and driving the higher address lines of the device depending on the address that is requested to be accessed.

This feature of PEEDI helps programming FLASH chips which are bigger than the visible external asynchronous memory space.

### **COREn\_VMEM**

*Synopsis*

COREn\_VMEM = <address>, <length>

*Description*

Defines a memory region, which is virtually mapped to large external memory mapped device.

# **COREn\_VMEM\_WINDOW**

*Synopsis*

COREn\_VMEM\_WINDOW = <address>, <length>

*Description*

Defines a memory window to physically access the external memory mapped device, t.e. the memory region where the device is mapped into the CPU memory space.

## **COREn\_VMEM\_PINS**

*Synopsis*

COREn VMEM  $PINS = P < A..J > 0..15$ 

*Description*

Pxy, where 'x' is the GPIO port A..J and 'y' is the bit number 0..15. List of the GPIO pins connected to the higher external device address lines that are not connected to the CPU address bus, starting from lowest to highest, separated by comma. The GPIO pins must belong to the same GPIO port.

Imagining that we want to virtually map on address 0x30000000, an 8MB FLASH that is connected to the first chip select of the CPU, so physically accessible at 0x20000000 via 1MB window and its A19, A20 and A21 pins are connected to PF4, PF5 and PF8 CPU pins, the configuration should look like this:

; The 8MB FLASH is virtually mapped at 0x30000000 CORE0\_VMEM = 0x30000000, 0x800000 ; It is physically visible through a 1MB window at 0x20000000  $CORE0$  VMEM WINDOW =  $0x20000000$ ,  $0x100000$ ; PF4, PF5 and PF8 are used to drive A19, A20 and A21 of the FLASH CORE0\_VMEM\_ADDRESS\_PINS = PF4, PF5, PF8

Now we can erase, program and verify the whole 8MB of FLASH at address 0x30000000 using any PEEDI **flash** command. Keep in mind that when defining [FLASH] section in the target configuration file, you need to specify the virtual address of the FLASH for the BASE\_ADDR parameter.

### **CORE\_MEMMAP**

*Synopsis*

CORE\_MEMMAP =  $\lt$ start\_addr>,  $\lt$ end\_addr>

*Description*

Defines a valid memory region. Up to 32 regions can be defined in the target configuration file.

When even one region is defined, PEEDI begins to check every memory access operation if it falls into a defined memory region. If the memory operation is out of the defined regions, PEEDI interrupts the operation and issues an error.

This is made so, because when an access is made to an invalid memory address via the JTAG, the Blackfin CPU may stop to respond to any further memory operations until reset.

For example of this section see the example configuration files in the appendix of this document.

# **Section PLATFORM\_MIPS**

This section describes the MIPS cores connected to PEEDI. It has all the parameters described in the PLAT-FORM\_ARM section (except the COREn\_BREAK\_PATTERN, COREn\_DCC\_PORT and COREn\_LOCKOUT\_RECOVERY). About the CORE parameter:

### **COREn**

*Synopsis*

 $COREn = MIPSS2 24K/MIPSS2 4K/MIPSS2 MAK|PIC32|RTL8100|MIPSS4, [tap num]$ 

*Description*

Type of CORE and a TAP number separated by comma.

For example of this section see the example configuration files in the appendix of this document.

# **Section PLATFORM\_AVR32**

This section describes the AVR32 cores connected to PEEDI. It has all the parameters described in the PLATFORM\_ARM section (except the COREn\_BREAK\_PATTERN, COREn\_DCC\_PORT and COREn\_VECTOR\_CATCH\_MASK). About the CORE parameter:

# **COREn**

*Synopsis*

 $COREn = AVR32AP7|AVR32UC3$ , [tap\_num]

*Description*

Type of CORE and a TAP number separated by comma.

## **COREn\_BLOCK\_ACCESS**

*Synopsis*

COREn\_BLOCK\_ACCESS = START\_ADDRESS, LENGTH

*Description*

This parameter accepts NO or memory region (start address and length in bytes). If a memory region is supplied (usually this is the RAM of the target), PEEDI will access target memory region using the MEMORY\_WORD\_ACCESS TAP command.

For example of this section see the example configuration files in the appendix of this document.

# **Section INIT**

This is the section specified by COREn INIT parameter. It includes commands, which are executed once after every target power detection and target reset. The purpose of this section is to initialize the target (map the memory, init peripherals and so on). Most of these are **memory write** commands.

Example:

```
[INIT_EB55800]
memory write 0xFFFF4020 0x004F0002 ; enable main clock
wait 100 ; wait to stabilize
memory write 0xFFFF4020 0x004F4002 ; switch to main clock
memory write 0xFFFF4020 0x3F006802 ; enable PLL
wait 100 \qquad \qquad ; wait to lock
memory write 0xFFFF4020 0x3F008722 ; switch to PLL, pres=4, mul=8
memory write 0xFFE00020 0x00000001 ; cancel reset remapping
memory write 0xFFE00000 0x010020A5 ; csr0 - Flash at 0x1000000, 2 Ws
memory write 0xFFE00004 0x02003029 ; csr1 - RAM at 0x2000000, 2 Ws
```
Sometimes it is impossible to initialize the target only by using the commands in the [INIT] section of the target configuration file. In cases like this to perform the initialization an executable image can be loaded and executed in the target using the **memory load** and **go** commands. Before loading the image, the RAM where it will be loaded must be initialized. Follow these steps to make a successful initialization:

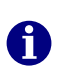

*Note: This is working [INIT] section for AT91M55800A CPU. In this case the last instruction of the executable must be SWI, informing that job has finished.*

```
[INIT_EB55800]
; First init chip selects
memory write 0xFFE00020 0x00000001 ; cancel reset remapping
memory write 0xFFE00000 0x010020A5 ; csr0 - Flash at 0x1000000, 2 Ws
memory write 0xFFE00004 0x02003029 ; csr1 - RAM at 0x2000000, 2 Ws
memory write 0xFFFFF124 0xFFFFFFFF ; disable all interrupts
; Then load and start the executable image,
; skipping the interrupt table
memory load tftp://192.168.1.1/init.bin bin 0x20
set cpsr 0xD3 ; set supervisor mode, interrupts disabled
set sp 0x200 ; set stack pointer, if program uses stack
breakpoint add 0x8 \qquad \qquad ; set break at software interruptvector address
go ; start executable ; start executable
wait 50 ; wait to complete
halt ; halt if not completed
break del 1 ; del break at software interrupt vector
address
```
# **Section FLASH**

This section tells PEEDI what type are the onboard FLASH memory chips and what their configuration is.

## **NOR FLASH programming**

These are all possible variants of connecting NOR FLASH chips:

or external:

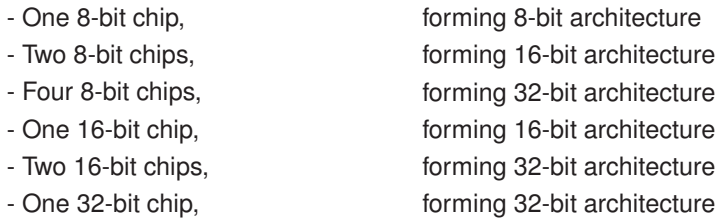

When describing external NOR FLASH configuration the following parameters must be specified:

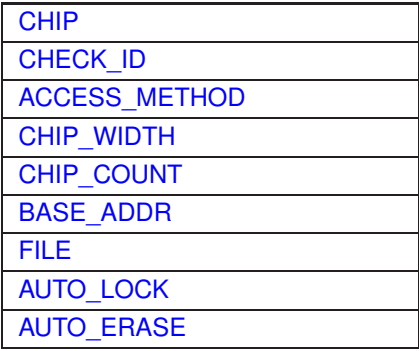

Considering your configuration you must specify CHIP\_COUNT, and CHIP\_WIDTH parameters, CHIP\_WIDTH is the width of a single chip, so system width will be CHIP\_COUNT multiplied by CHIP\_WIDTH.

If CHIP is set to CFI\_FLASH - CHECK\_ID, CHIP\_WIDTH and CHIP\_COUNT parameters may be omitted and PEEDI will auto detect them.

Example: [http://download.ronetix.info/peedi/cfg\\_examples/arm9/mv78100.cfg](http://download.ronetix.info/peedi/cfg_examples/arm9/mv78100.cfg)

#### **I2C Programming**

PEEDI supports I2C EEPROM programming, for any CPU that SDA and SCL signals are connected to GPIOs and can be driven using memory operations. Along with the standard flash commands, you can use **flash this write** command to write up to fourteen bytes to the EEPROM like this:

flash this write  $0x24$   $0x36$   $0x48$  - write two bytes at address  $0x24$ 

The FLASH section for I2C EEPROM programming should include the following paremeters:

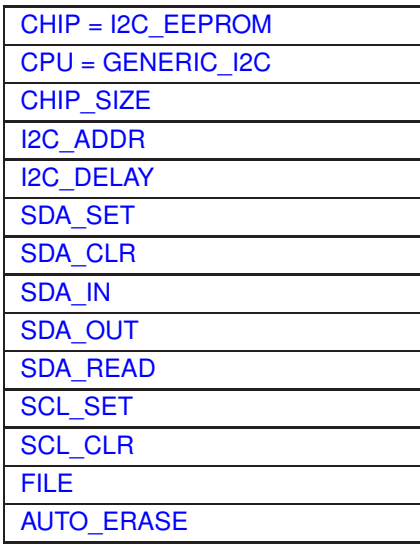

Example: [http://download.ronetix.info/peedi/cfg\\_examples/arm11/s3c6410.cfg](http://download.ronetix.info/peedi/cfg_examples/arm11/s3c6410.cfg)

#### **SPI FLASH programming**

The parameters for SPI NOR FLASH or Atmel DataFlash family, connected to an Atmel AT91 CPU are:

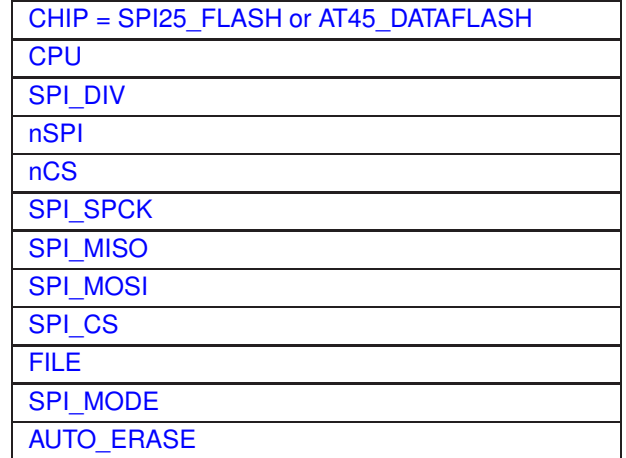

Example: [http://download.ronetix.info/peedi/cfg\\_examples/arm9/at91sam9263\\_pm9263.cfg](http://download.ronetix.info/peedi/cfg_examples/arm9/at91sam9263_pm9263.cfg)

For SPI memory connected to a Blackfin CPU the parameters are:

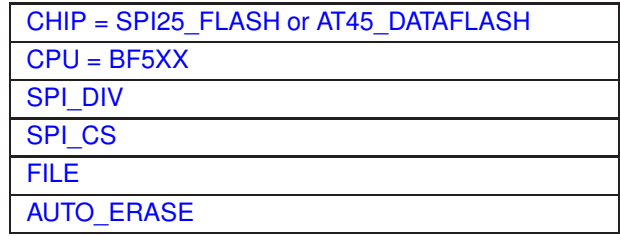

Example: [http://download.ronetix.info/peedi/cfg\\_examples/blackfin/bf532.cfg](http://download.ronetix.info/peedi/cfg_examples/blackfin/bf532.cfg)

For SPI memory connected to a NXP LPC2000 CPU these are:

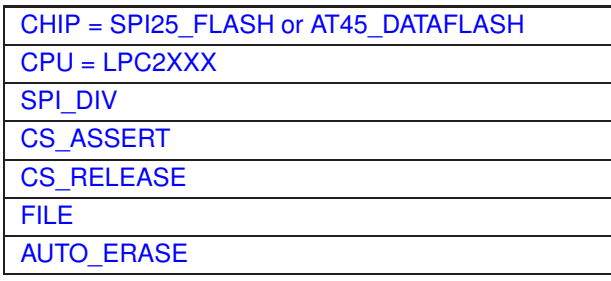

Example: [http://download.ronetix.info/peedi/cfg\\_examples/arm7/lpc2468.cfg](http://download.ronetix.info/peedi/cfg_examples/arm7/lpc2468.cfg)

For SPI memory connected to a NXP LPC4000 CPU these are:

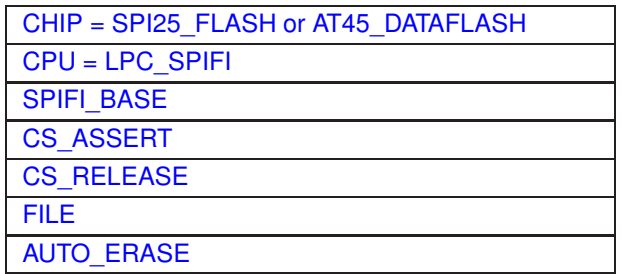

Example: [http://download.ronetix.info/peedi/cfg\\_examples/cortex-m/lpc4300.cfg](http://download.ronetix.info/peedi/cfg_examples/cortex-m/lpc4300.cfg)

PEEDI also supports software emulated SPI interface FLASH programming. In this case the FLASH is connected to CPU GPIOs and PEEDI drives them to emulate SPI interface. Here are the needed config parameters<sup>.</sup>

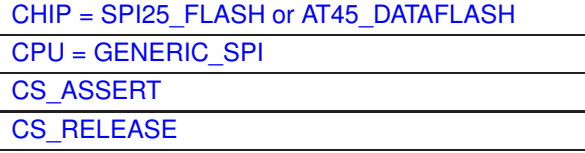

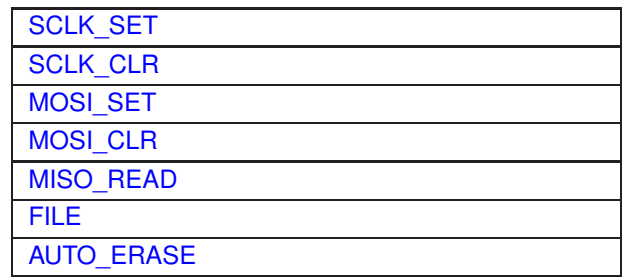

Example: [http://download.ronetix.info/peedi/cfg\\_examples/arm9/at91sam9263\\_soft\\_spi.cfg](http://download.ronetix.info/peedi/cfg_examples/arm9/at91sam9263_soft_spi.cfg)

# **NAND FLASH programming**

PEEDI is able to program all NAND chips with 8 and 16 bits data bus.

The INIT section of the config file must include the initialization for the chip select and the GPIOs, because the Flash Programmer doesn't make any initialization.

The NAND Flash devices may have blocks that are invalid when they are shipped.

An invalid block is one that contains one or more bad bits. Additional bad blocks may develop with use.

The factory identifies invalid blocks before shipping by programming data other than FFh (x8) or FFFFh (x16) into the first spare location of the first or second page of each bad block. PEEDI automatically detects the bad blocks and reports them using the **flash info** and **flash query** commands.

Once detected, the bad blocks are protected against erasing and programming.

On demand, PEEDI can be forced to try to erase the existing bad blocks.

It is also possible to force blocks as bad.

To erase all blocks including the bad blocks, set the ERASE\_BAD\_BLOCKS parameter to YES. After PEEDI restart, the command **flash erase** will erase all blocks.

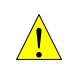

#### *WARNING:*

*If you erase blocks factory marked as bad, there is now way to detect which were the bad blocks.*

Make sure you have saved the output of the **flash query** command so you can mark again the bad blocks as bad.

To force marking of blocks 4, 27 and 1002 as bad set BAD\_BLOCKS parameter like this:

BAD BLOCKS =  $4, 27, 1002$ 

After PEEDI restart, the **flash info** command will mark the given blocks as bad. Once marked as bad, the blocks a not marked anymore.

PEEDI supports direct programming of JFFS2 images to the NAND flash. For this, the OOB INFO parameter must be set to 'JFFS2'. This way PEEDI will the write the data loading from the image file and will calculate the ECC and program it to the OBB/spare bytes. PEEDI supports only BIN images starting from address 0. When programming the image bad blocks will be just skipped and left un-programmed. They will not affect the block count order.

If you use a custom file system, using PEEDI you can program a bootloader to the NAND chip, that will gain the control of the system after it is rebooted and could handle the programming of the left empty NAND FLASH chip, considering the NAND file system you use and the bad block present in the given target.

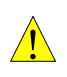

*WARNING:*

*The PEEDI TFTP client uses 512 bytes or 2048 bytes (if supported by the TFTP server) transfer block size, which limits the size of the image file to 32MB or 128MB. If your file is bigger, use HTTP/FTP file server or use MMC/SD card to store the file and put it on PEEDI.*

The parameters for NAND FLASH memory mapped to the CPU memoryspace are:

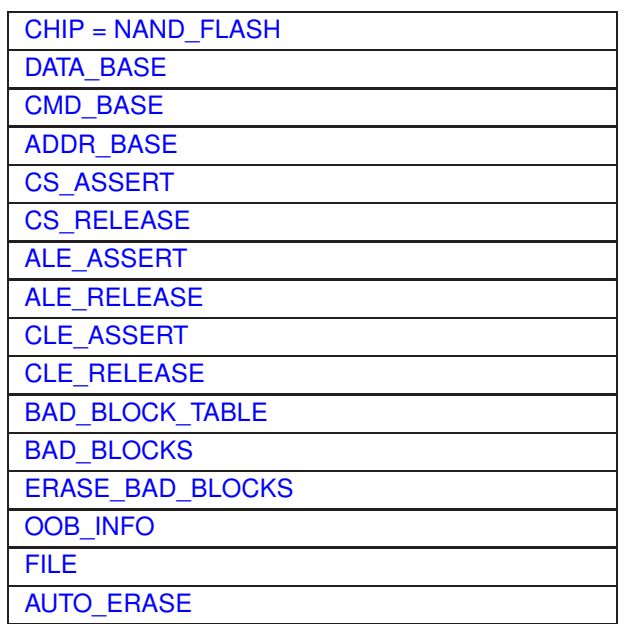

Examples: [http://download.ronetix.info/peedi/cfg\\_examples/arm9/at91sam9263\\_pm9263.cfg](http://download.ronetix.info/peedi/cfg_examples/arm9/at91sam9263_pm9263.cfg)

The parameters for NAND FLASH memory connected to Atmel SAM9X5 or SAMA5 are:

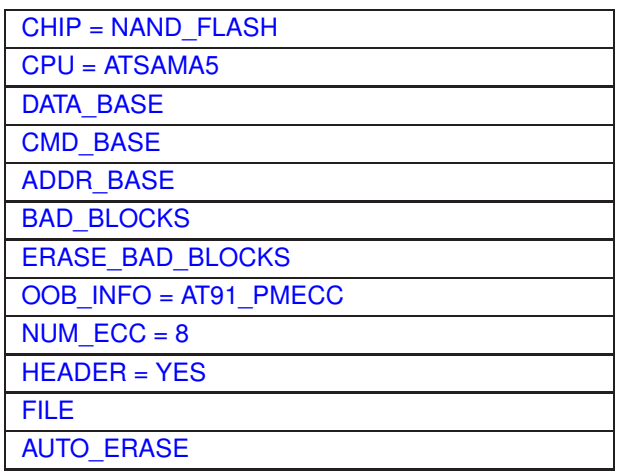

Example: [http://download.ronetix.info/peedi/cfg\\_examples/cortex-a/atsama5d3.cfg](http://download.ronetix.info/peedi/cfg_examples/cortex-a/atsama5d3.cfg)

The parameters for NAND FLASH memory connected to TI Davinci CPU are:

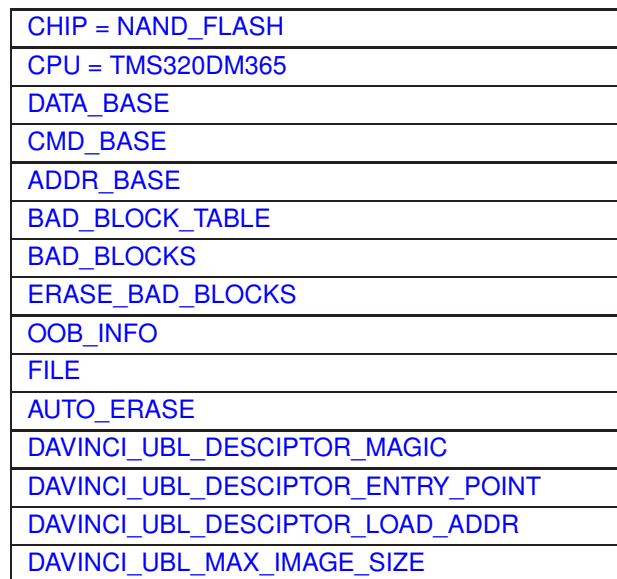

Example: [http://download.ronetix.info/peedi/cfg\\_examples/arm9/tms320dm365-DM365EVM.cfg](http://download.ronetix.info/peedi/cfg_examples/arm9/tms320dm365-DM365EVM.cfg)

The parameters for NAND FLASH connected to Freescale i.MX or MPC5121 CPU are:

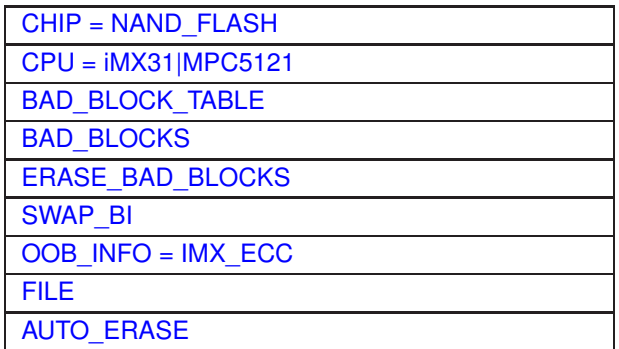

Examples:

```
http://download.ronetix.info/peedi/cfg_examples/arm11/mx31.cfg
http://download.ronetix.info/peedi/cfg_examples/powerpc/mpc5121_aria.cfg
```
The parameters for NAND FLASH connected to Freescale MPC5125 CPU are:

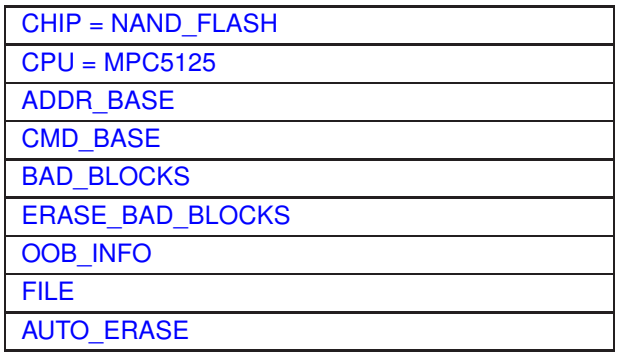

Example: [http://download.ronetix.info/peedi/cfg\\_examples/powerpc/mpc5125.cfg](http://download.ronetix.info/peedi/cfg_examples/powerpc/mpc5125.cfg)

The parameters for NAND FLASH connected to Freescale MPC83xx or Pxxxx CPU are:

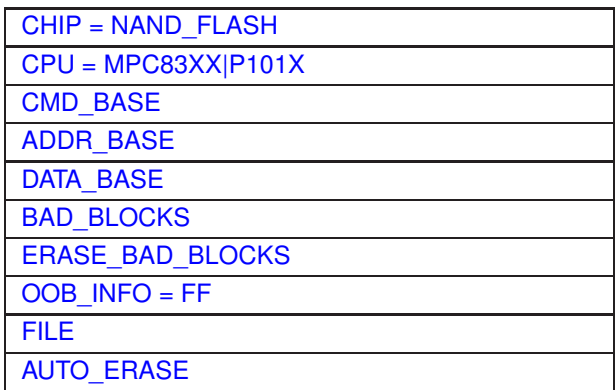

Example: [http://download.ronetix.info/peedi/cfg\\_examples/powerpc/mpc8313.cfg](http://download.ronetix.info/peedi/cfg_examples/powerpc/mpc8313.cfg)

The parameters for NAND FLASH connected to Analog Devices Blackfin BF52x or BF54x CPU are:

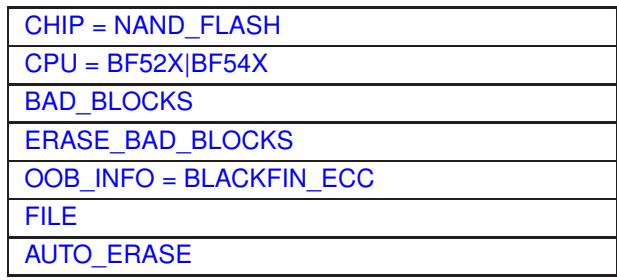

Example: [http://download.ronetix.info/peedi/cfg\\_examples/blackfin/bf527.cfg](http://download.ronetix.info/peedi/cfg_examples/blackfin/bf527.cfg)

### **OneNAND FLASH programming**

The parameters for OneNAND FLASH memory are:

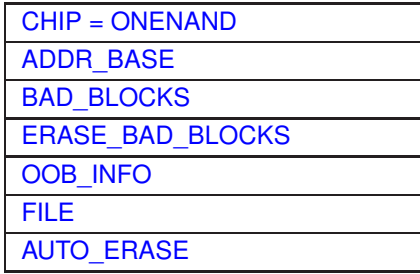

Example: [http://download.ronetix.info/peedi/cfg\\_examples/xscale/pxa270\\_onenand.cfg](http://download.ronetix.info/peedi/cfg_examples/xscale/pxa270_onenand.cfg)

#### **MMC/SD card programming**

The parameters for MMC/SD card are:

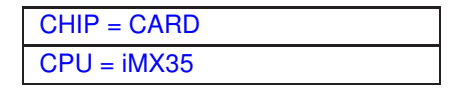

**[PARTITION](#page-61-1)** [FILE](#page-63-1)

All flash commands on MMC/SD card takes address and length (if application) parameter in blocks, not in bytes.

Example: [http://download.ronetix.info/peedi/cfg\\_examples/arm11/mx35\\_eMMC.cfg](http://download.ronetix.info/peedi/cfg_examples/arm11/mx35_eMMC.cfg)

#### **Atmel SAM3/SAM4 programming**

The parameters for the Atmel SAM3/SAM4 family are:

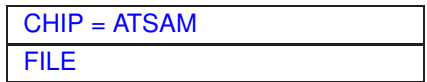

Example: [http://download.ronetix.info/peedi/cfg\\_examples/cortex-m/atsam.cfg](http://download.ronetix.info/peedi/cfg_examples/cortex-m/atsam.cfg)

#### **Atmel AVR32UC3 programming**

The parameters for the Atmel AVR32UC3 family are:

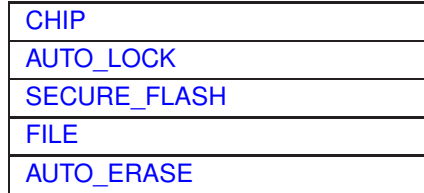

Example: http://download.ronetix.info/peedi/cfq\_examples/avr32/avr32uc.cfq

#### **Freescale Kinetis programming**

The parameters for the Freescale Kinetis family are:

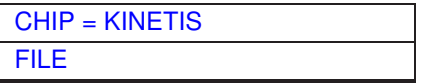

Example: [http://download.ronetix.info/peedi/cfg\\_examples/cortex-m/kinetis.cfg](http://download.ronetix.info/peedi/cfg_examples/cortex-m/kinetis.cfg)

#### **TI/Luminary LM3S programming**

The parameters for the TI/Luminary LM3S family are:

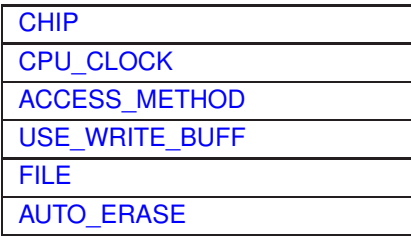

Example: [http://download.ronetix.info/peedi/cfg\\_examples/cortex-m/lm3s8962.cfg](http://download.ronetix.info/peedi/cfg_examples/cortex-m/lm3s8962.cfg)

#### **NXP LPC2000 programming**

To successfully program a LPC2000 device make sure you have specified valid RAM address for the CORE\_WORKSPACE parameter in the PLATFORM\_ARM section. The internal RAM starts from 0x40000000, so this is a good value for this parameter.

To successfully verify the FLASH contents, first you must set the MEMMAP register to map the flash vectors at address 0x00000000 like this:

memory write 0xE01FC040 0x00000001

You may issue the previous command every time you need to verify or you may put it in the init section of the core in the target configuration file, this way it will be executed automatically.

To secure the LPC2000 device, your application must set FLASH address location 0x1FC (User flash sector 0) with value 0x87654321 (2271560481 Decimal) when programmed. This will disable the JTAG port and some of the ISP commands on the next reset.

The only way to un-secure the device is to use ISP command to erase the FLASH. This can be made with the Philips LPC2000 FLASH utility.

For more information about the LPC2000 securing (code protection) read the LPC2000 user's manual.

The parameters for the NXP LPC2000 family are:

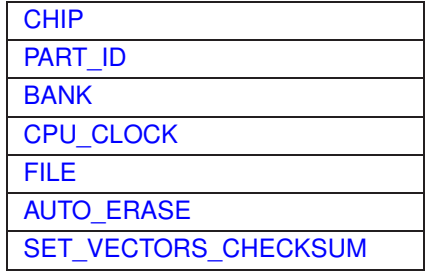

Example: [http://download.ronetix.info/peedi/cfg\\_examples/arm7/lpc2138.cfg](http://download.ronetix.info/peedi/cfg_examples/arm7/lpc2138.cfg)

LPC CPU's may return an incorrect CPU ID as shown in the example below where the LPC1343 CPU is used:

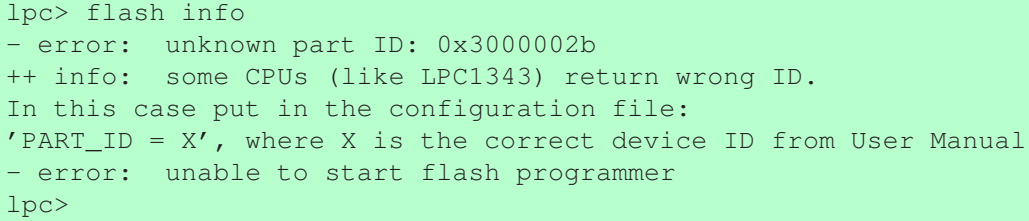

In such case use the PART\_ID parameter as in the following example:

PART ID = 0x3D00002B; Correct LPC1343 CPU ID

LPC CPU's consist of six main groups:

LPC800,LPC1100,LPC1700,LPC2000,LPC4300,LPC54100

For example to enable flash programming for LPC1343 do:

 $CHIP = LPC1100$ 

The following is a list of CPU's for each group.

For LPC800:

LPC810,LPC811,LPC812,LPC822,LPC824

For LPC1100:

```
LPC1110,LPC1111,LPC11A11,LPC11E11,LPC1311,LPC1112,LPC11A02,
LPC11C12,LPC11C22,LPC11A12,LPC11E12,LPC11U12,LPC11U12,LPC1342,
LPC1113,LPC11A13,LPC11E13,LPC11U13,LPC11U13,LPC11U23,LPC1114,
LPC11A04,LPC11A14,LPC11A14,LPC11C14,LPC11C24,LPC11E14,LPC11U14,
LPC11U14,LPC11U24,LPC1313,LPC1315,LPC1343,LPC1345,LPC11U34,LPC1316,
LPC1346,LPC1115,LPC11U35,LPC1317,LPC1347,LPC11E36,LPC11U36,LPC11E37,
LPC11E37,LPC11U37,LPC11U37H,LPC11U37
```
For LPC1700:

```
LPC1751,LPC1752,LPC1754,LPC1764,LPC1774,LPC1756,LPC1763,LPC1765,LPC1766,
LPC1776,LPC1785,LPC1786,LPC1758,LPC1759,LPC1767,LPC1768,LPC1769,LPC1777,
LPC1778,LPC1787,LPC1788
```
For LPC2000:

```
LPC2103,LPC2104,LPC2105,LPC2106,LPC2114,LPC2119,LPC2124,LPC2214,LPC2129,
LPC2194,LPC2292,LPC2294,LPC2131,LPC2141,LPC2141,LPC2142,LPC2134,LPC2144,
LPC2136,LPC2146,LPC2366,LPC2138,LPC2148,LPC2368,LPC2387,
LPC2458,LPC2468,LPC2478
```
For LPC54100:

LPC54101,LPC54102

Any flash chips not listed above are specified by there chipname.

For LPC2900 family:

This family of LPC CPU's is a different group because its flash algorithms for programming vary from the other groups.

The parameters for the LPC2900 are:

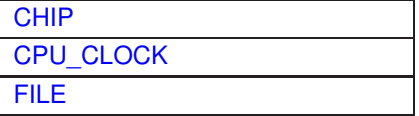

**[AUTO\\_ERASE](#page-63-3)** [ACCESS\\_METHOD](#page-62-1)

Example: [http://download.ronetix.info/peedi/cfg\\_examples/arm9/lpc2917.cfg](http://download.ronetix.info/peedi/cfg_examples/arm9/lpc2917.cfg)

Specifying the CHIP argument for this group is done by providing the CPU name. For example see the LPC2917 configuration:

 $CHIP = LPC2917$ 

#### **Nordic Semiconductor nRF51 ans nRF52 programming**

nRF51xxx and nRF52xxx are supported and automatically detected. User Information Configuration Registers (0 - 255) are mapped as an additional bank and can be programmed with "flash program" and erased with "flash erase". UICR registers can be also programmed single using:

**flash this uicr ADDR VAL** - program a UICR register

Example (nRF52):

**flash this uicr 0x208 0xFFFFFF00** - enable access port protection (enable flash security)

If the Flash security is enabled, the only way to unlock the device is to perform JTAG Lockout Recovery procedure.

PEEDI executes a 'JTAG Lockout Recovery' during reset processing if the nRF5 Flash is secured and if the configuration file contains:

CORE\_LOCKOUT\_RECOVERY = NRF5

The parameters for the nRF5 family are:

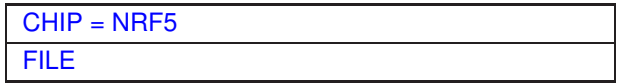

Example: [http://download.ronetix.info/peedi/cfg\\_examples/cortex-m/nrf5.cfg](http://download.ronetix.info/peedi/cfg_examples/cortex-m/nrf5.cfg)

#### **Freescale MAC7100 programming**

In program FLASH the address range from 0x0400 to 0x041F is used to set the FLASH security. If there is user code this could secure the FLASH incidentally, so avoid placing code there.

**flash erase chip** - perform MASS ERASE

**flash lock**- write at address 0xFC100414 = 0xFFFFFFFC0 (enable flash security)

If the Flash security is enabled, the only way to unlock the device is to perform JTAG Lockout Recovery procedure.

PEEDI executes a 'JTAG Lockout Recovery' during reset processing if the MAC7100 flash is secured and if the configuration file contains:

CORE\_LOCKOUT\_RECOVERY = clkd

The parameters for the Freescale MAC7100 family are:

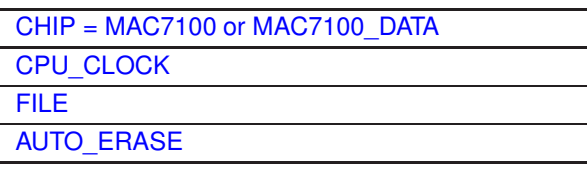

Example: [http://download.ronetix.info/peedi/cfg\\_examples/arm7/mac7100.cfg](http://download.ronetix.info/peedi/cfg_examples/arm7/mac7100.cfg)

### **Freescale ColdFire V2 programming**

Theparameters for the Freescale ColdFire V2 family are:

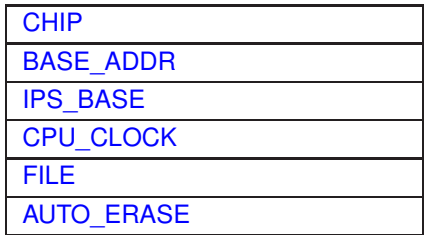

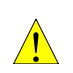

#### *WARNING:*

*Set very carefully the CPU\_CLOCK parameter otherwise the FLASH may be damaged.*

Example: [http://download.ronetix.info/peedi/cfg\\_examples/coldfire/mcf5282.cfg](http://download.ronetix.info/peedi/cfg_examples/coldfire/mcf5282.cfg)

### **Freescale MPC5000 programming**

The parameters for the Freescale MPC5xxx family are:

[CHIP = MPC5XXX](#page-61-0) **[FILE](#page-63-1)** 

Example: [http://download.ronetix.info/peedi/cfg\\_examples/powerpc/mpc5554.cfg](http://download.ronetix.info/peedi/cfg_examples/powerpc/mpc5554.cfg)

### **ST STM32 programming**

In the STM32 microcontrollers, the FLASH may be write-protected. The protection is set using the STM32 option bytes. Option bytes are used to configure also other STM32 CPU settings - for more information see the STM32F10xxx Flash programming.

For managing STM32 option bytes, PEEDI has the **flash this option** command. To erase all option bytes use **flash this option erase**.

To write a single option byte, use **flash this option BYTE VALUE**. An option byte can be written only once after it is erased. If you want to change the value of previously written byte you must erase it - this will erase all other option values, so you may need to set them again.

You can see current option bytes using memory read16 0x1FFFF8008.

The patameters for the ST STM32 family are:

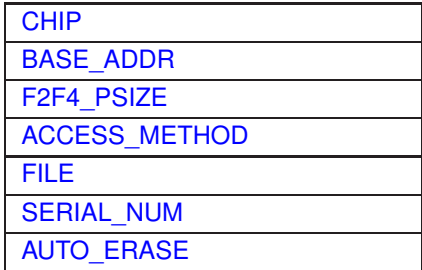

Example: [http://download.ronetix.info/peedi/cfg\\_examples/cortex-m/stm32.cfg](http://download.ronetix.info/peedi/cfg_examples/cortex-m/stm32.cfg)

### **ST STR7 programming**

In the STR7 microcontrollers, several memory regions may be mapped at address 0x00000000, including the internal FLASH. So these are the acceptable values for the BASE\_ADDR parameter in the FLASH section:

- 0x00000000 (STR71x and STR73x)
- 0x40000000 (STR71x)
- 0x80000000 (STR73x)

If the SECURE\_FLASH target configuration parameter is set to YES. The first time, the device is secured by programming the DBGP bit of the NVAPR0 register. Each time after, the device is secured programming the next un-programmed bit PEN bit of the NVAPR1 register.

Keep in mind that once secured, the device may be temporary or permanently unsecured only by the code that is programmed in the FLASH, so avoid securing the device if the code inside it can not unlock it, because the devise may become unusable.

The device can be permanently secured-unsecured only sixteen times, because after that all NVAPR1 bits are programmed.

The patameters for the ST STR7 family are:

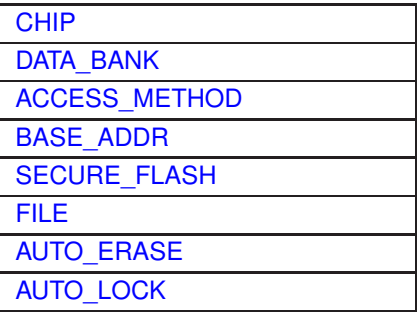

Example: [http://download.ronetix.info/peedi/cfg\\_examples/arm7/str710.cfg](http://download.ronetix.info/peedi/cfg_examples/arm7/str710.cfg)

### **ST STR9 programming**

The parameters for the ST STR9 family are:

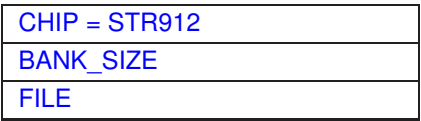

PEEDI has built in commands for managing the STR9 In System Configuration (ISC):

```
flash this isc_erase - - ISC full erase
flash this isc_erase 0x3 - ISC erase sector 0 and 1 of bank 0
flash this isc conf write 0x000100000000000 - set bank 1 as boot
flash this isc_conf_read - print current configuration
flash this isc boot bank 0 - set booting from bank 0flash this isc_boot_bank 1 - set booting from bank 1 flash this isc lock
flash this isc lock
```
Example: [http://download.ronetix.info/peedi/cfg\\_examples/arm9/str9.cfg](http://download.ronetix.info/peedi/cfg_examples/arm9/str9.cfg)

### **TI TMS570 programming**

The parameters for the TI TMS570 family are:

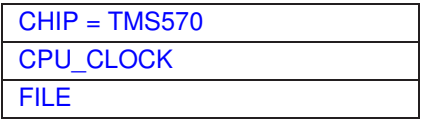

Example: [http://download.ronetix.info/peedi/cfg\\_examples/cortex-a/tms570.cfg](http://download.ronetix.info/peedi/cfg_examples/cortex-a/tms570.cfg)

### **TI TMS470 programming**

TMS470 devices use four WORD long keys to protect FLASH from unwanted erase/write operations, so be careful not to write them accidentally The keys are reported every time the FLASH is programmed.

Every time PEEDI first tries to unlock FLASH using the default keys (0xFFFFFFFF), if fails it uses the keys pointed out in the target configuration file. This way you can erase and program the FLASH without the need of changing the keys for each operation, because during FLASH erase the keys are automatically set to 0xFFFFFFFF.

In TMS470 devices that have Memory Security Module (MSM), if the currently programmed MSM keys are different from 0xFFFFFFFF, you have to put this unlock sequence in the INIT section:

```
[INIT_TMS470]
; dummy read the four keys
mem read 0x0000ffe0
mem read 0x0000ffe4
mem read 0x0000ffe8
mem read 0x0000ffec
; try to unlock the device using the correct MSM keys
mem write 0xFFFFF700 0xXXXXXXXX
mem write 0xFFFFF704 0xXXXXXXXX
mem write 0xFFFFF708 0xXXXXXXXX
mem write 0xFFFFF70C 0xXXXXXXXX
```
Where 0xXXXXXXXX's are the right MSM keys. The four word passwords location in the internal FLASH for the MSM1 is placed starting from the last eight words of the first flash sector. Please see the datasheet of your TMS470 CPU to check the right addresses of the keys in FLASH memory and the addresses of the registers where the keys have to be entered. These passwords are used to insecure the device in case it has been partly secured.

The ALLOW\_ZERO\_KEYS FLASH section parameter is used to protect the device from unwanted permanent locking of the device - this may happen if MSM keys all of 0x000000000 are programmed in to the FLASH.

Some TMS470 devices have internal Analog Watch Dog timer (AWD). The AWD must be disabled in order to use PEEDI for debugging or programming. The AWD can be disabled by grounding the AWD pin. Alternatively WDKICK\_TIME CFG parameter can be used and PEEDI will kick periodically the AWD.

The patameters for the TI TMS470 family are:

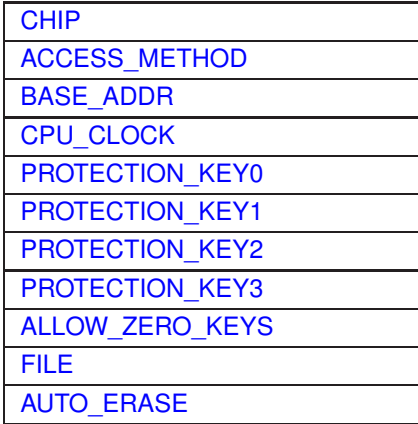

Example: [http://download.ronetix.info/peedi/cfg\\_examples/arm7/tms470.cfg](http://download.ronetix.info/peedi/cfg_examples/arm7/tms470.cfg)

### **PIC32, SmartFusion A2F, ADuC, EFM32 programming**

The parameters for the Microchip PIC32, Actel SmartFusion A2F, Analog ARM7 ADuC, EnergyMicro EFM32 family are:

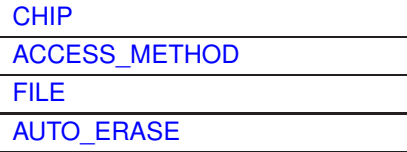

Examples:

```
http://download.ronetix.info/peedi/cfg_examples/cortex-m/a2f200.cfg
http://download.ronetix.info/peedi/cfg_examples/arm7/aduc7034.cfg
http://download.ronetix.info/peedi/cfg_examples/mips/pic32.cfg
http://download.ronetix.info/peedi/cfg_examples/cortex-m/efm32.cfg
```
#### <span id="page-61-0"></span>**CHIP**

*Synopsis*

 $CHIP = <$ type $>$ 

*Description*

FLASH chip type. To find if your flash is supported and see its exact name, use **flash find**. If your FLASH chip is not supported by the current FLASH database please contact us and we will provide you with the latest database. This parameter may be present multiple times in a single FLASH section, each time specifying different FLASH chip. This way if the CHECK\_ID parameter is YES, PEEDI will read the onboard FLASH ID and will find the right chip among the all chips enumerated using the CHIP parameter.

### <span id="page-61-2"></span>**PART\_ID**

*Synopsis*

PART\_ID = <hexadecimal\_value>

*Description*

This parameter is used to override an incorrect CPU ID for LPC processors.

#### <span id="page-61-1"></span>**PARTITION**

*Synopsis*

 $PARTITION = *values*$ 

*Description*

This parameter is used to select current eMMC partition. Use 'flash this part' to manage the eMMC partitions.

#### <span id="page-61-3"></span>**BANK**

*Synopsis*

 $Bank =$  <number>

*Description*

Some devices have more than one flash bank. By this parameter it can be specified which flash bank is configured. For example to configure the first bank of a device with flash banks A and B specify the parameter like so:  $BANK = 0$ :

To configure the second bank specify:  $BANK = 1$ :

# <span id="page-62-0"></span>**CHECK\_ID**

*Synopsis*

CHECK\_ID = YES|NO

#### *Description*

When specified YES, if single FLASH chip is described by the CHIP parameter, PEEDI will check if the onboard FLASH chip reports the same as selected by the CHIP parameter. If multiple FLASH chips are enumerated using more than one CHIP parameter, PEEDI will automatically consider the chip which ID matches the reported by the onboard FLASH chip.

# <span id="page-62-1"></span>**ACCESS\_METHOD**

#### *Synopsis*

ACCESS\_METHOD = AUTO|AGENT|DIRECT

#### *Description*

Flash programming method. If AGENT is specified, the FLASH programmer will return an error if the agent failed to start; if AUTO is specified, the programmer will try to start the agent; if failed it will perform direct programming. If DIRECT is specified the programmer will perform direct programming.

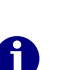

#### *Note:*

*Programming using agent is many times faster than programming directly. To enable agent usage set COREn\_WORKSPACE parameter in the PLATFORM section of the target configuration file.*

# <span id="page-62-2"></span>**CHIP\_WIDTH**

*Synopsis*

CHIP WIDTH =  $8|16|32$ 

#### *Description*

Chip width, some FLASH chips support several widths.

### <span id="page-62-3"></span>**CHIP\_COUNT**

*Synopsis*

CHIP  $COUNT = 1|2|4$ 

#### <span id="page-62-4"></span>*Description*

Number of FLASH chips.

### **CHIP\_SIZE**

*Synopsis*

CHIP\_SIZE = <chip\_size>, [page\_size]

#### *Description*

Size of EEPROM chip and optional write page size.

### <span id="page-63-0"></span>**BASE\_ADDR**

*Synopsis*

BASE\_ADDR = <address>

*Description*

Start address of FLASH.

### <span id="page-63-1"></span>**FILE**

*Synopsis*

FILE = FILE\_NAME, FILE\_FORMATI, FILE\_ADDRESS]

*Description*

This parameter defines the default **flash (multi) program** command's arguments.

This parameter may have two or three arguments. The first argument is the file to be programmed.

The second argument is the file type - BIN, SREC, IHEX or ELF.

The third argument is mandatory for binary files and optional for all other types of files - it is the address where the file should be loaded.

# <span id="page-63-4"></span>**SPI\_MODE**

*Synopsis*

SPI\_MODE = <number>

#### *Description*

By default, this parameter takes the value of '0'. Available SPI modes are '0' and '3'

### <span id="page-63-3"></span>**AUTO\_ERASE**

*Synopsis*

AUTO\_ERASE = YES|NO

<span id="page-63-2"></span>*Description*

Do or do not erase affected FLASH sectors before program operation, for more information, see **flash program** command.

# **AUTO\_LOCK**

*Synopsis*

AUTO\_LOCK = YES|NO

*Description*

Do or do not lock affected FLASH sectors (if supported from FLASH) after program operation, this would prevent FLASH form accidental write or erase operations.

# <span id="page-64-1"></span>**CPU\_CLOCK**

*Synopsis*

CPU\_CLOCK = <kHz>

*Description*

The CPU clock after the initialization.

Used when describing internal FLASH of Atmel AT91SAM7, Philips LPC2000 and Freescale MAC7100 or MCF5200 series microcontrollers

# <span id="page-64-0"></span>**SECURE\_FLASH**

*Synopsis*

SECURE\_FLASH = YES|NO

*Description*

Do or do not secure FLASH to avoid external reading operations. This disables the JTAG interface until the whole FLASH is erased, so any JTAG operations are impossible after FLASH is programmed and secured.

Used when describing internal FLASH of Atmel AT91SAM7 series microcontrollers.

# <span id="page-64-2"></span>**SET\_VECTORS\_CHECKSUM**

*Synopsis*

SET\_VECTORS\_CHECKSUM = YES|NO

#### *Description*

Set this parameter to YES, if you want PEEDI to automatically calculate and set the exception vectors checksum at address 0x14 while programming FLASH. This check sum is required by the microcontroller bootloader as evidence that valid user application resist in the FLASH, so the control will be passed to it.

<span id="page-64-3"></span>Used when describing internal FLASH of Philips LPC2000 series microcontrollers.

### **DATA\_BANK**

*Synopsis*

DATA\_BANK = YES|NO

#### *Description*

Set this parameter to YES, if your device has flash data bank (bank1).

Used when describing internal FLASH of ST STR7 series microcontrollers.

## <span id="page-65-1"></span>**BANK\_SIZE**

*Synopsis*

BANK  $SIZE = \text{bank0}$  size>,  $\text{bank1}$  size>

#### *Description*

Set this parameter to the sizes of the STR9 FLASH banks.

Used when describing internal FLASH of ST STR9 series microcontrollers.

# <span id="page-65-0"></span>**F2F4\_PSIZE**

*Synopsis*

F2F4\_PSIZE = 8|16|32|64

*Description*

Set this parameter 8, 16, 32 or 64, which selects the program parallelism for fast STM32 FLASH programming. 64-bit parallelism can be used only if external Vpp is provided. If missing, 16-bit parallelism is used by default.

# <span id="page-65-2"></span>**PROTECTION\_KEY0 - PROTECTION\_KEY3**

#### *Synopsis*

PROTECTION KEY0 = <value0> PROTECTION\_KEY1 = <value1> PROTECTION\_KEY2 = <value2> PROTECTION KEY3 = <value3>

<span id="page-65-3"></span>*Description*

These four parameters define the four FLASH security keys that are used to unlock the FLASH for erasing and writing.

Used when describing internal FLASH of TI TMS470 series microcontrollers.

### **ALLOW\_ZERO\_KEYS**

*Synopsis*

ALLOW\_ZERO\_KEYS = YES|NO

#### *Description*

This parameter is used to prohibit programming of new Memory Security Module keys that are all 0x00000000, because this will permanently lock the TMS against debugging and programming.

Used when describing internal FLASH of TI TMS470 series microcontrollers.

### <span id="page-66-0"></span>**CPU**

#### *Synopsis*

CPU = AT91RM9200 | AT91SAM9261 | AT91SAM9263 | AT91SAM7 | ATSAMA5 | iMX21 | iMX23 | iMX25 | iMX27 | iMX31 | iMX35 | iMX51 | iMX53 | BF5XX | BF52X | BF54X | MC1322X | MPC5121 | MPC5125 | MPC83XX | NS92XX | TMS320DM355 | TMS320DM365 | LPC2XXX | LPC318X\_MLC | LPC3XXX\_SLC | PXA3XX | GENERIC\_SPI | GENERIC\_I2C

#### *Description*

Target CPU

Used when describing NAND, Card, SPI, I2C or Atmel DataFlash.

# <span id="page-66-1"></span>**SPI\_DIV**

*Synopsis*  $SPI_DIV =$ 

*Description* SPI divider:

> AT91RM9200: Fspi = (MCK/2)/SPI\_DIV AT91SAM9261: Fspi = MCK/SPI\_DIV

Used when describing Atmel DataFlash.

### <span id="page-66-2"></span>**nSPI**

*Synopsis*

 $nSPI = 0|1$ 

#### <span id="page-66-3"></span>*Description*

SPI controller to use

Used when describing Atmel DataFlash.

#### **nCS**

*Synopsis*  $nCS = 0.3$ 

*Description*

Chip select to use

Used when describing Atmel DataFlash.

### <span id="page-67-0"></span>**SPI\_SPCK SPI\_MISO SPI\_MOSI SPI\_CS**

#### *Synopsis*

SPI\_SPCK = <controller>, <peripheral>, <pin>

#### *Description*

This describes which PIOs are dedicated to the SPI SPCK, MISO and MOSI signals. Used when describing Atmel DataFlash.

If the CPU parameter is set to BF5XX, only SPI\_CS is accepted and expects 1..7, which corresponds to FLG1-FLG7. See Blackfin's SPI\_FLG.

*Example*

SPI SPCK = PIOA,  $A$ , 2 SPI MISO = PIOA, A,  $0$  $SPI_MISO = PIOA, A, 1$ SPI $CS$  = PIOA, A, 3

# <span id="page-67-2"></span>**CMD\_BASE**

*Synopsis*

 $CMD$  BASE =  $<$ address>

#### *Description*

Base address, that if written to, the NAND CLE signal will be asserted.

On MPC83XX devices with built-in NAND FLASH controller this parameter tells PEEDI the offset of Internal Memory Mapped Registers, i.e. value of IMMRBAR.

# <span id="page-67-1"></span>**DATA\_BASE**

*Synopsis*

DATA\_BASE = Address

<span id="page-67-3"></span>*Description*

Base address, that if written to, the NAND ALE and CLE signals will be inactive.

On MPC83XX devices with built-in NAND FLASH controller this parameter tells PEEDI the address of the data buffer used by NAND FLASH controller.

### **ADDR\_BASE**

*Synopsis*

ADDR\_BASE = <address>

#### *Description*

Base address, that if written to, the NAND ALE signal will be asserted.

### <span id="page-68-0"></span>**CS\_ASSERT/RELEASE ALE\_ASSERT/RELEASE CLE\_ASSERT/RELEASE**

*Synopsis*

CS\_ASSERT = <address>, <data> CS  $RELEASE = [address>,](mailto:address>,<da\ta)$ ALE\_ASSERT = <address>, <data> ALE\_RELEASE = <address>, <data> CLE\_ASSERT = <address>, <data> CLE\_RELEASE = <address>, <data>

#### *Description*

Describes memory write operation ([address]=data) that will assert/release the NAND chip select, Address Latch Enable and Command Latch Enable connected to a corresponding PIO pin.

### <span id="page-68-1"></span>**BAD\_BLOCK\_TABLE**

*Synopsis*

BAD\_BLOCK\_TABLE = YES|NO

*Description*

If this parameter is set to YES, PEEDI will check for Linux style main and mirror Bad Block Tables and if not found, it will create them on the last two good blocks of the NAND FLASH chip.

# <span id="page-68-2"></span>**BAD\_BLOCKS**

*Synopsis*

BAD BLOCKS =  $<$ bad1>,  $<$ bad2>,...

*Description*

List of blocks to be marked as bad.

# <span id="page-68-3"></span>**ERASE\_BAD\_BLOCKS**

*Synopsis*

ERASE\_BAD\_BLOCKS = YES|NO

*Description*

If this parameter is se to YES, PEEDI will try to erase even the bad NAND blocks.

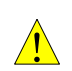

*WARNING:*

*If you erase blocks factory marked as bad, there is no way to detect which were the bad blocks.*

# <span id="page-69-0"></span>**SWAP\_BI**

*Synopsis*

SWAP\_BI = YES|NO

*Description*

If this parameter is se to YES, PEEDI will swap the bad block marker ECC byte with a spare one. This option is applicable for iMX21, iMX25, iMX27, iMX31 and iMX35 targets only.

# **OOB\_INFO**

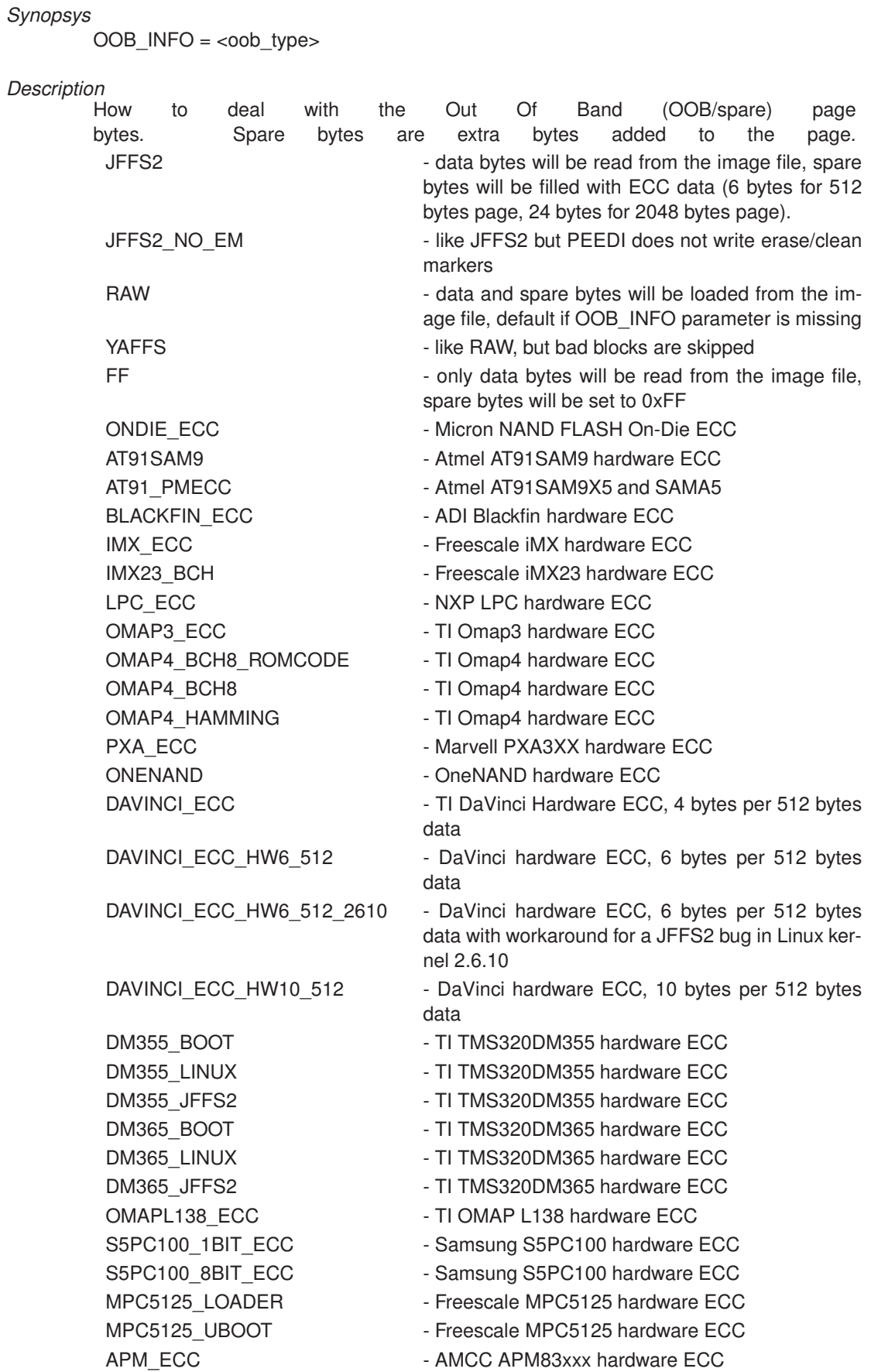

### <span id="page-71-1"></span>**DAVINCI\_UBL\_DESCIPTOR\_MAGIC**

*Synopsis*

DAVINCI\_UBL\_DESCIPTOR\_MAGIC = <value>

*Description*

Descriptor magic - the first 32-bit value in the UBL descriptor.

It set to non-zero value, programming of the file image is relocated with one NAND Flash page (512 or 2048 bytes). The skipped page is used for the UBL descriptor and it is filled by PEEDI.

Used when describing NAND FLASH for TI DaVinci CPU.

# DAVINCI UBL DESCIPTOR ENTRY POINT

#### *Synopsis*

DAVINCI\_UBL\_DESCIPTOR\_ENTRY\_POINT = <value>

#### *Description*

This value will be programmed at offset 0x4 in the UBL descriptor

Used when describing NAND FLASH for TI DaVinci CPU.

<span id="page-71-2"></span>ublentry

## **DAVINCI\_UBL\_DESCIPTOR\_LOAD\_ADDR**

*Synopsis*

DAVINCI\_UBL\_DESCIPTOR\_LOAD\_ADDR = <value>

*Description*

Used when describing NAND FLASH for TI DaVinci CPU.

### <span id="page-71-3"></span>**DAVINCI\_UBL\_MAX\_IMAGE\_SIZE**

#### *Synopsis*

DAVINCI\_UBL\_MAX\_IMAGE\_SIZE = <Value>

*Description*

Used by PEEDI to print a warning if the programmed file size exceeds this limit.

Used when describing NAND FLASH for TI DaVinci CPU.

# <span id="page-71-0"></span>**NUM\_ECC**

*Synopsis*

NUM\_ECC = <Value>

*Description*

Set the used ECC - 2, 4 or 8-bit. Used when describing NAND FLASH for Atmel AT91SAM9x5 or ATSAMA5 CPU.
### **HEADER**

*Synopsis*

HEADER = YES|NO

*Description*

If YES, then a 52-byte header will be automatically inserted at the beginning of the image. Used when describing NAND FLASH for Atmel AT91SAM9x5 or ATSAMA5 CPU.

# **IPS\_BASE**

*Synopsis*

IPS\_BASE = <address>

*Description*

ColdFire Internal Peripheral System base address.

# **SPIFI\_BASE**

*Synopsis* SPIFI\_BASE = <address>

*Description*

NXP SPIFI controller base address.

# **NCB\_DATA**

*Synopsis* NCB\_DATA = <value0>, <value1>, ...

*Description*

Freescale iMX23 NCB data structure to be programmed in NAND

# **LDLB\_DATA**

*Synopsis*

LDLB\_DATA =  $\langle$ value0>,  $\langle$ value1>, ...

*Description*

Freescale iMX23 LDLB data structure to be programmed in NAND

#### **SERIAL\_NUM**

*Synopsis*

SERIAL\_NUM = FILE, ADDRESS, WIDTH

#### *Description*

If this parameter is present, PEEDI will program a unique serial number on the given FLASH location with each **flash program** command, this way if PEEDI is used in production, each board programmed will get an unique serial number.

The parameter has tree arguments:

FILE - path to a text file which contains the last serial number that is programmed. The file must contain only one line with the number, with no leading trailing spaces or any other characters. For example:

<start of file> 341 <end of file>

Each time PEEDI programs a board, it loads the file, gets the last serial number increments it and stores the new value back in the file, and so if the file resides on a TFTP or a FTP server, the server must allow write access (upload) of the file. File may also resides on a MMC/SD card or in the PEEDI internal EPPROM file system, note that each EEPROM has a limited number of writes.

ADDRESS - where the serial number will be programmed, must be aligned to the serial number bits width.

WIDTH - bits width of the serial number value - 16, 32, 64.

Currently the SERIAL\_NUM parameter is supported for external NOR FLASH chips, Atmel DataFlash SPI chips and Atmel AT91SAM7 devices.

## **I2C\_ADDR**

*Synopsis*

 $\textsf{I2C}$  ADDR = <address>

#### *Description*

The first byte in the I2C communication, which carries the chip address in the bus.

## **I2C\_DELAY**

*Synopsis*

I2C\_DELAY = <value>

#### *Description*

Number of empty loops, used to achieve the I2C clock period.

## **SDA\_SET SDA\_CLR SDA\_IN SDA\_OUT SDA\_READ SCL\_SET SCL\_CLR**

#### *Synopsis*

SDA\_SET = ADDRESS, AND|OR|EQU, DATA, [x8|x16|x32]

#### *Description*

Describes operation that will set/clear, set as input/output and read SDA/SCL pins of the CPU. AND, OR and EQU operations are permitted:

AND - The value pointed by the address is AND-ed with the given data

OR - The value pointed by the address is OR-ed with the given data

EQU The data provided is written at the given address

## **CS\_ASSERT CS\_RELEASE SCLK\_SET SCLK\_CLR MOSI\_SET MOSI\_CLR MISO\_READ**

#### *Synopsis*

#### MOSI SET = ADDRESS, AND|OR|EQU, DATA,  $[x8|x16|x32]$

#### *Description*

Describes operation that will set/clear or read SPI pins of the CPU. AND, OR and EQU operations are permitted:

- AND The value pointed by the address is AND-ed with the given data
- OR The value pointed by the address is OR-ed with the given data

EQU - The data provided is written at the given address

# **Section OS**

This section contains parameters which help PEEDI scan the target OS task list.

#### **ITEM**

*Synopsis*

ITEM = <type\_access>, <name>, <ofsset> [, offset[, offset]]

#### *Description*

**type** - type of the field: int - item is an integer number reg - item is a CPU register str - item is a string

**access** - what memory access to be used to read: 4x8 - 32-bit value using 8-bit access 2x16 - 32-bit value using 16-bit access 32 - 32-bit value using 32-bit access 8x8 - 64-bit value using 8-bit access 4x16 - 64-bit value using 16-bit access 2x32 - 64-bit value using 32-bit access 64 - 64-bit value using 64-bit access

**type** access argument might has a **abs** suffix, which means that the address calculated of the **offset** parameters is an absolute memory location, not an offset from the base of the task.

**name** - name of the item, might be a CPU register name or some of there: BASE - it tells PEEDI the item is the base address of the task OS list NEXT - it is a pointer to the next task in the list PID - it is the process ID of the task NAME - it is the human readable name of the task

**offset** - offset of the item in the task list, multiple offsets may be used for a pointer-to-pointer like bahavior

As **offset** a valid application symbol might be used, this way, upon GDB connection, PEEDI will ask GDB for the address of the given symbol and use it.

#### *Example*

ITEM =  $int32$  abs, BASE, 0x12345678; BASE = 0x12345678 ITEM = int32 abs, BASE, 0x12345678, 0 ; BASE =  $*0x12345678$ ITEM = int32 abs, BASE,  $0x12345678$ ,  $0x20$ ; BASE = \*(0x12345678+0x20) ITEM = int32\_abs, BASE, Cyg\_Scheduler\_Base::current\_thread ITEM = int32\_abs, BASE, Cyg\_Scheduler\_Base::current\_thread, 0x20 ITEM = int32\_abs, BASE, 0x20000000, 0x1234, offset2 ITEM =  $int32$ , PID, 0xA4 ; PID = \* (BASE + 0xA4) ITEM = string, NAME, 0xEC, offset2, offset3 ITEM =  $int32$ , RO, OxC ; RO =  $*(BASE + OxC)$ ITEM =  $int32$ , R1, 0x10, 0x20 ;R1 = \*(\*(BASE + 0x10) + 0x20) ITEM =  $req32_abs$ , xPSR,  $0x20000000$ , 0;  $xPSR = *0x20000000$ 

# **Section SERIAL**

The serial interface gets its configuration parameters from this section. These parameters are:

## **BAUD**

*Synopsis*

BAUD = 1200|2400|4800|9600|19200|38400|57600|115200

*Description*

Baud rate

# **STOP\_BITS**

*Synopsis* STOP\_BITS = 1|1.5|2

*Description* Stop bits

# **PARITY**

*Synopsis* PARITY = NONE|EVEN|ODD

*Description* Parity

# **TCP\_PORT**

*Synopsis*

TCP\_PORT = 0|1024..65535

*Description*

Port, serial traffic to be routed to. If set to 0, the PEEDI serial port is used for command line interface. 0 - use PEEDI serial for command line interface.

*Example*

```
[SERIAL]
BAUD = 115200
STOP_BITS = 1
PARITY = NONE
TCP\_PORT = 2023
```
# **Section TELNET**

This section has only two parameters. The first sets the new command prompt string after the configuration file is loaded. The second parameter can be omitted; it tells what ASCII code to be used for backspace action.

### **PROMPT**

*Synopsis*

PROMPT = "<prompt>"

*Description*

This will change the default PEEDI telnet prompt

# **BACKSPACE**

*Synopsis*

BACKSPACE = <code></sup>

*Description*

Telnet backspace character ASCII code.

*Example*

```
[TELNET]
PROMPT = "peedi> "
BACKSPACE = 127
```
# **Section DISPLAY**

These sections parameters specify the brightness of the seven segment LED indicator and the volume of the speaker, both accept values in the range 0 - 100.

# **VOLUME**

*Synopsis*

 $VOLUME = 0|100$ 

*Description*

Speaker volume

*Example*

[DISPLAY] VOLUME=0 - disable beeper VOLUME=100 - enable beeper

# **Section ACTIONS**

Declares what scripts can be executed using front panel buttons, each declaration must be on a new line. The declaration consists of a number associated with the specified script name. A section with the same name must exist somewhere in the target configuration file. If AUTORUN=N parameter is specified, where N is number of a script, the given script will be executed every time a target is connected to PEEDI. For more information see [Script execution using the front panel interface](#page-85-0) .

Example:

[ACTIONS] AUTORUN = 2 1 = erase\_program\_verify  $2 = \text{prog}\_\text{http}$ [erase\_program\_verify] flash prog tftp://192.168.1.41/main\_romram.bin bin 0x400000 flash verify tftp://192.168.1.41/main\_romram.bin bin 0x400000 [prog\_http] flash prog http://192.168.1.41/main\_romram.bin bin 0x400000 erase

*PEEDI User's Manual* 78 *[www.ronetix.at](http://www.ronetix.at)*

# **3.4 CPU specific considerations**

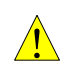

*WARNING: The following may be extremely important for your target so read it very carefully.*

# **3.4.1 Philips LPC2000 family**

To successfully connect to a LPC2000 device the pull-down resistor that enables the JTAG interface must not be more than 1k, because PEEDI has internal 10k pull-ups.

Because the JTAG clock is synchronized to the internal CPU clock it is recommended to use adaptive JTAG clock or clock up to 1MHz for normal work (the second argument of the JTAG\_CLOCK parameter).

# **3.4.2 ST STM32 family**

Use the following commands in the target INIT script to enable SWO stimulus output:

```
; init SWO
mem write 0xE0042004 0x20 ; enable async trace
mem write 0xE0040010 1 ; SWO prescaler 1
mem write 0xE00400F0 1 ; enable Manchester encoding
mem write 0xE0040304 0 ; bypass formatter
mem write 0xE0000FB0 0xC5ACCE55 ; unlock access to ITM registers
mem write 0xE0000E800x10009 ; trace ID = 1, ITM enabled
mem write 0xE0000E40 0xF ; enable all tracing ports
mem write 0xE0000E00 0xFFFFFFFF ; enable all stimulus ports
```
PEEDI supports only Manchester SWO encoding up to 66MHz.

PEEDI checks for new incoming telnet connection only when the target CPU is halted.

If the SWO functionality seems unstable, lower the CPU clock or increase the SWO prescaler, both of these will result in lower SWO clock.

# **3.4.3 Intel XScale family**

Debugging XScale core is a little complicated by the fact that the exception vectors must be cached in the mini instruction cache where the debug handler resides. PEEDI provides two ways of defining the vectors see [Section PLATFORM\\_XSCALE](#page-31-0) . First is to set them fixed - suitable when the vectors are not updated dynamically at runtime. And the second is to tell PEEDI to read them from the target's memory each time a debug event occurs - suitable when vectors are set by the user application at runtime. There are several ways to provoke a debug event:

- 1. Set 32 bit write access watch point at the last modified by the user code vector.
- 2. Set hardware breakpoint to a point of the code where the vectors have been set but not yet enabled.
- 3. In the source code, add a software break '*asm('bkpt 1');*', where the vectors have been set but not yet enabled. PEEDI recognizes this special break and immediately starts the target again with refreshed vectors.

Once the target has been stopped by the desired debug event, you can again start it and the exception vectors will be updated. You can use the first way and a **wait** command to automate this in the INIT section of the target configuration file:

```
[INIT_XSCALE]
break add watch 0xffff001C w 32 ; set watchpoint on FIQ vector
go intervals and the set of the start target
wait 30000 stop (a) (b) y wait to break
go ; start again with updated vectors
```
If the vectors are set during code download, they will be automatically updated if defined AUTO.

If you want the target to be stopped after it is initialized, just remove the last two lines from the previous example of the XScale init section.

Avoid using code that potentially could invalidate the mini instruction cache during debug:

- Don't use '**MCR p15, 0, rd, c7, c5, 1**', instead use '**MCR p15, 0, rd, c7, c5**'
- Disable **CONFIG\_XSCALE\_CACHE\_ERRATA** (Workaround for XScale cache errata) option when building Linux kernel.

# **3.4.4 Freescale PowerQUICC II Pro MPC83XX family**

PEEDI supports debugging Linux kernel running on MPC8300 devices with MMU enabled. If the instruction or data address translation is enabled (IR and DR bits set in MSR), PEEDI assumes all the addresses used by gdb or the user in the console to be effective and need to be translated to physical ones before the very memory access. First PEEDI ties a BAT translation, if it fails and the COREn\_MMU\_PTBASE parameter is present in the target configuration file, then PEEDI tries a page translation on the given address.

The COREn\_MMU\_PTBASE parameter must point to a physical address which contains the virtual address of the two pointers array:

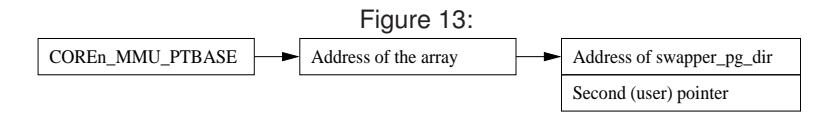

Before debugging the user must manually set all the pointers using **mem write** commands which can be put in the INIT section for example.

Newer Linux kernels have built-in support for automatic update of the pointers, so no user setup is required, only the COREn\_MMU\_PTBASE must be set to 0xF0, where the kernel puts the pointer to the array. But this feature must be enabled in order to be used - 'make menuconfig'→*kernel hacking*→ *Include BDI-2000 user context switcher*, here you can also set the *Compile the kernel with debug info* option.

Sometimes gdb and insight do not want to load the debug info because of an internal bug, in this case adding '-gstabs+' option in the makefile fixes this.

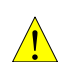

*On some cores (MPC8349) in order the software breakpoints to work, the interrupt vectors must reside in valid memory. So you must either initialize the memory properly or either set the MSR[IP] to a value so the vectors fall on a valid memory.*

When the COREn\_RCW CFG parameter is present, PEEDI overrides the Reset Configuration Words with

*WARNING:*

the values provided. This is useful when the RCW that is fetched during board reset does not suit the user's needs when debugging or programming the board using PEEDI.

The COREn\_BOOT\_ADDR CFG must be set considering the RCW that is fetched/set, because RCW sets the reset vector address (the boot address).

If PEEDI reports '++ info: target does not enter debug mode, forcing halt', this might mean that the CPU boots from an address different than the one set by the COREn\_BOOT\_ADDR parameter. So you should check again both COREn\_RCW and COREn\_BOOT\_ADDR parameters.

# **3.4.5 Analog Devices Blackfin family**

Most of the Blackfin devices can access only up to 4MB of external FLASH memory. Usually this limitation is workarounded by connecting the free higher address pins of FLASH to PIO PFx pins of the CPU. So the software running on the CPU must ensure the PFx pins are driven properly to access the desired part of the FLASH. PEEDI also supports this kind or FLASH configuration making the work with such kind of configuration just like as the FLASH is entirely visible. For more information see Section PLATFORM BLACKFIN.

PEEDI supports programming of NAND flash chips connected to the CPU's async bus or the NFC controller. FLASH and Atmel DataFlash chips connected to the CPU's SPI. For all these configurations PEEDI writes only to the specific peripheral controller registers. It is the user's responsibility to set the needed GPIOs in the INIT section of the CFG file, i.e. to set the corresponding PORTx\_FAR and PORTx\_MUX registers so the FLASH is accessible through async bus, NFC or SPI. For help on this check the [sample CFG files](http://download.ronetix.info/peedi/cfg_examples) from our website.

It is observed that the presence of the ADI USB JTAG debug interface (BF535+Spartan FPGA), interferes the normal PEEDI operation (seen with some EZ-KIT and STAMP boards). Some Blackfin boards do not work reliably with low JTAG clock, so if you experience problems in the INIT section, please use 2MHz init JTAG clock.

# **3.5 Boot sequence**

On power-up if the front panel buttons are pressed, the bootloader is started. If not, PEEDI tries to load the configuration file. After that it checks if the target is powered. Then if the RESET TIME is bigger than 0 it asserts the target RST and waits the specified time. After that if COREn\_STARTUP\_MODE is set to RESET, PEEDI sets the target in debug mode, which assures that no instructions are executed when the target RST is released. Next the target RST is released and PEEDI waits the TIME\_AFTER\_RESET. After that the initial JTAG clock is set. If the COREn\_STARTUP\_MODE is RUN it switches to the normal JTAG clock and the target is left running. Else it checks if the COREn\_STARTUP\_MODE is STOP and if yes it waits the specified period and stops the target. Then the init section is processed. After that the JTAG clock is switched to its normal speed.

Note that Different cores may have different COREn\_STARTUP\_MODE parameter set.

The following diagram shows the boot sequence:

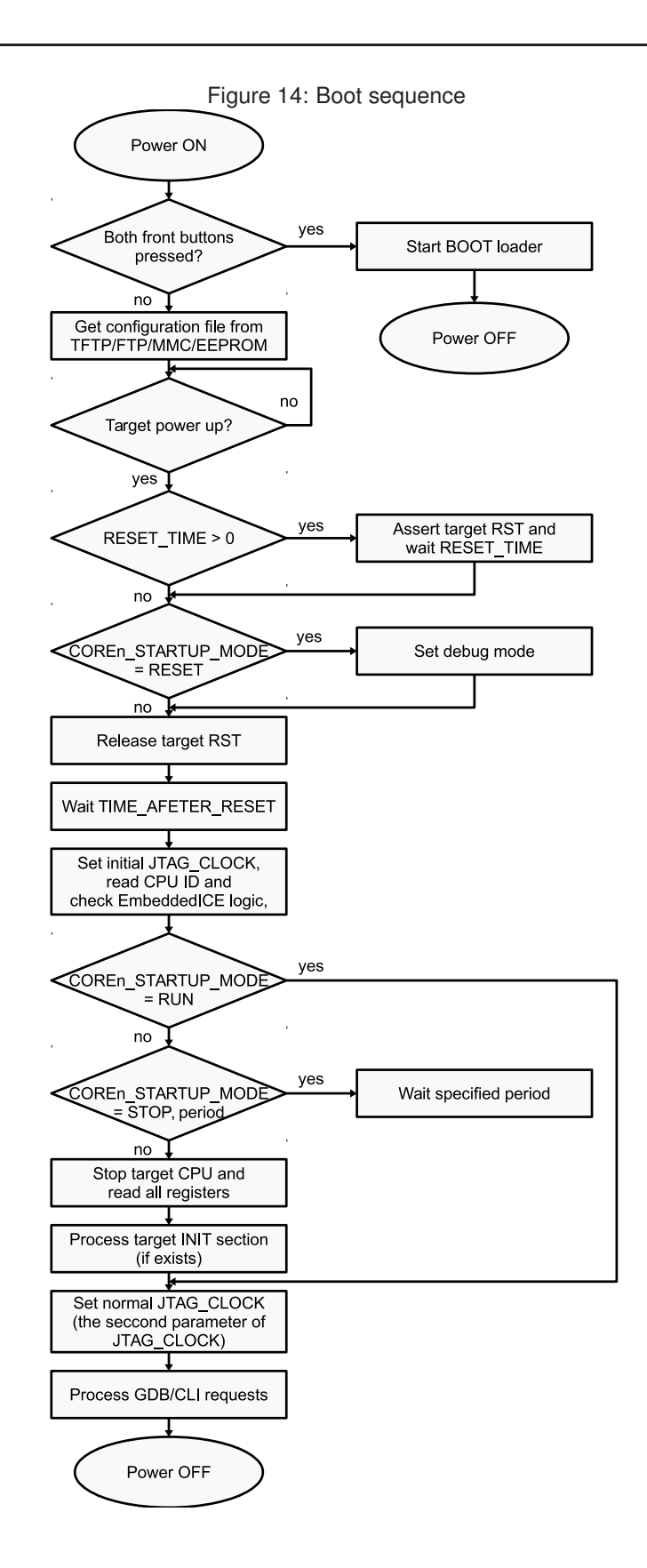

# **3.6 Multiple core support**

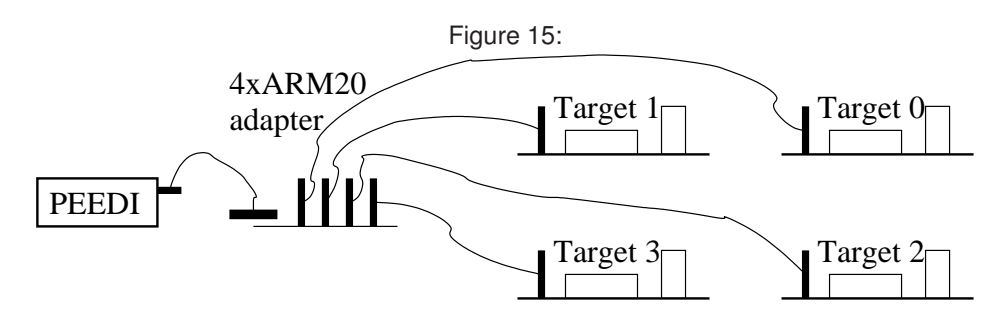

Extra license SW-MULTIPROG is required to allow you to program multiple targets using only single PEEDI. SW-MULTIPROG is required only when using 'flash multi' sub-commands. The targets must be chained using the multiple core cable adapter available from Ronetix:

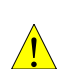

#### *WARNING:*

*All targets must have equal power supply (10% tolerance is permissible). The highest power supply is taken for reference for the PEEDI output schematic, so the JTAG signals will have that value.*

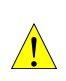

#### *WARNING:*

*You must use as short as possible cables, because the equivalent cable length is the sum of all cables. Even then, you may need to decrease the JTAG clock in the target configuration file.*

The JTAG CHAIN parameter in the PLATFORM ARM section must be correctly set and each core must be described.

Example PLATFORM\_ARM section describing two chained cores:

[PLATFORM\_ARM] JTAG CHAIN =  $4$ ,  $4$  ; list of IR length of all TAP controller in ; the JTAG chain JTAG CLOCK = 10, 12500  $\cdot$  JTAG Clock in [kHz] - 10 kHz JTAG clock for ; init operations and 12.5MHz for normal work TRST\_TYPE = OPENDRAIN ; type of TRST output: OPENDRAIN or PUSHPULL STARTUP\_TIME = AUTO ; wait until target reset pulse finished RESET\_TIME = 20  $\qquad \qquad ;$  length of RESET pulse in ms  $CORE0 = ARM7TDMI, 0$  ; TAP 0 is ARM7TDMI CPU CORE0\_STARTUP\_MODE = STOP, 300 ; Stop 300ms after reset CORE0\_INIT = INIT\_CORE0 ; init section for this core  $CORE0$ \_BREAKMODE = soft  $;$  use software breakpoints CORE0\_BREAK\_PATTERN = 0xDFFFDFFF ; software breakpoint pattern CORE0\_FLASH0 = FLASH\_CORE0 ; flash section for this core COREO\_ENDIAN = LITTLE ; core endian CORE0 WORKSPACE = 0xC00000, 0xE00 ; workspace for FLASH programmer  $CORE1 = ARM9TDMI, 1$ ; TAP 1 is ARM9TDMI CPU CORE1 STARTUP MODE = RESET ; Stop immediately CORE1\_INIT = INIT\_CORE1 ; init section for this core CORE1\_BREAKMODE = soft ; use software breakpoints CORE1\_BREAK\_PATTERN = 0xDFFFDFFF ; software breakpoint pattern CORE1\_FLASH0 = FLASH\_CORE1 ; flash section for this core CORE1\_ENDIAN = LITTLE ; core endian CORE1\_VECTOR\_CATCH\_MASK = 0x10 ; catch data abort exceptions CORE1\_WORKSPACE =  $0xA00000, 0x2600$  ; workspace for FLASH programmer

Each core has its own TCP port number to wait for a debug session. The port number is the number specified in the DEBUGER section of the target configuration file plus the number of the core. For example if the port specified is 2000 and the core number is 2 (starting from 0), then you should connect to PEEDI for a debug session at TCP port 2002:

```
(gdb) target remote 192.168.1.10:2000 // first target
(gdb) target remote 192.168.1.10:2002 // third target
```
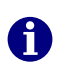

*Note:*

*The reset JTAG signal is common for all targets, so if one developer resets his target, all targets will get reset.*

When opening a CLI telnet session, the first core (number 0) is selected as default core. To select another core to work with, use the **core** command:

Peedi> core #1

Using the **flash multi program** and **flash multi erase** CLI commands, you can program up to four targets at once, saving huge amounts of time when many boards need to be programmed:

peedi> flash multi erase #0 #1 peedi> flash multi program #0 #1 tftp://192.168.1.1 myfile elf

This will program targets 0 and 1 simultaneously.

*PEEDI User's Manual* 84 *[www.ronetix.at](http://www.ronetix.at)*

# <span id="page-85-0"></span>**3.7 Script execution using the front panel interface**

You can define various command scripts in the configuration file and execute them using the front panel buttons. Press the green button to choose the script you wish to execute, the LED indicator will show the numbers associated with the available scripts, when ready with the choice press the red button to start the script. While the script is being executed the LED indicator will rotate its segments to show that the execution is in progress. When the script is successfully completed, the led indicator will show the chosen script and the speaker will produce a single beep notifying the end of operation. If an error occurs during execution (some of the commands exited with error code), the execution is terminated, the LED indicator will start to blink with the error code, and the speaker will beep a number of times equal to the error code. Then you can start the script again by pressing the red button. If you press the green button the display will show the current script, pressing it again will show the next available script, so you can chose another script to execute. Here are the available error codes:

- 1 TIMEOUT
- 2 NOT FOUND
- 3 INVALID ARGUMENT
- 4 GENERIC ERROR

More information about the error can be obtained by connecting to PEEDI using telnet and then restarting the script. Status messages are output to every opened telnet connection when a script is executed.

The scripts are defined in the following manner: in the [ACTIONS] section list all scripts that you want to define in this format:

#### $N =$  script name

where N a hex number (1-9 and A-F) and is associated with the script name, then define section named [script\_name] and put any number of commands, each command must be on a new line.

These scripts are useful when using PEEDI in autonomous (stand-alone) mode, not connected to a PC. In such mode PEEDI can be used as a stand-alone FLASH programmer. If all needed files are stored on a MMC/SD card no Ethernet cable is necessary and PEEDI will only need a power supply cable. If AUTORUN=N parameter is specified, where N is number of a script, the given script will be executed every time a target is connected to PEEDI. This eliminates the need to manually start the script, very useful and time saving when large volumes of target boards need tobe programmed.

Example:

```
[ACTIONS]
AUTORUN=3
1 = \text{prog\_tftp\_dump}2 = erase_program
3 = \text{prog\_tftp}4 = prog_card
6 = \text{dump\_tftp}8 = \text{dump\_card}[erase program]
flash erase 0x400000 0x600000
flash prog tftp://192.168.1.41/main_romram.bin bin 0x400000
[prog_tftp]
flash prog tftp://192.168.1.41/main_romram.bin bin 0x400000 erase
[prog_tftp_dump]
flash prog tftp://192.168.1.41/dump.bin bin 0x400000 erase
[prog_card]
flash prog card://dump.bin bin 0x400000 erase
[dump_tftp]
memory dump 0x400000 0x100000 tftp://192.168.1.41/dump.bin
[dump_card]
memory dump 0x400000 0x100000 card://dump.bin
```
# **3.8 Serial Interface**

PEEDI's RS232 connector is routed to a predefined TCP port (in the configuration file). This way if a telnet connection is opened to that TCP port, the telnet application will receive each byte coming in through the RS232 port. Vice versa, all data that is sent from the telnet application to the TCP port is forwarded to the RS232 port. Note that no flow control is supported. You can use the normal command line telnet connection to PEEDI simultaneously, as they work completely independent.

For information how to set serial port parameters, see section SERIAL in 'Target configuration file' chapter.

# **3.9 ARM DCC Interface**

On ARM targets, PEEDI routes the core's DCC to a TCP port. This way if a telnet connection is opened to that TCP port, the telnet application will receive each byte coming in through the DCC.

The TCP port to connect to, is the value specified for the COREn\_DCC\_PORT parameter in the target configuration file.

You can use these GNU GCC compatible, simple C functions in your target code to communicate via the DCC:

```
#define DCC_TX_BUSY 2
#define DCC_RX_READY 1
unsigned int dcc_recv_char( void )
{
unsigned int cc, status;
do __asm__ volatile ( "mrc p14,0, %0, c0,
c0\n" : "=r" (status));
while ( !(status & DCC_RX_READY) );
 _{\text{asm}} ( "mrc p14,0, %0, c1,
c0\n" : "=r" (cc));
return cc;
}
void dcc_send_char( unsigned int cc )
{
unsigned int status;
do asm volatile ( "mrc p14,0, %0, c0,
c0\n" : "=r" (status));
while ( status & DCC_TX_BUSY );
 asm ( "mcr p14,0, %0, c1,
c0\n" : : "r" (cc));
}
void dcc send string( const char* ss )
{
while (\starss) dcc_send_char(\starss++);
}
```
Keep in mind that these are blocking functions.

# **3.10 Working with Insight/gdb**

Since Firmware version v16.x.x sending of target descriptions to gdb via qXfer:features:read packet is supported and mandatory. PEEDI supports only GDB versions which implement this feature. GDB versions older then v6.8 don't implement it and are not supported by PEEDI.

To be able to debug an application with gdb the application must be compiled using the '-g -O0' options to enable debugging and disable optimizing.

When your application is built and ready to be debugged, start gdb or insight:

\$ arm-elf-gdb myapp or \$ arm-elf-insight myapp

To connect to the target (assuming that your PEEDI is set to use IP 192.168.1.10) type in the console window:

(gdb) target remote 192.168.1.10:2000

This will tell GDB to connect to PEEDI using remote protocol. Now you can load your application into target's memory like this:

*PEEDI User's Manual* 87 *[www.ronetix.at](http://www.ronetix.at)*

(gdb) load

This will load required application sections into target memory at addresses specified during the link process. Users can manage these addresses using linker script files. While load command is being executed, gdb sets PC to the entry point of the application. If you want to start execution from another point or just the real entry point is different from the one set by gdb, you can manually set PC to a desired location like this:

(gdb) set \$pc=0x200040

If you want to make sure that your application starts with all interrupts disabled, you can do this:

(gdb) set \$cpsr=0xD3

If your application utilizes stack and the startup code does not initialize the stack pointer you can do this manually like this:

(gdb) set \$sp=0x201000

Now your application is ready to be debugged:

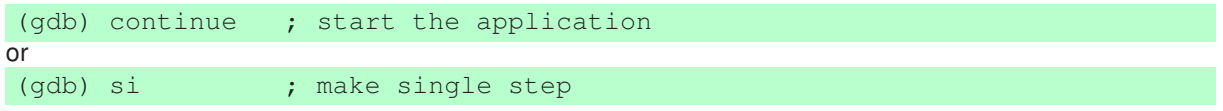

When finished debugging, you can leave gdb/insight in two ways - with or without resetting the target. To exit resetting the target type:

(gdb) quit

Otherwise type

(gdb) detach (gdb) quit

To make your life easier you may define various commands in a gdb init file and tell gdb to load that file when starting like this:

```
$ arm-elf-insight -command=my_gdb_init
```
Assuming that PEEDI has IP 192.168.1.10, my\_gdb\_init file may contain something like this:

```
# this will tell gdb to connect to PEEDI using remote protocol
target remote 192.168.1.10:2000
info target
# the following will define a user command
define ll
set $cpsr=0xD3
load
end
```
# **3.11 Debugging Linux kernel**

To debug the kernel you bootloader must be set to load and start the kernel successfully.

In the target configuration file set the COREn\_STARTUP\_MODE to RESET and in the INIT section add this for all targets except Xscale:

```
break add hard 0x90000398 ;addr from 'nm vmlinux | grep start_kernel' go
; start CPU
wait 30000 stop : wait 30 seconds to enter debug
break del all \cdot ; remove previously added watchpoint
beep 500 20 \qquad \qquad ; beep to signalize ready for debug
```
For Xscale targets use this:

```
break add watch 0xffff001C w 32 ; watch point on setting vectors
go ; start CPU
wait 30000 stop ; wait 30 seconds to enter debug
break del all \overline{a} ; remove previously added watchpoint
beep 500 20 600 cm and 300 cm and 300 cm and 300 cm and 300 cm and 300 cm and 300 cm and 300 cm and 300 cm and 300 cm and 300 cm and 300 cm and 300 cm and 300 cm and 300 cm and 300 cm and 300 cm and 300 cm and 300 cm and
```
This will set a break/watch in the beginning of the Linux kernel code and will start the kernel. This way after target is powered the kernel will be started and a little later it will enter debug. At this point you can start gdb/insight pointing the kernel ELF image file. Next you can use the **target** command to connect to PEEDI. Make a **si** just for the gdb/insight to refresh its source window. Now you can set/remove breakpoints in you source code, step-by-step examine the execution or issue **continue** to start the kernel after you have set all the breakpoints you desire. If a break point is hit, gdb/insight will highlight the source line where the execution has stopped.

# **3.12 Target OS thread awareness**

PEEDI provides target OS thread awareness for systems that support Context Switching. Such system is eCos for example. In these systems the Process Context is used to store information to be able to stop and re-start the process later. Data structures in the form of Process Control Blocks are used to save the CPU state to perform a process switch.

When debugging with GDB, the **info threads** command provides information for existing threads. PEEDI can be configured to display the existing threads in the project. Before using **info threads** in the GDB command window, you must first set a section in the target configuration file that tells PEEDI how to find the tasks. This section includes addresses and offsets needed to be filled in order for PEEDI to be able to scan the OS task list.

To obtain the correct OS information copy the configuration from the following link to the .gdbinit file of your project.

#### [http://download.ronetix.info/peedi/doc/os\\_scripts](http://download.ronetix.info/peedi/doc/os_scripts)

Start your project with GDB and observe the console. The script prints information in the form of a configuration file OS section. Use the script only once to obtain the section. For example to print the eCOS section enter **ecos** in the GDB console.

See an example GDB command window below:

```
source .gdbinit
0xfffffffc in ()
Loading section .rom_vectors, size 0x40 lma 0x600000
Loading section .text, size 0x147a64 lma 0x600040
```

```
Loading section .rodata, size 0x5dbb8 lma 0x747aa4
Loading section .data, size 0x6f10 lma 0x7a565c
Start address 0x600040, load size 1754476
Transfer rate: 523 KB\sec, 15949 bytes\write
ecos
[OS_ECOS]
ITEM = int32_abs, BASE, Cyg_Scheduler_Base::current_thread, 0
ITEM = int32, NEXT, 0xA4
ITEM = int32, PID, 0x4C
ITER = str32, NAME, 0xA0, 0
ITEM = reg32, RO, OxC, OxC
ITEM = reg32, R1, 0xC, 0x10
ITEM = reg32, R2, 0 \times C, 0 \times 14ITEM = reg32, R3, 0xC, 0x18ITEM = reg32, R4, 0xC, 0x1CITEM = reg32, R5, 0xC, 0x20
ITEM = req32, R6, OxC, Ox24
ITEM = reg32, R7, 0xC, 0x28
ITEM = req32, R8, 0xC, 0x2CITER = req32, R9, 0xC, 0x30ITER = req32, R10, 0xC, 0x34ITEM = reg32, R11,0xC, 0x38
ITEM = reg32, R12,0xC, 0x3C
ITEM = reg32, sp, 0xC, 0x8ITEM = req32, lr, 0xC, 0x40ITEM = req32, pc, 0xC, 0x40ITEM = reg32_abs, xpsr, 0x20010000
```
To enable the OS thread awareness in PEEDI first add a COREn\_OS CFG parameter and set it to point to the OS section like this:

CORE\_OS = OS\_ECOS ; section which contains the OS parameters

The following are example configuration files for eCos system.

```
[OS_ECOS]
ITEM = int32_abs, BASE, Cyg_Scheduler_Base::current_thread, 0
ITER = int32, NEXT, 0xA4ITEM = int32, PID, 0x4CITEM = str32, NAME, 0xA0, 0
ITEM = reg32, R0, 0xC, 0xC
ITEM = reg32, R1, 0xC, 0x10
ITEM = reg32, R2, 0 \times C, 0 \times 14ITEM = reg32, R3, 0 \times C, 0 \times 18ITEM = req32, R4, 0xC, 0x1CITEM = req32, R5, 0xC, 0x20ITER = \text{req32, R6, 0xC, 0x24}ITEM = req32, R7, 0xC, 0x28ITEM = reg32, R8, 0 \times C, 0 \times 2CITEM = reg32, R9, 0xC, 0x30ITEM = reg32, R10,0xC, 0x34
ITEM = reg32, R11,0xC, 0x38
ITEM = reg32, R12,0xC, 0x3C
ITEM = req32, sp, 0xC, 0x8ITEM = reg32, 1r, 0xC, 0x40ITEM = reg32, pc, 0xC, 0x40ITEM = reg32_abs, xpsr, 0x20010000
```
# **3.13 Working with CLI (Command Line Interface)**

PEEDI CLI allows you to:

#### • **Perform simple debugging**

You can load executable image into target RAM, get or set target memory or registers, put break and watch points, start, step or stop the target. For more information, see the description of **core, go, breakpoint, step, halt, reset, info, memory** commands.

#### • **Program target flash**

Full functional FLASH programmer is available, capable of programming different image file formats. For more information, see the description of **flash** command.

#### • **Manage files from various sources**

While in CLI, you can copy files from and to local EEPROM and SD/MMC card or FTP, TFTP or HTTP servers. You can create, remove and rename directories and files on the MMC/SD card. For more information, see the description of **transfer, card** and **eeprom** commands.

# **3.13.1 File path convention**

PEEDI can get files from local EEPROM and MMC/SD card or TFTP, FTP and HTTP server. It can store files on all the previous locations except HTTP server. However the download speed from HTTP and FTP servers is times faster than TFTP servers. FAT12, FAT16 and FA32 formatted MMC/SD cards are supported but there is no support for long file names, so all files should be named using the 8+3 DOS name convention or using names up to twelve characters.

This file path syntax can be used to point the desired location:

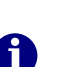

*Note: If the file path is skipped the per-core default path will be used. The default core's path is defined in the target configuration file using the COREn\_PATH parameter. Full path will be used in the entire manual for clear understanding.*

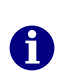

*Note:*

*If the IP address is skipped the default server IP will be used. The default server IP can be set using the* **fconfig** *RedBoot command. Full path will be used in the entire manual for clear understanding.*

#### tftp://192.168.1.1/subdirectory/file

TFTP server *192.168.1.1* will be requested for */subdirectory/file*

#### tftp:/subdirectory/file

TFTP default server IP will be requested for */subdirectory/file*

#### ftp://user:password@192.168.1.1/subdirectory/file

FTP server *192.168.1.1* will be requested for *subdirectory/file* from the current working directory right after the login of *user* with *password*

#### ftp://user:password@192.168.1.1//subdirectory/file

FTP server *192.168.1.1* will be requested for *subdirectory/file* from server root directory using *user* and *password* credentials to login

#### ftp://192.168.1.1/subdirectory/file

FTP server *192.168.1.1* will be requested for *subdirectory/file* using user *anonymous* and password *guest* to login

#### ftp:user:password/subdirectory/file

FTP default server IP will be requested for *subdirectory/file* from the current working directory right after the login of *user* with *password*

#### ftp:user:password//subdirectory/file

FTP default server IP will be requested for *subdirectory/file* from server root directory using *user* and *password* credentials to login

#### ftp:subdirectory/file

FTP default server IP will be requested for *subdirectory/file* from the current working directory right after the login of user *anonymous* with password *guest*

#### ftp:/subdirectory/file

FTP default server IP will be requested for *subdirectory/file* from server root directory right after the login of user *anonymous* with password *guest*

#### http://192.168.1.1/subdirectory/file

HTTP server *192.168.1.1* will be requested for */subdirectory/file*

#### http://192.168.1.1:8080/subdirectory/file

HTTP server *192.168.1.1* at port *8080* will be requested for */subdirectory/file*

#### http:/subdirectory/file

HTTP default server IP will be requested for */subdirectory/file*

#### card://subdirectory/file

MMC/SD card will be searched for */subdirectory/file*

#### eep://file

Local EEPROM will be searched for *file*. EEPROM file system if flat, i.e. directories are not supported. Keep in mind it has very limited storage space (tenths of kilobytes).

#### file

The default path to the *file* will be used, got from the COREn\_PATH configuration parameter.

# **3.13.2 CLI commands**

PEEDI has full functional telnet command line interface (CLI), which provides many useful commands. It has vary easy to use help system and command auto complete, so instead of **flash program** you could type only **fl pr**, or you could just hit TAB to auto complete the command or subcommand. If you are unsure about some command arguments - hit TAB again and the command help will be printed so you can continue writing your command line.

An expression can also be used instead of a value in a command. The expression can include only the four main math operations: +, -, \* and /. And it is interpreted without priority from left to right (e.g. **memory read 4\*0x1000-32 32**).

# **help**

*Syntax:*

#### **help [COMMAND [SUBCOMMAND]]**

*Description:*

Shows help about command or a subcommand.

#### *Argument:*

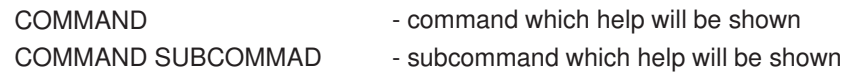

#### *Example:*

**help help halt help flash program**

# **transfer**

*Syntax:*

**transfer SOURCE DESTINATION**

*Description:*

Copy file among TFTP, FTP, HTTP, MMC/SD and EEPROM.

#### *Argument:*

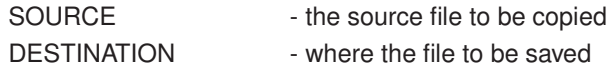

#### *Example:*

**transfer card://dump.bin tftp://192.168.1.1/dump.bin** - copy file from the mmc/sd card to a TFTP server **transfer dump.bin ftp://user:pass@192.168.1.1/dump.bin** - copy file from the EEPROM card to a FTP server **transfer http://192.168.1.1/dump.bin tftp://192.168.1.1/dump** - copy file from a HTTP server to a TFTP server

## **type**

*Syntax:* **type FILE**

*Description:*

Show content of text file.

*Argument:*

FILE - text file to be shown

*Example:*

**type ftp://myuser:mypass@192.168.1.1/target.cfg**

### **wait**

*Syntax:*

#### **wait MILISECONDS [stop]**

*Description:*

Wait specified time period or wait target to stop with a given timeout. Useful when target needs some delay while executing commands in INIT section of the target configuration or script file.

#### *Argument:*

MILISECONDS - period to be waited in milliseconds. Actual resolution is 10 ms

#### *Example:*

**wait 1000 wait 5000 stop**

## **core**

*Syntax:*

**core [#CORE]**

*Description:*

Show/set current core.

*Argument:*

#CORE - core number of desired core to be current

*Example:*

**core core #1**

# **clock**

*Syntax:*

#### **clock init|normal|kHz**

#### *Description:*

Switch JTAG/BDM target clock - init, normal or any desired frequency. This is useful when the INIT section is too long and takes too much time. Using this command, you can initialize in the beginning the system clock (the PLL) and then switch to normal clock. This will allow much faster execution of the INIT section.

#### *Argument:*

init, normal or fremit, normal of the-<br>quency in kHz - desired clock to be used from now on

#### *Example:*

**clock init clock normal clock 3000**

## **run**

*Syntax:*

#### **run #SCRIPT\_NUMBER|\$SCRIPT\_NAME|SCRIPT\_FILE**

#### *Description:*

Execute script from the target configuration file or a file containing CLI commands.

#### *Argument:*

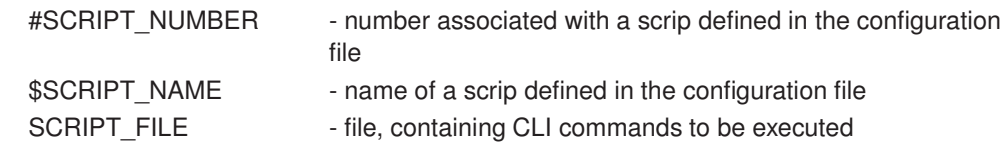

#### *Example:*

**run #1 run card://myscript.cmd**

#### *Syntax:*

**go**

#### **go [ADDRESS|#CORE|#CORE=ADDRESS|#all]**

#### *Description:*

Start current or specified core(s). If no address is provided the core(s) will start from its current program counter (PC) value. If no core is specified, current core will be started. If argument #all is provided, all cores will be started from their current PC values.

#### *Argument:*

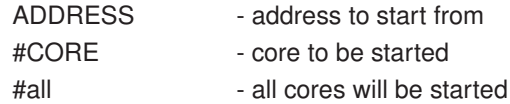

# *Example:* **go**

**go 0x100040 go #0 go #0=100040 go #0=100040 #2 go #all**

#### **gm**

*Syntax:*

**gm ADDRESS**

#### *Description:*

This command is applicable only for CORTEX-M cores. Set SP and PC and start CORTEX-M core:  $SP = [ADDRESS]$  and  $PC = [ADDRESS + 4]$ 

#### *Argument:*

ADDRESS - address to load SP and PC from

#### *Example:*

**gm 0x20400000**

## **step**

*Syntax:*

#### **step [ADDRESS|#CORE|#CORE=ADDRESS|#all]**

#### *Description:*

Step one instruction current or specified core(s). If no address is provided the core(s) will steps from its current PC value. If no core is specified, current core will be stepped. If argument #all is provided, all cores will be stepped from their current PC values.

#### *Argument:*

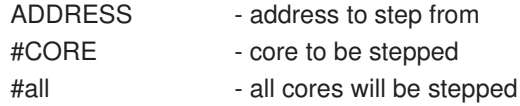

#### *Example:*

```
step
step 0x100040
step #0
step #0=100040
step #0=100040 #2
step #all
```
## **execute**

*Syntax:*

**execute OPCODE**

*Description:*

Force CPU to execute specified instruction*.* Supported in MPC5500 targets only.

*Argument:*

OPCODE - opcode of instruction to be executed

*Example:*

**execute 0x7C0007A4**

#### **set**

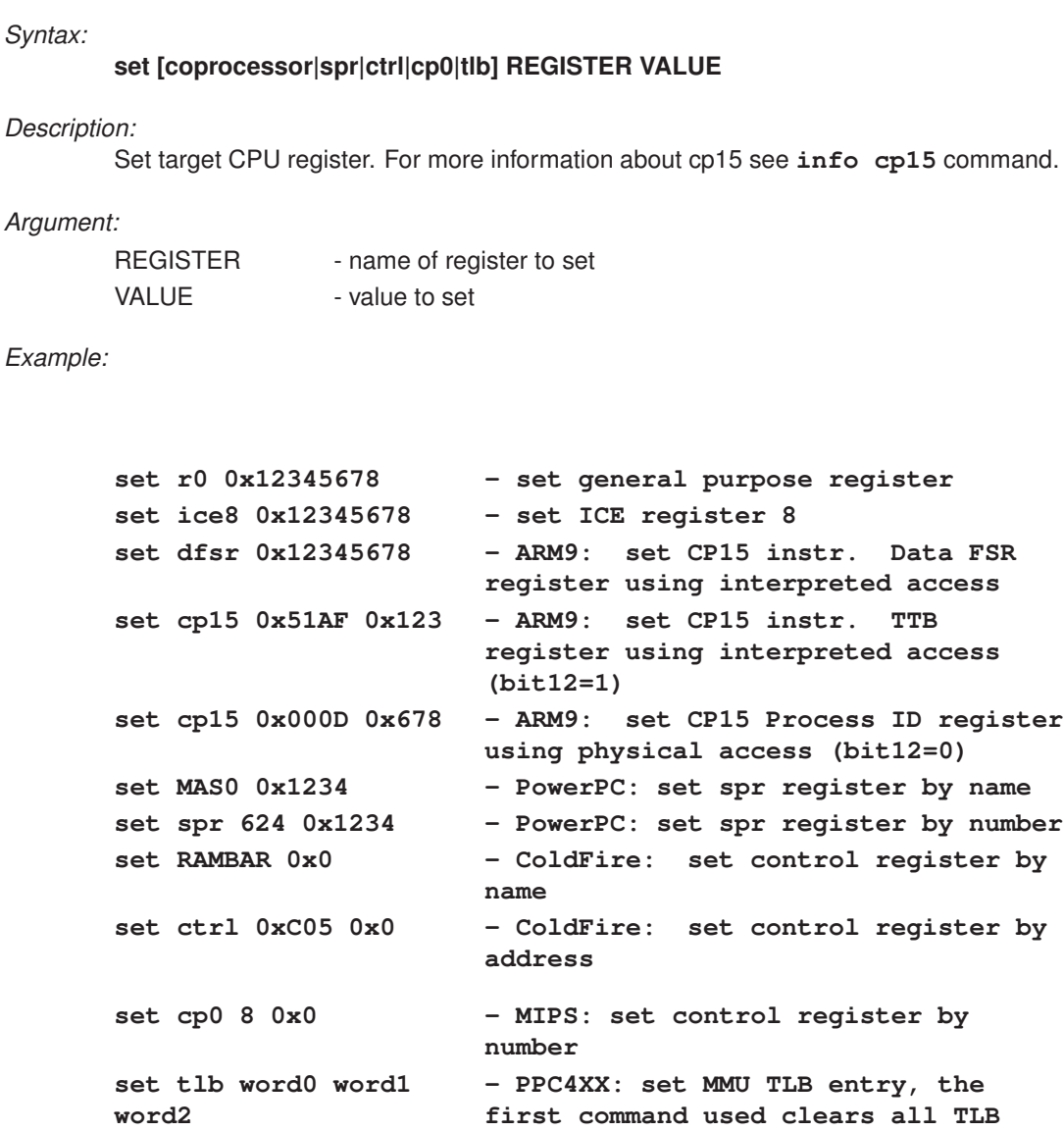

# **halt**

*Syntax:*

#### **halt [#CORE|#all]**

*Description:*

Stop current or specified core(s). If no core is specified, current will be stopped.

**entries**

#### *Argument:*

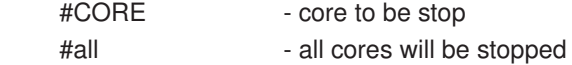

*Example:*

```
halt
halt #0
halt #all
```
### **reset**

#### *Syntax:*

#### **reset [detect|reset|run|stop [MILISECONDS]]**

#### *Description:*

Hardware reset all core on the JTAG chain causing re-initialization of each core.

If no arguments are provided last used will be taken or the reset will be performed considering the CORE\_STARTUP\_MODE config parameter.

Disable/enable target reset detection.

#### *Argument:*

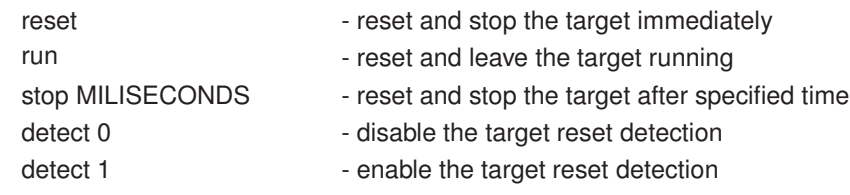

#### *Example:*

```
reset
reset reset
reset run
reset stop 1000
reset detect 0
reset detect 1
```
## **reboot**

#### *Syntax:*

**reboot [redboot|watchdog]**

#### *Description:*

Reboot PEEDI and reload the target configuration file and re-initialize all cores.

#### *Argument:*

- redboot Reboot and enter RedBoot command line.
	-
- watchdog Enable PEEDI internal watchdog

#### *Example:*

**reboot reboot redboot reboot watchdog**

## **echo**

*Syntax:*

**echo TEXT**

*Description:*

Display a line of text. Useful for printing info in scripts.

*Argument:*

The text to be displayed.

*Example:*

**echo Initializing SDRAM...**

# **jtag**

#### *Syntax:*

**Type jtag help in PEEDI command line for more information**

*Description:*

*Argument:*

*Example:*

# **beep**

*Syntax:*

#### **beep FREQUENCY DURATION**

#### *Description:*

Beep using given frequency and duration. Useful for signaling end of scripts execution.

#### *Argument:*

Frequency in Hz and duration in milliseconds

#### *Example:*

**beep 1000 500**

# **target**

*Syntax:* **Target [detach|attach]**

*Description:*

Set PEEDI debug interface in High-Z.

*Argument:*

detach/attach

*Example:*

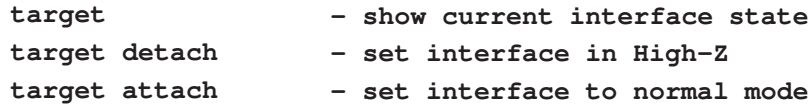

# **quit**

*Syntax:*

**quit**

*Description:* Quit telnet session.

*Argument:* None

*Example:* **quit**

# **info**

*Syntax:*

**info SUBCOMMAND**

*Description:*

Show information about specified topic.

*Argument:*

SUBCOMMAND - subcommand specifying the needed information

#### *Example:*

**info config**

# **info flash**

*Syntax:*

**info flash**

*Description:*

Show target FLASH configuration information.

*Argument:*

None

*Example:*

**info flash**

# **info registers**

#### *Syntax:*

**info registers [#CORE|#all] [all]**

#### *Description:*

Show current CPU registers' values of current, specified all cores.

#### *Argument:*

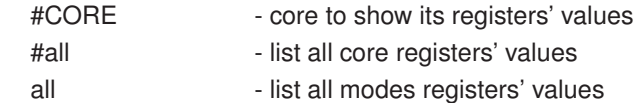

#### *Example:*

```
info registers
info registers all
info registers #0
info registers #0 all
info registers #all
info registers #all all
```
# **info target**

*Syntax:*

**info target [#CORE]**

*Description:*

Show general core information.

*Argument:*

None

*Example:*

**info target info target #0**

# **info config**

*Syntax:*

**info config**

*Description:* Show JTAG configuration.

*Argument:*

None

*Example:* **info config**

# **info ice**

*Syntax:*

**info ice [REGISTER] [#CORE|#all]**

*Description:* Display ICE Breaker registers

*Argument:*

*Example:* **info ice info ice ice5 info ice 5**

# **info cp15, info cp14**

*Syntax:*

**info cp15 [0xXXXX] [#CORE|#all] info cp14 [0xXXXX] [#CORE|#all]**

List current CP15 registers' values.

The ARM9 control coprocessor, cp15, provides additional registers that are used to configure and control the caches, MMU, protection system, the clocking mode and other system options.

Via JTAG, CP15 registers are accessed either direct (physical access mode) or via interpreted MCR/MRC instructions.

**ARM920:** Physical and Interpreted access mapping to CP15 registers

Register number for physical access mode (bit  $12 = 0$ ):

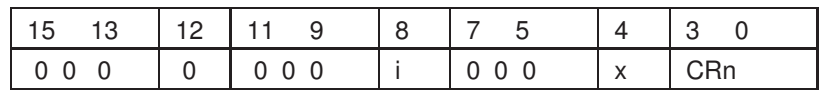

The bit "i" selects the instruction cache (scan chain bit 33)

The bit "x" extends access to register 15 (scan chain bit 38)

Register number for interpreted access mode (bit  $12 = 1$ ):

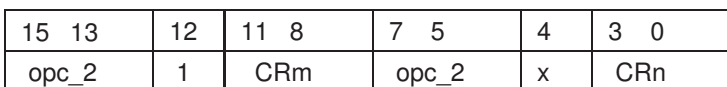

The 16bit register number is used to build the appropriate MCR/MRC instruction.

CRm - Specified Coprocessor Action. Determines specific coprocessor action.

Its value is dependent on the CP15 register used.

For details, refer to CP15 specific register behavior.

CRn - Determines the destination coprocessor register.

opc\_1 - Defines the coprocessor specific code. Value is c15 for CP15.

opc\_2 - Determines specific coprocessor operation code. By default, set to 0.

**ARM926:** Physical access mapping to CP15 registers

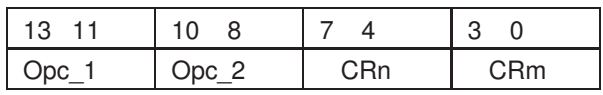

**ARM94x:** Physical access mapping to CP15 registers

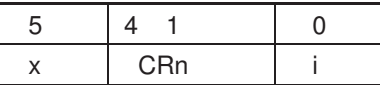

The bit "i" selects the instruction cache (scan chain bit 32)

The bit "x" extends access to register 6 (scan chain bit 37)

#### *Argument:*

#### *Example:*

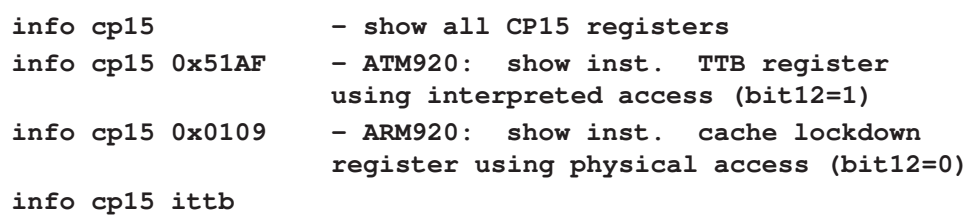

# **info spr**

*Syntax:*

**info spr [NAME|NUMBER] [#CORE|#all]**

*Description:*

List current SPR registers' values. PowerPC targets only.

*Argument:*

```
Example:
       info spr
       info spr PID
       info spr 48
```
# **info ctrl**

*Syntax:*

**info ctrl [NAME|ADDRESS]**

*Description:*

List current control registers' values. ColdFire targets only.

*Argument:*

*Example:*

**info ctrl info ctrl RAMBAR info ctrl 0xC05**

# **info breakpoint**

*Syntax:*

**info breakpoint [#CORE]**

*Description:*

List all set break and watch points of current or a specified core.

*Argument:*

#CORE - core's break and watch points to be listed

*Example:*

**info breakpoint info breakpoint #1**

### **memory**

*Syntax:*

**memory SUBCOMMAND**

*Description:*

Manage target memory. Subcommand must be provided.

*Argument:*

SUBCOMMAND - subcommand specifying the memory operation

*Example:*

**memory read**

# **memory read**

#### *Syntax:*

#### **memory read[TYPE ADDRESS [COUNT]]**

#### *Description:*

Read and show target memory contents. If no arguments are provided last used will be taken, ignoring ADDRESS and starting the listing with the next address to be listed after the previous execution of memory read. Default first used arguments are 8 32-bit values at address 0x00000000.

#### *Argument:*

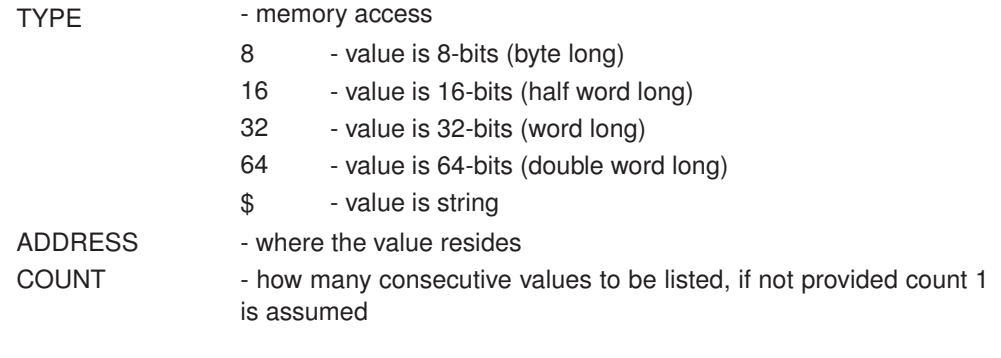

#### *Example:*

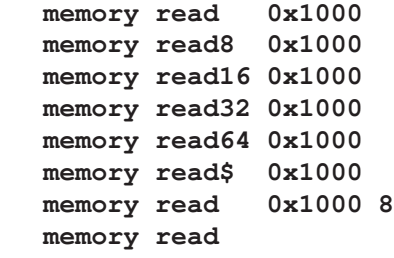

#### **memory write**

*Syntax:*

#### **memory write[TYPE ADDRESS VALUE [COUNT]]**

#### *Description:*

Write target memory with specified value. If no arguments are provided last used will be taken.

#### *Argument:*

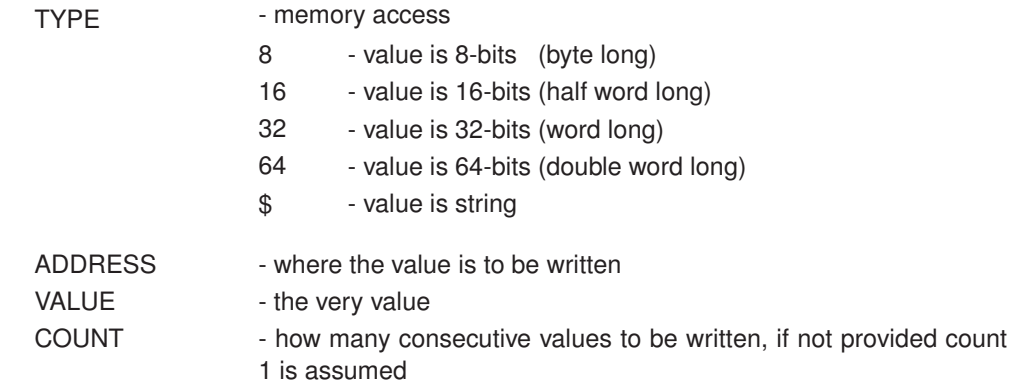

#### *Example:*

```
memory write 0x1000 0x5555AAAA
memory write8 0x1000 0x5A
memory write16 0x1000 0x55AA
memory write32 0x1000 0x5555AAAA
memory write64 0x1000 0x55555555AAAAAAAA
memory write$ 0x1000 'hi there'
memory write 0x1000 0x5555AAAA 8
memory write
```
## **memory or**

*Syntax:*

#### **memory or[TYPE] ADDRESS MASK**

*Description:*

Make logical OR with, and apply to target memory.

#### *Argument:*

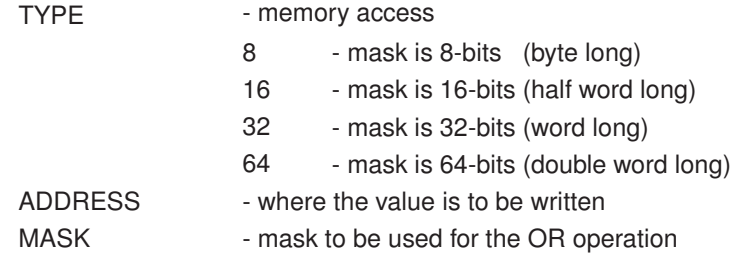

*Example:*

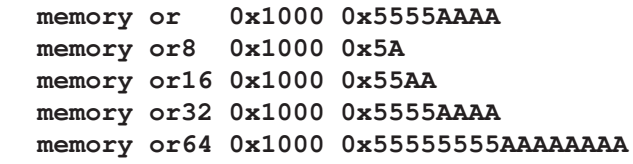
## **memory and**

*Syntax:*

## **memory and[TYPE] ADDRESS MASK**

#### *Description:*

Make logical AND with, and apply to target memory.

#### *Argument:*

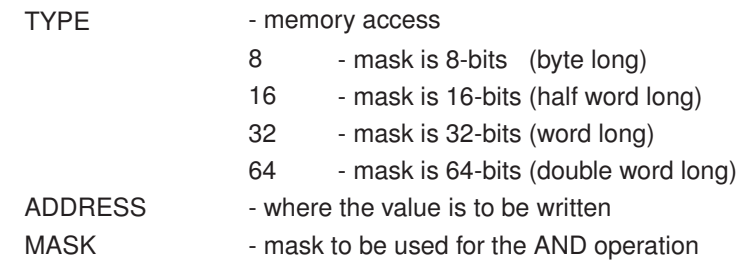

## *Example:*

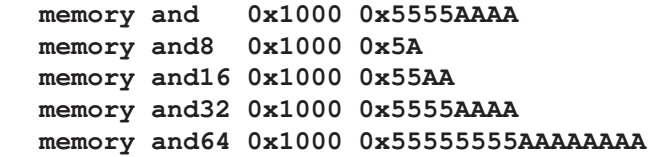

## **memory crc**

#### *Syntax:*

## **memory crc ADDRESS LENGTH [CRC]**

#### *Description:*

Calculate or check CRC32 on a given memory region.

## *Argument:*

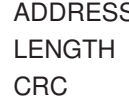

S - beginning of region - length of region - crc to check

## *Example:*

**memory crc 0x100000 1024 memory crc 0x100000 1024 0x1DF37A8C**

## **memory load**

*Syntax:*

## **memory load [FILE [FORMAT [OFFSET]]]**

#### *Description:*

Load image file into target memory. If no arguments are provided last used will be taken. Default first used arguments are taken from COREn\_FILE of target configuration file. While file is loaded PC will be set at start of the image or at entry point if provided by the image file.

#### *Argument:*

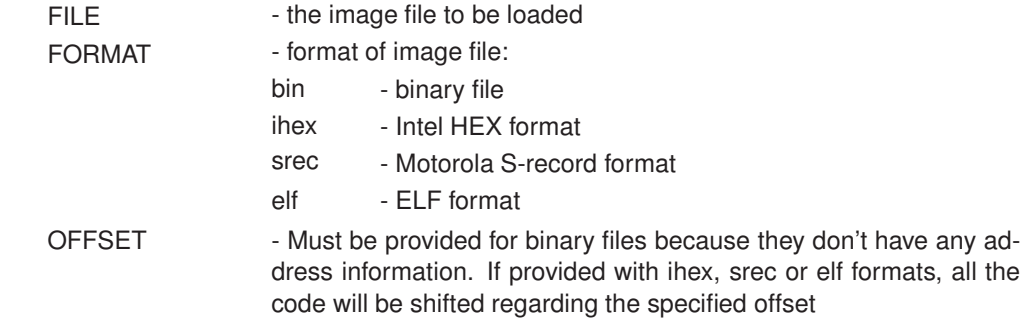

#### *Example:*

**memory load tftp://192.168.1.1/image.bin bin 0x1000 memory load tftp://192.168.1.1/image.elf elf**

## **memory multi load**

#### *Syntax:*

#### **memory multi load #CORE0 ... #COREn FILE FORMAT [OFFSET]**

#### *Description:*

Load image file into several targets simultaneously. If no arguments are provided last used will be taken. Default first used arguments are taken from COREn\_FILE of target configuration file. While file is loaded PC will be set at start of the image or at entry point if provided by the image file.

#### *Argument:*

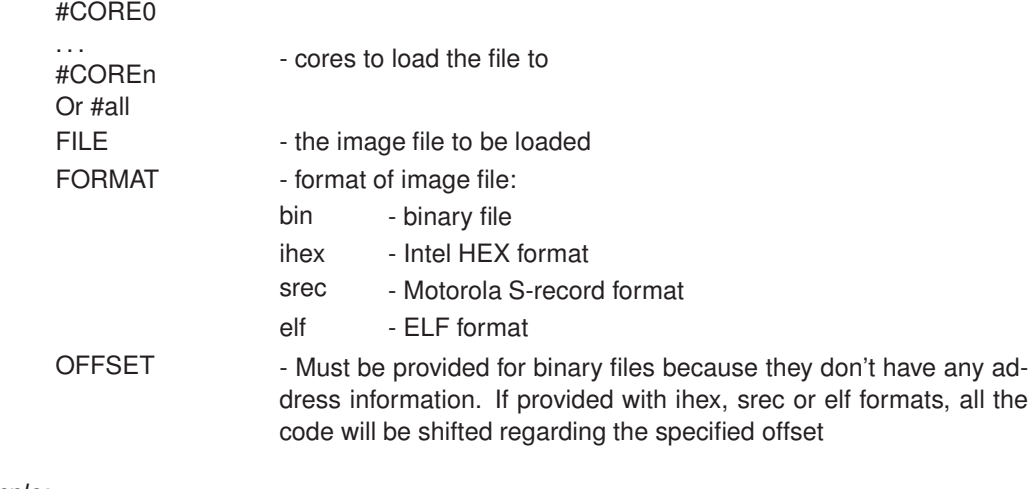

*Example:*

**memory multi load #all tftp://192.168.1.1/image.bin bin 0x1000 memory multi load #0 #2 tftp://192.168.1.1/image.elf elf**

## **memory verify**

*Syntax:*

## **memory verify [FILE [FORMAT [OFFSET]]]**

#### *Description:*

Verify target RAM with image file. If no arguments are provided last used with the **memory load** command will be taken.

#### *Argument:*

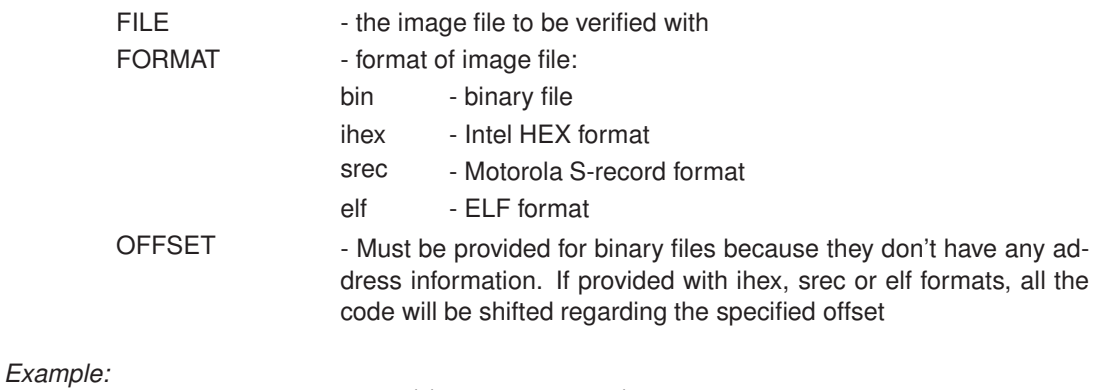

**flash verify tftp://192.168.1.1/image.elf elf flash verify tftp://192.168.1.1/image.bin bin 0x1000**

## **memory dump**

#### *Syntax:*

#### **memory dump ADDRESS LENGTH FILE**

#### *Description:*

Dump target memory to a file. If no arguments are provided last used will be taken.

#### *Argument:*

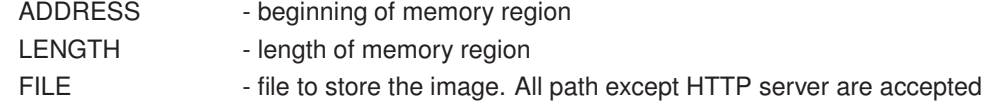

#### *Example:*

```
memory dump 0 1024 tftp://192.168.1.1/ram.bin
```
## **memory test**

*Syntax:*

## **memory test ADDRESS LENGTH**

*Description:*

Test target RAM region.

*Argument:*

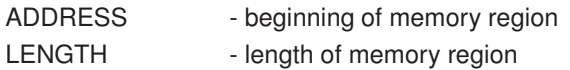

#### *Example:*

**memory test 0x100000 1024**

# **flash**

*Syntax:*

## **flash SUBCOMMAND**

## *Description:*

Manage target FLASH. Subcommand must be provided.

*Argument:*

SUBCOMMAND - subcommand specifying the FLASH operation

*Example:*

**flash erase**

# **flash set**

*Syntax:*

**flash set [FLASH]**

*Description:*

Show/set current FLASH target section.

## *Argument:*

FLASH - FLASH section number desired to be current

*Example:*

**flash set flash set 1**

# **flash blank**

*Syntax:*

**flash blank ADDRESS [LENGTH]**

*Description:*

Check FLASH region if it is blank, i.e. filled with 0xFF. If no arguments are provided last used will be taken. Default first used region is whole FLASH.

## *Argument:*

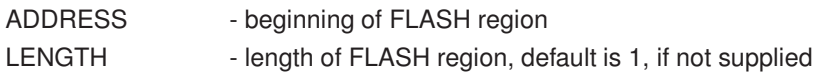

## *Example:*

**flash blank 0x400000 0x1000**

## **flash erase**

*Syntax:*

#### **flash erase ADDRESS [LENGTH] flash erase chip**

#### *Description:*

Erase all FLASH sectors that belong or overlap to the specified region. If no arguments are provided last used will be taken. Default first used region is whole FLASH.

**flash erase chip** - erase using the CHIP ERASE command if supported from the flash device.

## *Argument:*

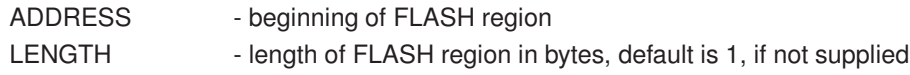

## *Example:*

**flash erase 0x400000 0x1000 flash erase chip**

# **flash lock**

*Syntax:*

## **flash lock ADDRESS [LENGTH]**

#### *Description:*

If supported by FLASH, lock (protect against write/erase) all FLASH sectors that belong or overlap to the specified region. If no arguments are provided last used will be taken. Default first used region is whole FLASH.

## *Argument:*

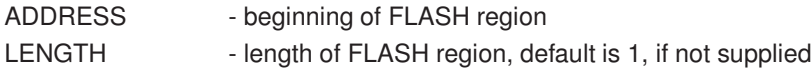

*Example:*

**flash lock 0x400000 0x1000**

# **flash unlock**

*Syntax:*

## **flash unlock ADDRESS [LENGTH]**

## *Description:*

If supported by FLASH, unlock (unprotect against write/erase) all FLASH sectors that belong or overlap to the specified region. If no arguments are provided last used will be taken. Default first used region is whole FLASH.

## *Argument:*

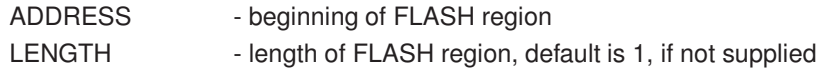

## *Example:*

**flash unlock 0x400000 0x1000**

# **flash query**

*Syntax:*

## **flash query ADDRESS [LENGTH]**

## *Description:*

If supported by FLASH, show the lock status of all FLASH sectors that belong or overlap to the specified region. On NAND devices, show the bad block list. If no arguments are provided last used will be taken. Default first used region is whole FLASH.

#### *Argument:*

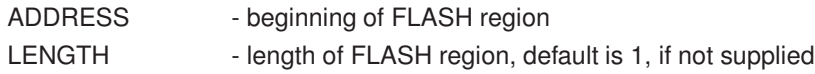

#### *Example:*

**flash unlock 0x400000 0x1000**

# **flash program**

*Syntax:*

## **flash program [FILE [FORMAT [OFFSET] [erase]]]**

*Description:*

Program image file into target FLASH. If no arguments are provided last used will be taken. Default first used arguments are taken from FILE parameter of the currently selected FLASH section in target configuration file.

#### *Argument:*

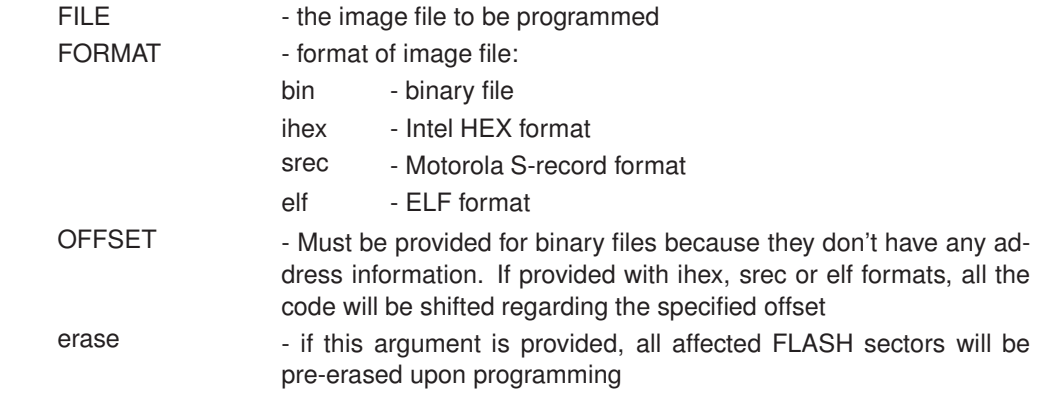

## *Example:*

**flash program tftp://192.168.1.1/image.elf elf erase flash program tftp://192.168.1.1/image.elf elf 0x1000 flash program tftp://192.168.1.1/image.bin bin 0x1000**

# **flash multi erase**

*Syntax:*

## **flash multi erase #CORE0 ... #COREn [ADDRESS LENGTH|chip]**

#### *Description:*

Erase all FLASH sectors that belong or overlap to the specified region on into several targets simultaneously. If no arguments are provided last used will be taken. Default first used region is whole FLASH.

## *Argument:*

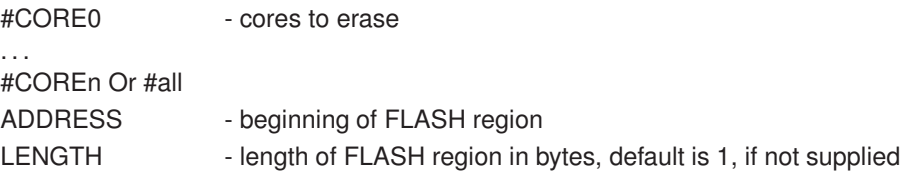

## *Example:*

**flash multi erase #all 0x400000 0x1000 flash multi erase #1 #2 0x400000 0x1000 flash multi erase #all chip**

# **flash multi blank**

*Syntax:*

## **flash multi blank #CORE0 ... #COREn [ADDRESS LENGTH]**

*Description:*

Check if blank all FLASH sectors that belong or overlap to the specified region on into several targets simultaneously. If no arguments are provided last used will be taken. Default first used region is whole FLASH.

*Argument:*

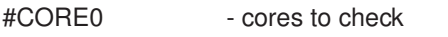

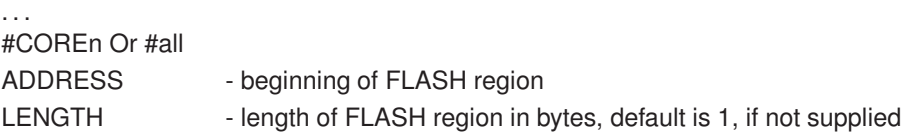

*Example:*

**flash multi blank #all 0x400000 0x1000 flash multi blank #1 #2 0x400000 0x1000**

# **flash multi program**

*Syntax:*

## **flash multi program #CORE0 ... #COREn FILE FORMAT [OFFSET]**

*Description:*

Program image file into several targets simultaneously. If no arguments are provided last used will be taken. Default first used arguments are taken from FILE parameter of the currently selected FLASH section in target configuration file.

#### *Argument:* .<br>"CODE0

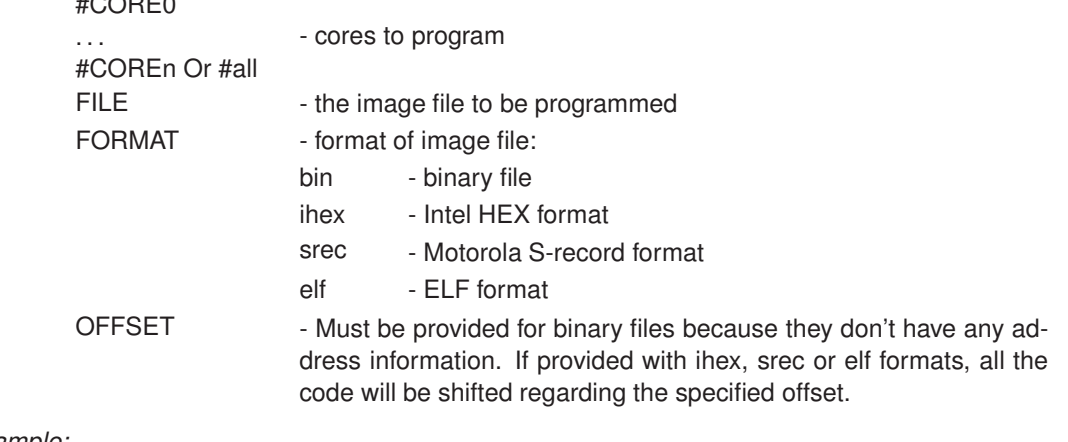

*Example:*

**flash multi program #0 #2 tftp://192.168.1.1/image.elf elf flash multi program #all ftp://192.168.1.1/imge.bin bin 0x100**

# **flash multi verify**

*Syntax:*

## **flash multi verify #CORE0 ... #COREn FILE FORMAT [OFFSET]**

*Description:*

Check image file onto several targets simultaneously. If no arguments are provided last used will be taken. Default first used arguments are taken from FILE parameter of the currently selected FLASH section in target configuration file.

#### *Argument:*  $H$ CODE0

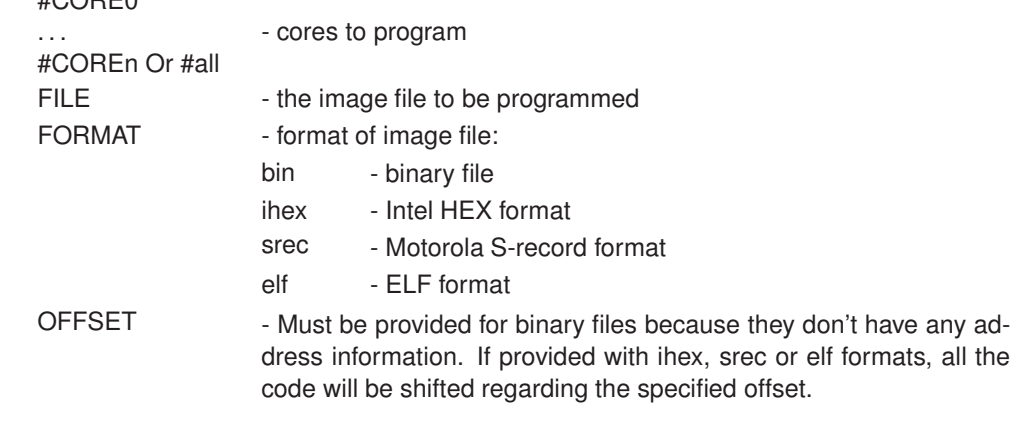

*Example:*

```
flash multi verify #all tftp://192.168.1.1/image.elf elf
flash multi verify #0 #2 ftp://192.168.1.1/image.bin bin 0x100
```
# **flash verify**

*Syntax:*

## **flash verify [FILE [FORMAT [OFFSET]]]**

## *Description:*

Verify target FLASH with image file. If no arguments are provided last used with the **flash program** command will be taken.

## *Argument:*

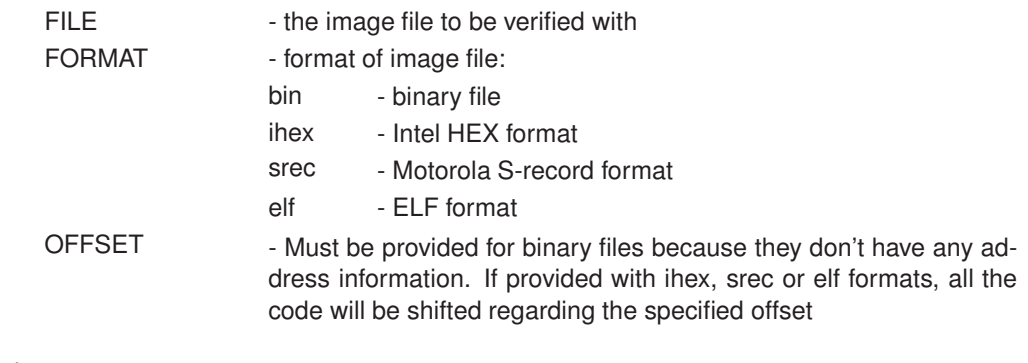

*Example:* **flash verify tftp://192.168.1.1/image.elf elf flash verify tftp://192.168.1.1/image.bin bin 0x1000**

# **flash dump**

*Syntax:*

## **flash dump ADDRESS LENGTH FILE**

## *Description:*

Dump target FLASH to a file. If no arguments are provided last used will be taken.

## *Argument:*

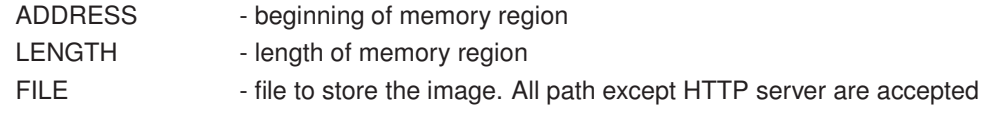

## *Example:*

**flash dump 0 1024 tftp://192.168.1.1/ram.bin**

# **flash read**

*Syntax:*

## **flash read [ADDRESS [COUNT]]**

#### *Description:*

....<br>Read and show FLASH memory contents. Useful for NAND, SPI and DataFlash FLASH types, i.e. chips which are not visible through the CPU memory map. For NOR chips the **memory read** command may be used.

#### *Argument:*

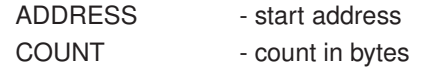

*Example:*

**flash read 0x1000 8 flash read**

# **flash info**

*Syntax:*

**flash info**

*Description:* Show target FLASH configuration information.

*Argument:*

None

*Example:*

**flash info**

# **flash find**

*Syntax:*

**flash find [SEARCHCRITERIA]**

*Description:*

List specified or all chips in FLASH data base.

## *Argument:*

SEARCHCRITERIA - used to filter listed output, '\*' and '?' wild characters are also accepted

## *Example:*

**flash find flash find AT49BV160 flash find \*29F\***

# **flash test**

*Syntax:*

## **flash test ADDR LENGTH**

#### *Description:*

Currently implemented only for NAND Flash devices. The whole NAND Flash is erased and then the given region is programmed and verified the with two patterns. At the end the whole device is erased. The already existing bad blocks will be skipped, but the tested area will be not expanded. The new detected bad blocks are listed, but not marked.

## *Argument:*

ADDR - start address of the region to be tested

LENGTH - length in bytes including the spare bytes

## *Example:*

**flash test 0 2112\*64\*4**

# **flash area**

*Syntax:*

```
flash area add ADDR LENGTH
flash area delete
flash area list
flash area test [markbad]
```
*Description:*

Currently implemented only for NAND Flash devices. One or more test regions can be added and then tested at once. The whole NAND Flash is erased and then the given region is programmed and verified the with two patterns. At the end the whole device is erased. The already existing bad blocks will be skipped, but the tested area will be not expanded. The new detected bad blocks can be marked if the argument 'markbad' is applied.

## *Argument:*

ADDR - start address of the region to be tested LENGTH - length in bytes including the spare bytes

*Example:*

**flash area add 0x00000000 2112\*64\*4 flash area add 0x00010000 2112\*64\*6 flash area delete flash area list flash area test flash area test markbad**

# **flash this**

*Syntax:*

## **flash this SUBCOMMAND**

#### *Description:*

The **flash this** command is used to execute FLASH specific subcommand available only for the given FLASH. See below for the available commands.

#### *Argument:*

SUBCOMMAND - FLASH specific subcommand to be executed

*Example:*

**flash this hidden enter|exit flash this nvmbit BIT VALUE flash this secure flash this option BYTE VALUE flash this write ADDRESS VALUE1 .. VALUE14**

# **flash this hidden**

*Syntax:*

**flash this hidden enter|exit**

#### *Description:*

Enter/exit hidden ROM mode on some FLASH devices. Once the hidden ROM mode is entered, the **flash erase** and **flash program** commands can be used on the hidden FLASH sector.

#### *Argument:*

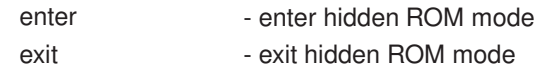

*Example:*

**flash this hidden enter flash this hidden exit**

# **flash this markbad**

*Syntax:*

**flash this markbad NUMBLOCK NUMBLOCK NUMBLOCK . . .**

## *Description:*

NAND Flash - mark one or more blocks as bad.

## *Argument:*

NUMBLOCK - number of block to be marked as bad

*Example:*

**flash this markbad 5 flash this markbad 13 123 1365**

# **flash this nvmbit**

*Syntax:*

**flash this nvmbit BIT VALUE**

#### *Description:*

Set/clear Atmel AT91SAM7 general purpose NVM bit.

#### *Argument:*

BIT - bit number VALUE - 0 to clear or 1 to set the specified bit

## *Example:*

**flash this nvmbit 2 0 flash this nvmbit 2 1**

# **flash this secure**

*Syntax:*

**flash this secure**

*Description:* Secure AT91SAM7 CPU.

*Argument:* None

*Example:*

**flash this secure**

# **flash this option**

*Syntax:*

**flash this option erase flash this option BYTE VALUE**

*Description:*

Manage ST STM32F1 CPU option bytes.

*Argument:*

BYTE - byte number 0-7 VALUE - value to be written to the option byte

*Example:*

**flash this option erase flash this option 0 0xA5**

# **flash this option**

*Syntax:*

**flash this OPTCR\_VALUE**

*Description:*

Manage ST STM32F2 CPU option bits.

*Argument:*

OPTCR\_VALUE - option bits value

*Example:*

**flash this option 0x0FFFAAEC**

# **flash this write**

*Syntax:*

**flash this write ADDRESS BYTE1 .. BYTE14**

## *Description:*

Write 1 to 14 bytes at given EEPROM address.

## *Argument:*

ADDRESS - address to write bytes to BYTE1..14 - bytes to be written

## *Example:*

**flash this write**

# **flash this part**

*Syntax:*

**flash this part VALUE**

*Description:*

Used to program eMMC register PARTITION\_CONFIG [179].

*Argument:*

VALUE - register value

*Example:*

**flash this part 0x48 - program partition configuration register with value 0x48**

```
PARTITION_CONFIG [179]:
bit 6 - BOOT_ACK (R/W/non-volatile)
--- 0x0 - No boot acknowledge sent (default)
--- 0x1 - Boot acknowledge sent during boot operation
bit 5:3 - BOOT_PARTITION_ENABLE (R/W/non-volatile)
--- 0x0 - Device not boot enabled (default)
--- 0x1 - Boot partition 1 enabled for boot
--- 0x2 - Boot partition 2 enabled for boot
--- 0x3 - 0x6 - Reserved
--- 0x7 - User area enabled for boot
bit 2:0 - PARTITION_ACCESS: Automatically set by PEEDI
depending on parameter 'PARTITION'
Use 'flash info' to see the current value of register [179]
```
# **flash this prot**

*Syntax:*

**flash this prot SUBCOMMAND**

*Description:*

The **flash this prot** command is used to execute FLASH reading or writing of protected registers only for the Intel Strata NOR flash. See below for the available commands.

*Argument:*

SUBCOMMAND - FLASH specific subcommand to be executed

*Example:*

**flash this prot read addr flash this prot read addr count flash this prot prog addr value flash this prot help**

## **flash this prot read**

*Syntax:*

## **flash this prot read [ADDRESS] [COUNT]**

#### *Description:*

The **flash this prot read** command is used to execute FLASH reading of protected registers only for the Intel Strata NOR flash. See below for the available commands.

#### *Argument:*

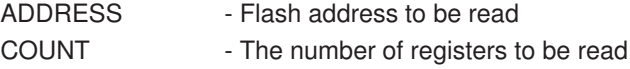

#### *Example:*

```
flash this prot read 0x85 - read one protection register at
addr 0x85
```
**flash this prot read 0x80 8 - read 8 protection registers at addr 0x80**

## **flash this prot program**

*Syntax:*

**flash this prot program [ADDRESS] [VALUE]**

*Description:*

The **flash this prot program** command is used to execute FLASH writing of protected registers only for the Intel Strata NOR flash. See below for the available commands.

#### *Argument:*

ADDRESS - Flash address to be programmed VALUE - The value to be programmed

#### *Example:*

**flash this prot prog 0x85 0xA5 - program one register at address 0x85**

# **flash this ppb**

*Syntax:*

**flash this ppb SUBCOMMAND**

```
Description:
```
The **flash this ppb** command is used to execute FLASH locking and unlocking using PPB (Persistent Protection Block) for Spansion NOR flash devices. See below for the available commands.

*Argument:*

SUBCOMMAND - FLASH specific subcommand to be executed

*Example:*

**flash this ppb query flash this ppb unlock flash this ppb lock addr flash this ppb lock**

## **flash this isc\_erase**

*Syntax:*

**flash this isc\_erase [SECTOR\_BITMASK]**

*Description:*

The **flash this isc\_erase** command is used to erase STR9 ISC.

*Argument:*

SECTOR\_BITMASK

*Example:*

**flash this isc\_erase - ISC full erase flash this isc\_erase 0x3 - ISC erase sector 0 and 1 of bank 0**

# **flash this isc\_conf\_write**

*Syntax:*

**flash this isc\_conf\_write <VALUE>**

*Description:*

The **flash this isc\_conf\_write** command is used to write STR9 ISC.

*Argument:*

VALUE - value to be written

*Example:*

**flash this isc\_conf\_write 0x0001000000000000 - set bank 1 as boot**

# **flash this isc\_conf\_read**

*Syntax:*

**flash this isc\_conf\_read**

*Description:*

The **flash this isc\_conf\_read** command is used to read current STR9 ISC.

*Argument:*

None

*Example:*

**flash this isc\_conf\_read**

# **flash this isc\_conf\_boot\_bank**

#### *Syntax:*

**flash this isc\_conf\_boot\_bank <BANK>**

## *Description:*

The **flash this isc\_conf\_boot\_bank** command is used to set the STR9 device boot bank .

*Argument:*

BANK - bank to boot from

*Example:*

**flash this isc\_boot\_bank 0 - set booting from bank 0 flash this isc\_boot\_bank 1 - set booting from bank 1**

# **flash this isc\_conf\_lock**

#### *Syntax:*

**flash this isc\_conf\_lock**

#### *Description:*

The **flash this isc\_conf\_lock** command is used to lock the STR9 device.

#### *Argument:*

None

#### *Example:*

**flash this isc\_conf\_lock**

# **breakpoint**

*Syntax:*

**breakpoint SUBCOMMAND**

*Description:*

Manage target break and watch points. Subcommand must be provided.

*Argument:*

SUBCOMMAND - subcommand specifying the operation

*Example:*

**breakpoint list**

# **breakpoint add**

*Syntax:*

#### **breakpoint add ADDRESS**

#### *Description:*

Set software break point. Unlimited number of software break points can be set.

If address -1 or 0xFFFFFFFF is specified, only the ARM ICE registers will be set for software breakpoints, but not actual breakpoint will be set. In this case the CPU will break (enter debug) if the breakpoint pattern is met anywhere during the code execution. Suitable to embed breaks in the source of the debugged application.

#### *Argument:*

ADDRESS - address of the break

*Example:*

**breakpoint add 0x400040 breakpoint add -1**

# **breakpoint add hard**

*Syntax:*

**breakpoint add hard ADDRESS**

*Description:*

Set hardware break point. No more than two hardware break points can be set.

*Argument:*

ADDRESS - address of the break

*Example:*

**breakpoint add hard 0x400040**

# **breakpoint add watch**

*Syntax:*

## **breakpoint add watch ADDRESS ACCESS TYPE**

#### *Description:*

Set watch point. Unlimited number of watch points can beset.

## *Argument:*

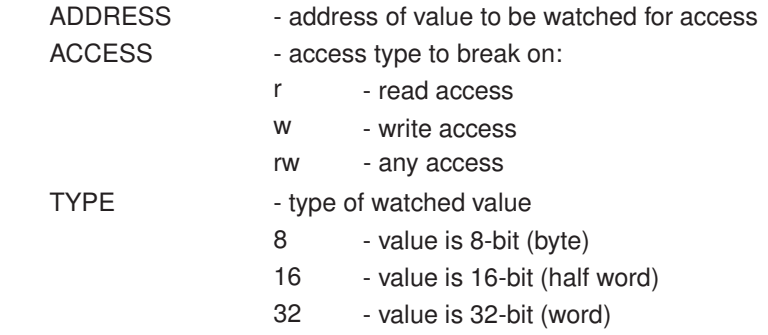

*Example:*

**breakpoint add watch 0x400040 32 r**

# **breakpoint delete**

*Syntax:*

**breakpoint delete ID|all**

*Description:*

Delete break or watch point.

*Argument:*

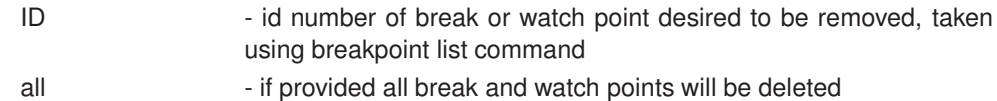

*Example:*

**breakpoint delete 7 breakpoint delete all**

# **breakpoint list**

*Syntax:*

**breakpoint list [#CORE]**

*Description:*

List all set break and watch points for the current or specified core.

*Argument:*

#CORE - core's break and watch points to be listed

*Example:*

**breakpoint list breakpoint list #1**

## **card**

*Syntax:*

**card SUBCOMMAND**

*Description:*

Manage MMC/SC card files. Subcommand must be provided.

*Argument:*

SUBCOMMAND - subcommand specifying the operation

*Example:*

**card dir**

# **card cd**

*Syntax:* **card cd DIRECTORY** *Description:* Change current directory

*Argument:*

DIRECTORY - directory to make current

*Example:* **card cd mydir**

# **card md**

*Syntax:*

**card md DIRECTORY**

## *Description:*

Make new directory.

## *Argument:*

DIRECTORY - name of the directory to be made

## *Example:*

**card md mynewdir**

# **card rd**

*Syntax:*

## **card rd DIRECTORY**

*Description:* Remove directory. The directory must be empty.

## *Argument:*

DIRECTORY - directory to be removed

## *Example:*

**card rd mydir**

# **card dir**

*Syntax:*

## **card dir [SEARCHCRITERIA|DIRECTORY]**

## *Description:*

Displays a list of files and subdirectories in a directory.

## *Argument:*

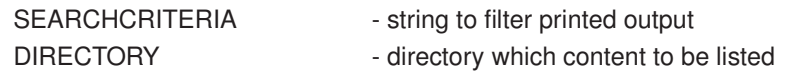

*Example:*

**card dir card dir \*.bin card dir mydir**

# **card copy**

*Syntax:*

**card copy SOURCE DESTINATION**

*Description:* Copy file.

#### *Argument:*

DESTINATION - file to be saved

SOURCE - the source file to be copied

*Example:*

**card copy image.bin mydir/backup.bin**

# **card type**

*Syntax:*

**card type FILE**

*Description:*

Show content of text file.

## *Argument:*

FILE - text file to be shown

*Example:*

**card type target.cfg**

## **card delete**

*Syntax:*

**card delete FILE**

*Description:*

Delete file.

*Argument:*

FILE - file to be deleted

*Example:*

**card delete target.cfg**

# **card rename**

*Syntax:*

**card rename FILE NEWNAME**

*Description:*

Rename file.

*Argument:*

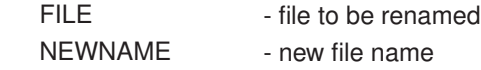

*Example:*

**card rename image.bin backup.bin**

## **eeprom**

*Syntax:*

**eeprom SUBCOMMAND**

*Description:*

Manage EEPROM files. EEPROM file system if flat, i.e. directories are not supported. Keep in mind it has very limited storage space (tenths of kilobytes). Subcommand must be provided.

*Argument:*

SUBCOMMAND - subcommand specifying the operation

*Example:*

**eeprom dir**

# **eeprom dir**

*Syntax:*

**eeprom dir [SEARCHCRITERIA]**

*Description:* Displays a list of files

*Argument:*

SEARCHCRITERIA - string to filter printed output

*Example:* **eeprom dir eeprom dir \*.txt**

# **eeprom copy**

*Syntax:*

## **eeprom copy SOURCE DESTINATION**

*Description:* Copy file.

*Argument:*

SOURCE - the source file to be copied DESTINATION - file to be saved

*Example:*

**eeprom copy target.cfg backup.cfg**

# **eeprom type**

*Syntax:*

**eeprom type FILE**

*Description:*

Show content of text file.

*Argument:*

FILE - text file to be shown

## *Example:*

**eeprom type target.cfg**

# **eeprom delete**

*Syntax:*

**eeprom delete FILE**

*Description:*

Delete file.

*Argument:*

FILE - file to be deleted

*Example:*

**eeprom delete target.cfg**

## **eeprom rename**

*Syntax:*

## **eeprom rename FILE NEWNAME**

*Description:*

Rename file.

#### *Argument:*

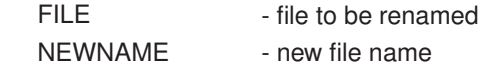

#### *Example:*

**eeprom rename image.bin backup.bin**

# **eeprom format**

*Syntax:*

**eeprom format**

*Description:*

Format EEPROM file system erasing all files.

*Argument:*

None

## *Example:*

**eeprom format**

## **eeprom alias**

*Syntax:*

## **eeprom alias [ALIAS [MEANING]]**

*Description:*

List or (un)define an alias.

*Argument:*

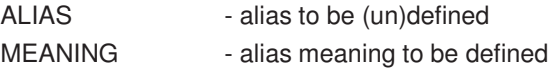

*Example:*

**eeprom alias eeprom alias cl 'card dir' eeprom alias cl "**

## **test**

*Syntax:*

**test FILE ADDR CRC32 COUNT**

*Description:*

Load a file info the target memory, calculate the crc32 checksum and compare it with the given CRC32. After every test loop the number of the loops and errors are printed.

*Argument:*

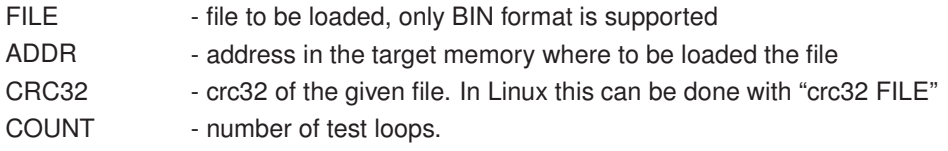

#### *Example:*

**test abcd.bin 0x20000000 0x54327865 5**

# **3.13.3 Using aliases**

Aliases are very helpful and time saving when frequently using long commands with many arguments. For example we can define an alias named **fp** for :

peedi> flash program tftp://192.168.1.1/dir/image.bin bin 0x100

and instead of writing the whole command with all its arguments we could only write:

peedi>%{fp}

Characters %{} tell the command processor that an alias is closed between the brackets. Aliases are defined using **eeprom alias** command like this:

peedi> eeprom alias fp 'flash program tftp://192.168.1.1/dir/image.bin bin 0x100'

Next time **%{fp}** is met, all defined aliases will be searched for **fp**, and the string will be interpreted as the defined meaning of the alias. To un-define an alias you can:

peedi> eeprom alias fp "

You could use an alias with combination of an argument like this:

peedi> %{fp} erase

Or define an argument or part of it as an alias:

peedi> eeprom alias myserver '192.168.1.1'

and use it like this:

or

peedi> flash program tftp://%{myserver}/mydir/myimage.bin bin 0x100

peedi> eeprom alias myfile 'tftp://192.168.1.1/mydir/myimage.bin'

and use it like this:

peedi> flash program %{myfile} bin 0x100

Or even you may define an alias using as base another alias because alias searching is recursive:

peedi> eeprom alias fpe '%{fp} erase'

# **3.13.4 Using scripts**

Scripts are useful when series of commands are frequently executed. For example loading and executing image on the target:

```
peedi> memory load tftp://192.168.1.1/myimage.bin bin 0x20
peedi> set cpsr 0xD3
peedi> set sp 0x200
peedi> breakpoint add 0x8
peedi> go
```
Instead of typing all the commands you could create text file and put all command to be executed:

```
; MyScript.txt
memory load tftp://192.168.1.1/myimage.bin bin 0x20 ; load image
set cpsr 0xD3 ; disable interrupts \mathcal{L} is disable interrupts \mathcal{L}set sp 0x200 ; set stack
breakpoint add 0x8 \qquad \qquad ; set breakpoint
go \overline{g} ; start execution
```
Comments could be used in script files; command processor ignores everything after ';' character to the end of the line.

If some command returns error code script execution is interrupted and error message is issued. Aliases can also be used in scripts.

Once the script file is ready it can be ran with **run** command:

peedi> run tftp://192.168.1.1/mydir/MyScript.txt

The script file could reside anywhere PEEDI could load a file - local EEPROM, MMC/SD card, TFTP, FTP, HTTP servers.

# **3.14 Working with the FLASH programmer**

PEEDI has built-in universal FLASH programmer. The programmer is used through the **flash** CLI commands.

The programmer can program FLASH chips in two ways:

1. Directly - completely non intrusive, no target memory is used, but very slow.

2. Using small agent program which is downloaded to the target RAM (1KB) and uses configurable data buffer (0.5-64KB).

So you can choose which is best suitable for your needs, but keep in mind that the "agent" method is much faster. The programming method is set in the FLASH section of the target configuration file, where the configurations are available - DIRECT, AGENT and AUTO - where first agent is tried, if failed the direct method is used.

The image to program is not buffered to the PEEDI's RAM, but it is downloaded from a TFTP/FTP/HTTP server or a MMC/SD card and programmed in configurable data blocks (0.5-64KB), which means that there is no theoretical maximum size limit of the image to be programmed.

Using the programmer you can:

- program the FLASH chip
- verify the FLASH chip
- erase part or entire FLASH chip
- blank check the FLASH chip
- lock/unlock (if supported)

To erase the FLASH, type:

peedi> flash erase

this will erase the whole FLASH, to erase all sectors within specified FLASH region, type:

peedi> flash erase 0x200000 0x1000

To program the FLASH using the default arguments from the target configuration file, type:

peedi> flash program

To program the FLASH using specific file type in a given format to an exact address issue:

peedi> flash program tftp://192.168.1.1/mydir/myimage.bin bin 0x100

The address to program the image at must be aligned to the FLASH access width, i.e. if the FLASH is 16 bits (2 bytes) accessible the address must be aligned by 2. If the FLASH is an Intel Strata the alignment must be 32 bytes. If the internal FLASH of an Atmel AT91SAM7 series microcontroller is programmed, the alignment must be equal to the FLASH page size (128 or 256 bytes). If the internal FLASH of a Philips LPC2000 series microcontroller is programmed, the alignment must 256 bytes.

After the flash is programmed, you can verify it by:

peedi> flash verify

*PEEDI User's Manual* 135 *[www.ronetix.at](http://www.ronetix.at)*

peedi> flash verify tftp://192.168.1.1/mydir/myimage.bin bin 0x100

#### *Note:*

or

Ť.

*Most of the flash commands if executed without arguments, will take the last used arguments. If executed for first time they will take their default arguments. For more information on how to use the FLASH programmer, please see the* **flash** *CLI commands.*

# **3.15 Multiple FLASH support**

The PEEDI FLASH programmer supports targets with multiple FLASH chips mapped at different addresses. Every FLASH must be described in separate section in the target configuration file. If multiple FLASH chips/configurations are present on the target each chip/configurations must be described in different section (see section PLATFORM\_ARM). If single FLASH chip/configuration is used the 'm' integer number may be skipped. When working with the programmer the first FLASH is selected as current by default. To work on another FLASH, use the **flash set** command to select it. The multiple FLASH support could also be used to describe different profiles for the same FLASH, for example with different program method type or different image file specified. This way you can easy switch to the desired profile using the **flash set** command

# **3.16 Working with a MMC/SD memory card**

As mentioned before PEEDI can operate autonomously i.e. without an Ethernet and a host computer. This is achieved by storing all necessary files (target configuration, image, script and other files) into a MMC or SD memory card.

#### *WARNING:*

*If PEEDI is set to get its network settings from a DHCP server and if the Ethernet cable is unplugged or there is no DHCP server on the Ethernet, it may take some minutes for PEEDI to boot. To avoid this, make sure PEEDI can reach a DHCP server or set it to use a static IP address.*

PEEDI can not format a MMC/SD card. The card must be FAT file system formatted in order to use it with PEEDI. There are two ways to copy the necessary files to the memory card. First is to use a MMC/SD card reader and a PC to copy the files. The second way, when no card reader is available is to copy the needed files using the PEEDI CLI **transfer** command, for this purpose you will also need a FTP, TFTP or HTTP server to copy the files from.

peedi> transfer tftp://192.168.1.1/mydir/MyFile.txt card://myfile.txt

The **transfer** command can also be used to copy files from the memory card to any file server on the Ethernet.

Before actually copy the files, you may need to create some directories, delete old files or something else. To do this use the PEEDI CLI **card** subcommands.

# **3.17 JTAG cable adapters**

PEEDI is packed with one suitable JTAG adapter for connecting to a target system.

There are several target adapters available upon request:

- 10-pin for Cortex targets
- 14-pin for MIPS 32, TI OMAP, Freescale PowerPC MPC5500 and Analog Devices Blackfin targets
- 16-pin for Freescale Power QUICK II Pro MPC83xx, Freescale Power QUICC III MPC85xx targets
- 20-pin for ARM targets
- 26-pin for Freescale ColdFire MCF52xx,MCF53xx, MCF54xx targets

For additional information refer to: <http://www.ronetix.at/peedi-list-adapters.html>

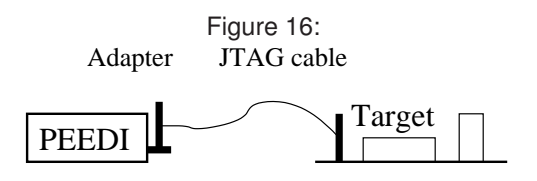

All adapters are mounted on the PEEDI JTAG connector and next the target cable is connected to the given adapter:

The ARM20 adapter has standard ARM pinout and may be used with almost all ARM evaluation boards.

The ARM10 adapter has no standard pinout, but it is useful when the target JTAG cable connector has to be small.

The ARM14 adapter is used for some old ARM evaluation boards.

If your target JTAG connector pinout is not standard, you may need to make your own target cable considering the PEEDI JTAG connector pinout.

The 4xARM20 adapter is used when you want to take advantage of the multiple core support. The adapter automatically shorts the unused JTAG connector pins to chain the available targets, so there is no need to set jumpers manually.

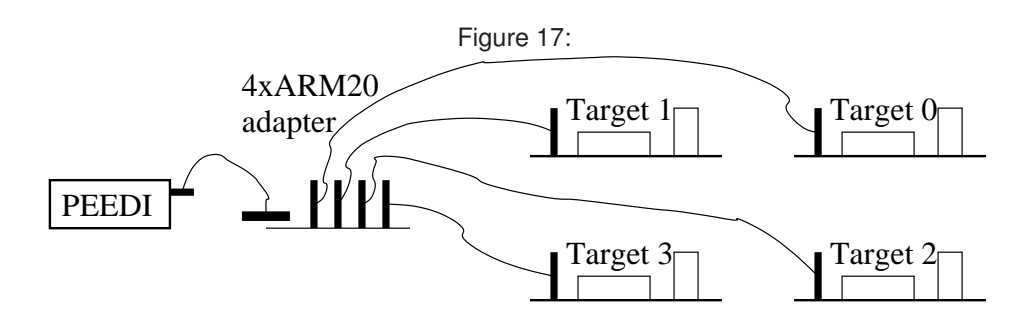

# **3.18 PEEDI licenses**

PEEDI needs some licenses to operate. Each license unlocks specific feature of PEEDI. Licenses are kept in and loaded from the [LICENSE] section of the target configuration file. You must load the licenses you have acquired before you start using PEEDI. The minimum required licenses are provided when PEEDI is purchased and are printed on the bottom side of PEEDI. Also new units are set to load the target configuration file from the EEPROM, where we have put the file and the licenses.

The UPDATE\_DDMMMYYYY license allows you to update PEEDI firmware to version signed to DDMM-MYYYY date. This is the date when your 'firmware warranty' expires (see [Warranty](#page-147-0) ). If you update your PEEDI with firmware released after that date, your PEEDI will refuse to work. You can recover from this situation either loading older firmware or acquire a new update license, so please contact your distributor if the UPDATE license has expired and you need to update PEEDI firmware.

To acquire a license, we need your PEEDI serial number, which is sent over the RS232 port when PEEDI boots or printed when you connect to PEEDI telnet CLI. The PEEDI serial number should look like this - '**SN: PD-1234-5678-90AB'**. After we receive it, we will send you the license, which should look like this - '**KEY = DESCRIPTION, 1234-5678-90AB-C'**. You have to insert that string in a new line in the [LICENSE] section of you target configuration file and reboot PEEDI.

If the license is not meant for this PEEDI, it will be simply skipped, this means that multiple PEEDIs may load single shared target configuration file, just fill in all PEEDIs' licenses.

# **4 Specifications**

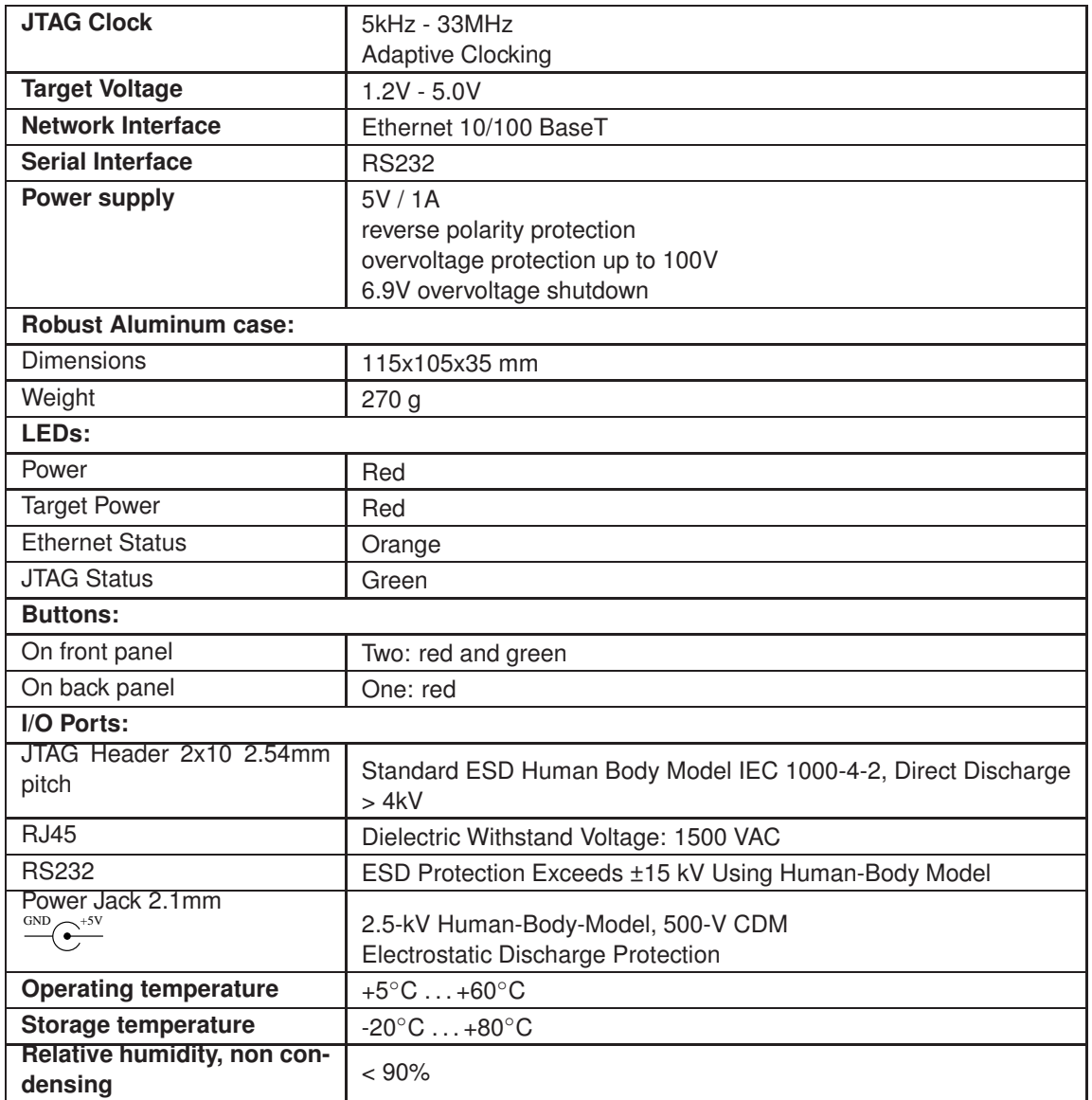

# **4.1 JTAG Target connector signals**

Figure 18:

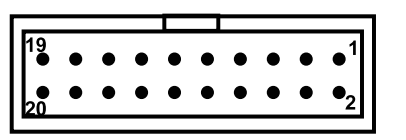

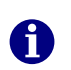

*Note: Each signal JTAG pin has a 10k pull-up.*

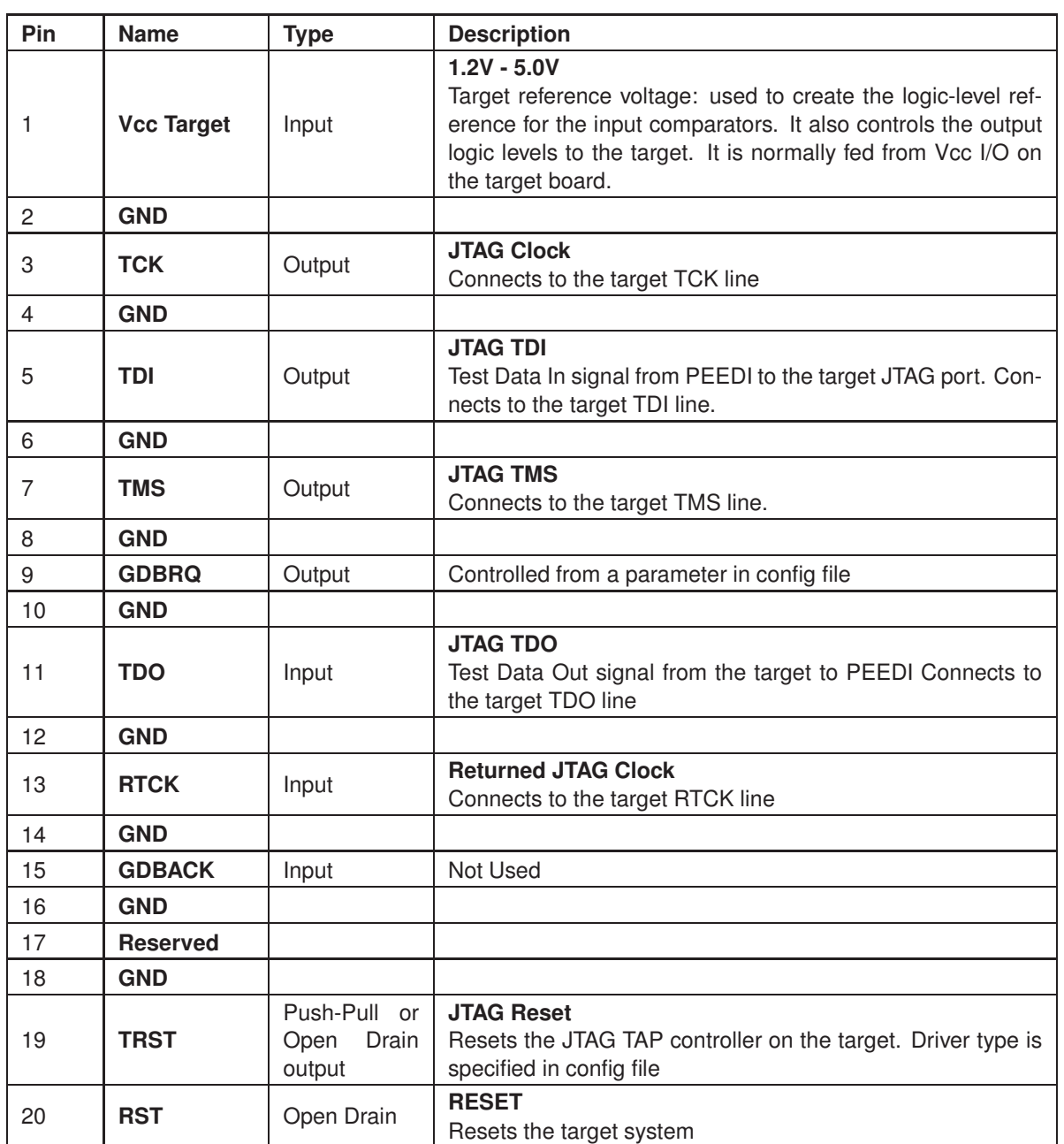

# **4.2 RS232 Connector (DB9F, female)**

Figure 19:

$$
\left(\bigcirc \frac{\overbrace{\phantom{a}}^{5\bullet}\bullet\bullet\bullet\bullet\circ}{\phantom{a}}^{5\bullet}\right)\bigcirc
$$

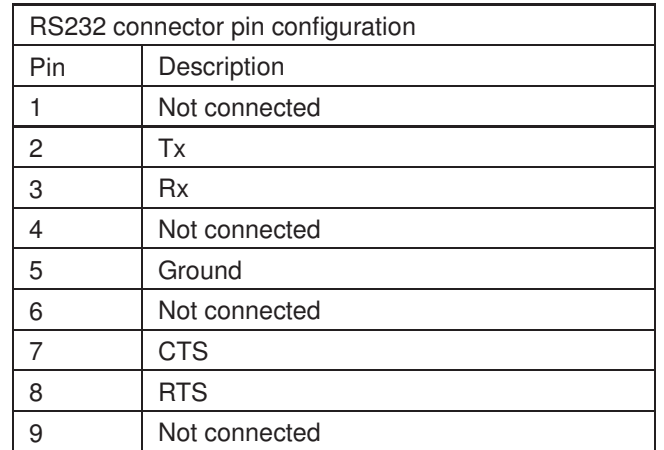

# **4.3 Schematics**

JTAG cable adapter schematics can be found here:

<http://download.ronetix.info/peedi/doc/schematics/>

# **5 FAQ**

## **Q**: What is JTAG?

**A**: This is a standardized high-speed serial interface, IEEE 1149, widely used for programming and debugging programmable logic and processors. It is non-intrusive, runs regardless of the state of the processor, and gives access to processor registers, memory, and other resources.

#### **Q**: What is TAP Controller?

**A**: The TAP controller provides access to many of the test support functions built into the JTAG-compliant device. The TAP is a state machine. The state machine controls all operations for one JTAG-compliant device. Each JTAG-compliant device has its own TAP controller. You can sequence through the state machine functions via the TCK and TMS inputs.

#### **Q**: What is EmbeddedICE?

**A**: EmbeddedICE is an extension to the core architecture and provides the ability to do in-circuit-emulation with deeply embedded cores.

The EmbeddedICE macrocell, adds a JTAG TAP controller and breakpoint/watchpoint logic to the ARM microcontroller which can be accessed externally through a JTAG port. Hence, software debug is facilitated by interfacing these JTAG pins of the micro to the host development system containing the ARM software development tools through a JTAG interface device such as PEEDI.

## **Q**: What is PEEDI?

**A**: The PEEDI (Powerful Embedded Ethernet Debug Interface) is a debugging and development tool that provides the user the ability to see what is taking place in the target system, and control its behavior. The PEEDI probe provides the debug services that the debugger uses to perform debug operations. It receives command packets over the communication link, and translates them into the JTAG operations that are needed to provide the specific service. First, it can control the operation of the target processor and target system. What does it mean to 'control' the target? In most cases it means to start and stop the processor's execution of instructions at arbitrary points in a program, examine and store values in the processor's registers, and examine and store program code or data in the target system's memory.

## **Q**: What is debugging?

**A**: Debugging is the process of removing bugs from computer programs. On one end of the spectrum, debugging means staring at your source code until you see the bug. An infinitely more effective method is to use a special program called a "debugger".

#### **Q**: What is a debugger?

**A**: A debugger is a program that runs other programs. A debugger lets the user (programmer) stop running the program at any time and poke around internally. You can examine and change memory contents, call functions, and look at system registers. Besides all these fun things, a debugger can be used to fix your programs

## **Q**: How to set gdb to work with PEEDI?

**A**: First compiled your application with the '-g -O0' option to enable debugging. Next start gdb pointing your application:

#### \$ arm-elf-insight myapp

To connect to the target (assuming that your PEEDI is set to use IP 192.168.1.10) type in the console window:

#### (gdb) target remote 192.168.1.10:2000

This will tell GDB to connect to PEEDI using remote protocol. Now you can load your application into targets memory like this:

(gdb) load

And your application is ready for debugging:

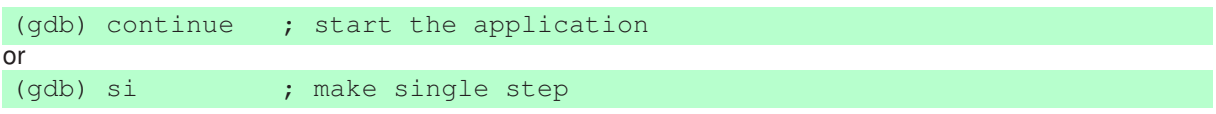

#### **Q**: What is Eclipse?

**A**: The Eclipse IDE is a complete integrated development platform similar to Microsoft's Visual Studio. Originally developed by IBM, it has been donated to the Open-Source community and is now a massive world-wide Open-Source development project.

#### **Q**: What is Cygwin?

**A**: Cygwin is a free Linux-like environment for Windows. It works on all Windows 32-bit OS versions since Windows 95 except Windows CE. Cygwin is not a way to run native Linux apps on Windows. Applications must be rebuilt from source code to get it running on Windows.

#### **Q**: What is Cygwin/X?

**A**: Cygwin/X is a port of the X Window System to the Microsoft Windows family of operating systems. Cygwin/X runs on all recent consumer and business versions of Windows; as of 2003-12-27 those versions are specifically Windows 95, Windows 98, Windows Me, Windows NT 4.0, Windows 2000, Windows XP, and Windows Server 2003. For more information see http://x.cygwin.com .

#### **Q**: What are GNU cross-development tools?

**A**: A toolchain is a collection of software tools used for the development and building of software for a particular target architecture. The GNU toolkit consists of the following software utilities:

- GCC an ANSI C compiler
- G++ an ANSI tracking C++ compiler
- GDB source and assembly language command line debugger
- GAS GNU assembler
- LD GNU linker
- Insight a graphical user interface for GDB

For more information see http://www.gnu.org .

#### **Q**: How to enter RedBoot command line?

**A**: First restart PEEDI holding front panel buttons pressed, this way RedBoot will not execute its boot script and the main PEEDI application will not be loaded. Then you can access the command line via the RS232 port using suitable terminal application capable of opening the serial PC RS232 port or via telnet connecting to the port specified by the **fconfig** command.

#### **Q**: How to update PEEDI firmware?

**A**: See 'Firmware update procedure'.

#### **Q**: How to set target configuration file path?

**A**: Enter RedBoot command line and use either **fconfig** or **config** commands.

Example:

config new\_target\_cfg\_file\_path

**Q**: How to set the network configuration of PEEDI?

**A**: Enter RedBoot command line and use **fconfig** command.
### **Q**: Why PEEDI has a display and two buttons on the front panel?

**A**: These are used to select, start and observe the execution of user defined scripts which contain PEEDI commands. Those scripts are defined in the target configuration file, for more information see 'Using scripts'.

### **Q**: How big image can PEEDI program?

**A**: The image to program is not buffered to the PEEDI's RAM, but it is downloaded from a TFTP/FTP/HTTP server or a MMC/SD card and programmed in configurable data blocks (0.5-64KB). Which means, there is no theoretical maximum size limit of the image to be programmed.

### **Q**: PEEDI does not connect to a Philips LPC2XXX device. What should I do?

**A**: First make sure the pull-down resistor that enables the JTAG interface is not more than 1k and second verify that the CORE\_STARTUP\_MODE parameter gives the device at least 100ms to run.

#### **Q**: Whende buging mixed ARM/Thumb code using gdb/insight the debugger can not step in from ARM to Thumb function. What to do?

**A**: Use the **si** (step one instruction) command in the gdb/insight several times to step-in to the desired Thumb function.

# **6 Glossary**

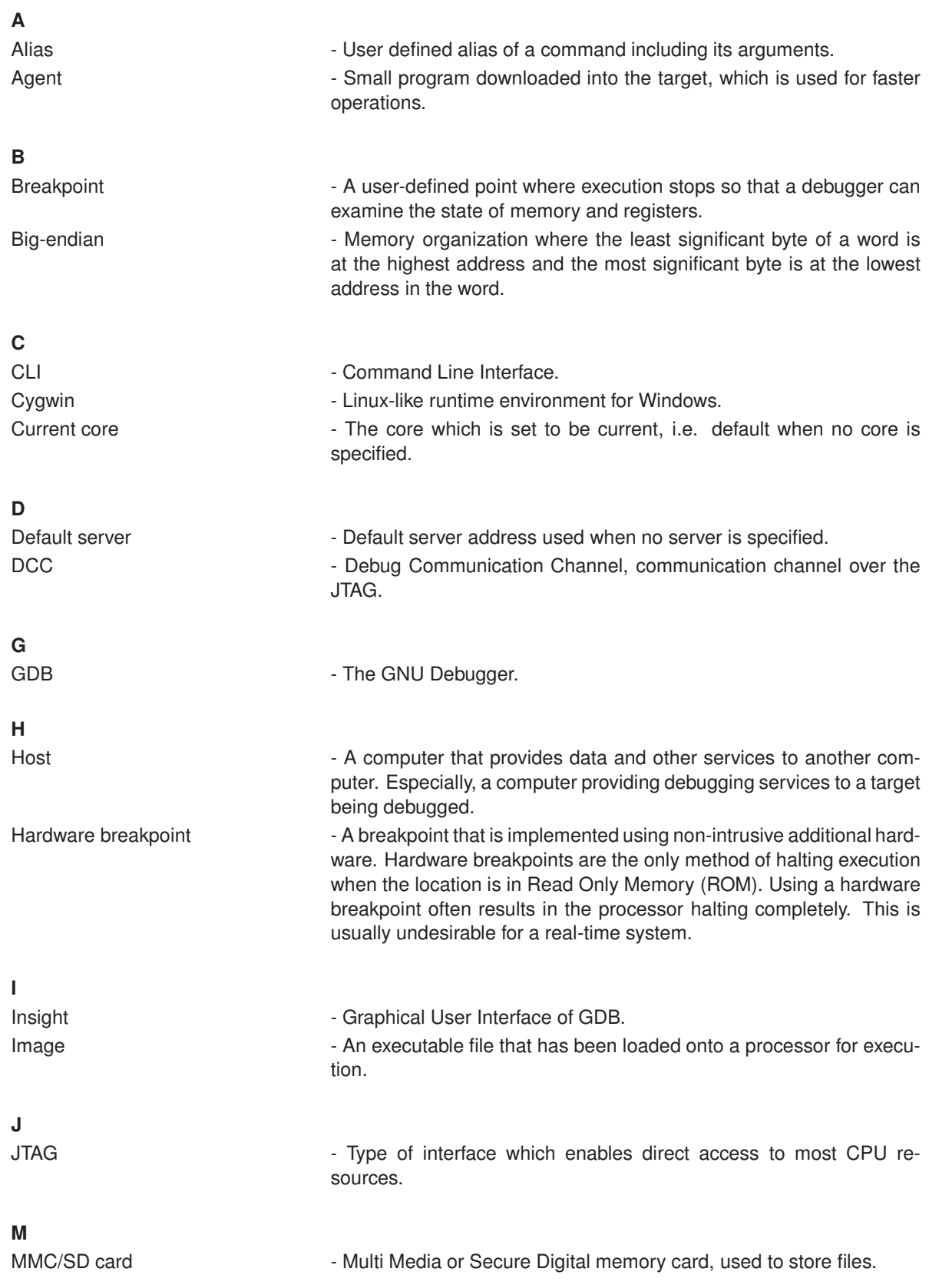

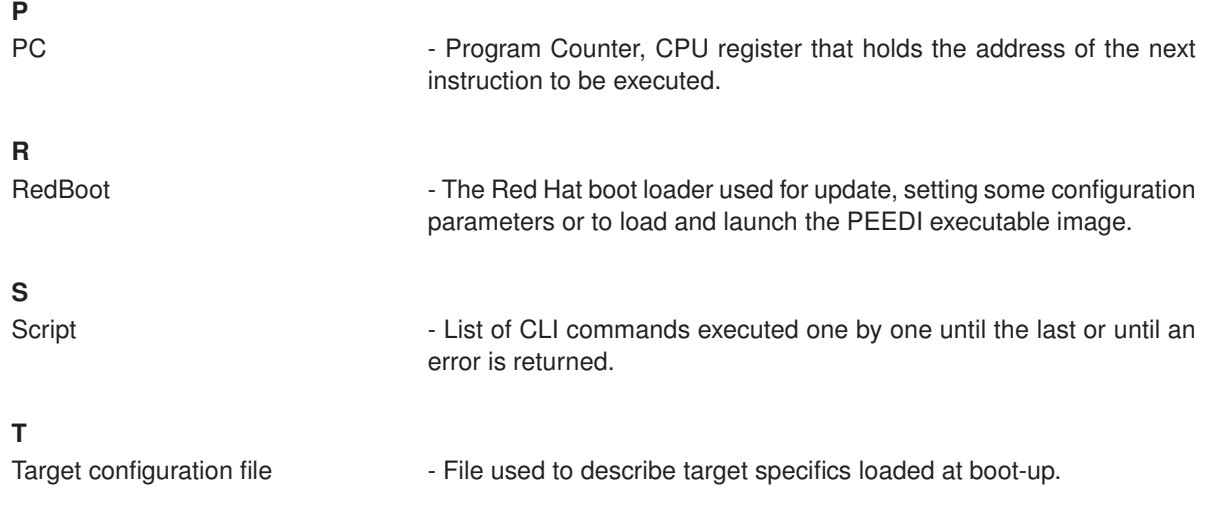

# **7 PEEDI Package contents**

Make sure all the items listed below are present, when opening the PEEDI package:

- PEEDI
- Power adapter 5V / 1A
- JTAG or BDM cable and adapter
- Patch cable CAT5, 2m
- Serial cable, 1:1, 2m

### **8 Warranty**

RONETIX warrants PEEDI to be free of defects in materials and workmanship for a period of 36 months following the date of purchase when used under normal conditions.

In the event of notification within the warranty period of defects in material or workmanship, RONETIX will replace defective PEEDI. The remedy for breach of this warranty shall be limited to replacement and shall not encompass any other damages, including but not limited loss of profit, special, incidental, consequential, or other similar claims. RONETIX specifically disclaims all other warranties - expressed or implied, including but not limited to implied warranties of merchantability and fitness for particular purposes - with respect to defects in PEEDI, and the program license granted herein, including without limitation the operation of the program with respect to any particular application, use, or purposes. In no event shall RONETIX be liable for any loss of profit or any other commercial damage, including but not limited to special, incidental, consequential, or other damages. Failure in handling which leads to defects are not covered under this warranty. The warranty is void under any self-made repair operation except exchanging the fuse.

RONETIX warrants PEEDI firmware for a period of 12 months following the date of purchase, i.e. every reported bug will be fixed and an update will be made available.

## **A Sample target configuration files**

Please use this link to download the most recent version of the sample target configuration files:

[http://download.ronetix.info/peedi/cfg\\_examples](http://download.ronetix.info/peedi/cfg_examples)